# **МІНІСТЕРСТВО ОСВІТИ І НАУКИ УКРАЇНИ ХАРКІВСЬКИЙ НАЦІОНАЛЬНИЙ ЕКОНОМІЧНИЙ УНІВЕРСИТЕТ ІМЕНІ СЕМЕНА КУЗНЕЦЯ**

# **ФАКУЛЬТЕТ ІНФОРМАЦІЙНИХ ТЕХНОЛОГІЙ**

# **КАФЕДРА ІНФОРМАТИКИ ТА КОМП'ЮТЕРНОЇ ТЕХНІКИ**

Рівень вищої освіти Перший (бакалаврський) Спеціальність Інформаційні системи та технології Освітня програма Інформаційні системи та технології Група 6.04.126.010.18.1

# **ДИПЛОМНИЙ ПРОЕКТ**

на тему: «Розроблення інтернет-магазину матеріалів для виготовлення зовнішньої реклами на базі web-технологій»

Виконала: студентка Дар'я ТИМЧЕНКО

Керівник: к.т.н., доцент Ольга ТЮТЮНИК

Рецензент: к.т.н., доцент Михайло ПІКСАСОВ

Харків – 2022 рік

# **ХАРКІВСЬКИЙ НАЦІОНАЛЬНИЙ ЕКОНОМІЧНИЙ УНІВЕРСИТЕТ ІМЕНІ СЕМЕНА КУЗНЕЦЯ**

**Освітній ступень** Бакалавр

**Факультет** Інформаційних технологій **Кафедра** Інформатики та комп'ютерної техніки **Спеціальність** 126 «Інформаційні системи та технології»

> Завідувач кафедри інформатики та комп'ютерної техніки \_\_\_\_\_\_\_\_\_\_\_\_\_\_ проф. СергійУДОВЕНКО "01" лютого 2022р.

# **З А В Д А Н Н Я НА ДИПЛОМНИЙ ПРОЕКТ СТУДЕНТУ**

Тимченко Дар'ї

**1. Тема проекту:** «Розроблення інтернет-магазину матеріалів для виготовлення зовнішньої реклами на базі web-технологій» керівник проекту: Тютюник Ольга, к.т.н., доцент, доцент кафедри ІКТ

затверджені наказом ректора від "01" лютого 2022 р. №178-С

**2. Строк подання студентом проекту**: «08» червня 2022 року

**3. Вихідні дані до проекту:** номенклатура товарів власного виробництва; відомості про компанію; номенклатура товарів сторонніх виробників; список сторонніх виробників товарів; інвентаризаційний опис товарів на складі; персональні дані покупців; можливі способи доставки та оплати

**4. Зміст розрахунково-пояснювальної записки** (перелік питань, які потрібно розробити):

Розділ 1. Аналіз предметної області та постановка задач дослідження

Розділ 2. Специфікація вимог до системи «Інтернет-магазин матеріалів для виготовлення зовнішньої реклами»

Розділ 3. Проектні рішення розроблення інтернет-магазину матеріалів для виготовлення зовнішньої реклами

Розділ 4. Технічні рішення розроблення інтернет-магазину матеріалів для виготовлення зовнішньої реклами

**5. Перелік графічного матеріалу:**

IDEF0 діаграма, DFD діаграма,BPMN-діаграмаактивності, UMLдіаграмапослідовності, UML-діаграма варіантів використання; логічна модель бази даних,фізична модель бази даних, діаграма статистичного розподілу використання WordPressв Інтернеті, екранні форми CMSWordpressта розробленого веб-сайту.

## **6. Консультація розділів дипломного проекту:**

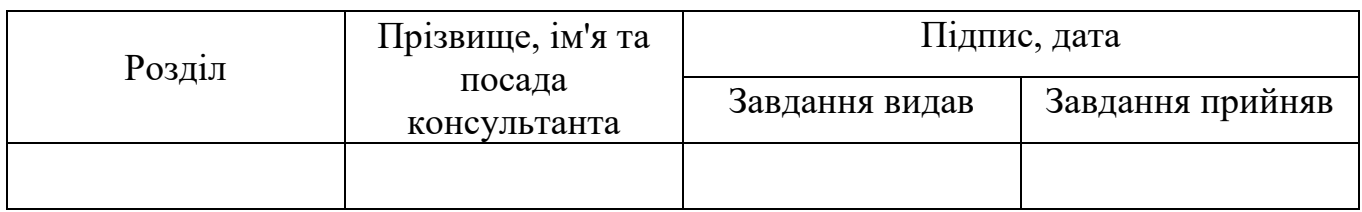

### **7. Дата видачі завдання:** "01" лютого 2022 р.

# **КАЛЕНДАРНИЙ ПЛАН**

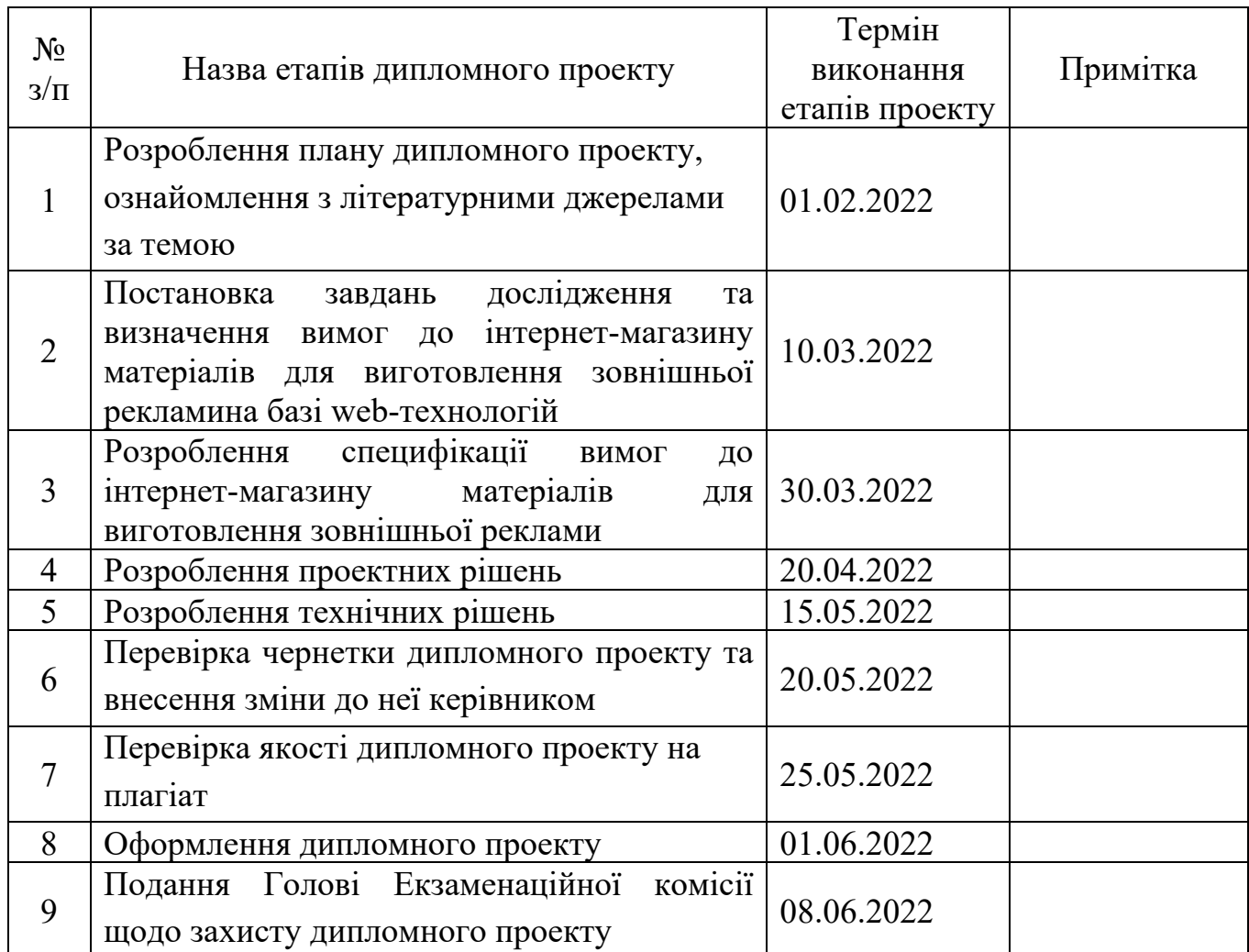

Студент Дар'я ТИМЧЕНКО

Керівник проекту Ольга ТЮТЮНИК

#### РЕФЕРАТ

Пояснювальна записка до дипломного проекту: 115 сторінок, 36 рисунків, 4 таблиці, 5 додатків, 29 джерел.

Об'єктом дослідження є web-технології інтернет-магазину матеріалів для виготовлення зовнішньої реклами.

Предметом дослідження є веб-сайт інтернет-магазину матеріалів для виготовлення зовнішньої реклами.

Метою дипломного проекту є розроблення на базі web-технологій інтернетмагазину матеріалів для виготовлення зовнішньої реклами.

Методи розроблення. Методи порівняльного аналізу існуючих сайтів інтернет-магазинів, синтезу методів проектування та розробки, моделювання бізнес-процесів предметної області, а також проектування та розробки сайтів інтернет-магазинів,

У результаті виконання дипломного проекту на базі web-технологій спроектовано та розроблено інформаційну систему інтернет-магазину матеріалів для виготовлення зовнішньої реклами.

Результати дипломного проекту, а саме створений веб-сайт інтернетмагазинуматеріалів для виготовлення зовнішньої реклами, впроваджено у діяльність компанії «Продизайн».

Теоретичні результати дипломного проекту рекомендовано для використання у навчальному процесі кафедри інформатики та комп'ютерної техніки Харківського національного економічного університету імені Семена Кузнеця під час вивчення освітньої компоненти "Основи проектування інформаційних систем".

ІНТЕРНЕТ-МАГАЗИН,WEB-ТЕХНОЛОГІЇ, ІНФОРМАЦІЙНА СИСТЕМА, ОНЛАЙН ПРОДАЖ, СИСТЕМА УПРАВЛІННЯ КОНТЕНТОМ

#### ABSTRACT

Explanatory note to the diploma project: 115 pages, 36 figures, 4 tables, 5 appendices, 29 sources.

The object oftheresearch is the web-technology of the online store of materials for outdoor advertising.

The subject of the research is the website of the online store of materials for outdoor advertising.

The aim of the diploma project is to develop on the basis of web-technologies of the online store materials for the production of outdoor advertising.

Development methods. Methods of comparative analysis of existing sites of online stores, synthesis of methods of design and development, modeling of business processes of the subject area, as well as design and development of sites of online stores,

As a result of the diploma project on the basis of web-technologies the information system of the online store of materials for the production of outdoor advertising was designed and developed.

The results of the diploma project, namely the website of the online store, were implemented in the activities of the company "Prodesign".

The theoretical results of the diploma project are recommended for use in the educational process of the Department of Informatics and Computer Engineering of Kharkiv National University of Economics during the study of the educational component "Fundamentals of Information Systems Design".

ONLINE STORE, WEB TECHNOLOGIES, INFORMATION SYSTEM, ONLINE SALES, CONTENT MANAGEMENT SYSTEM

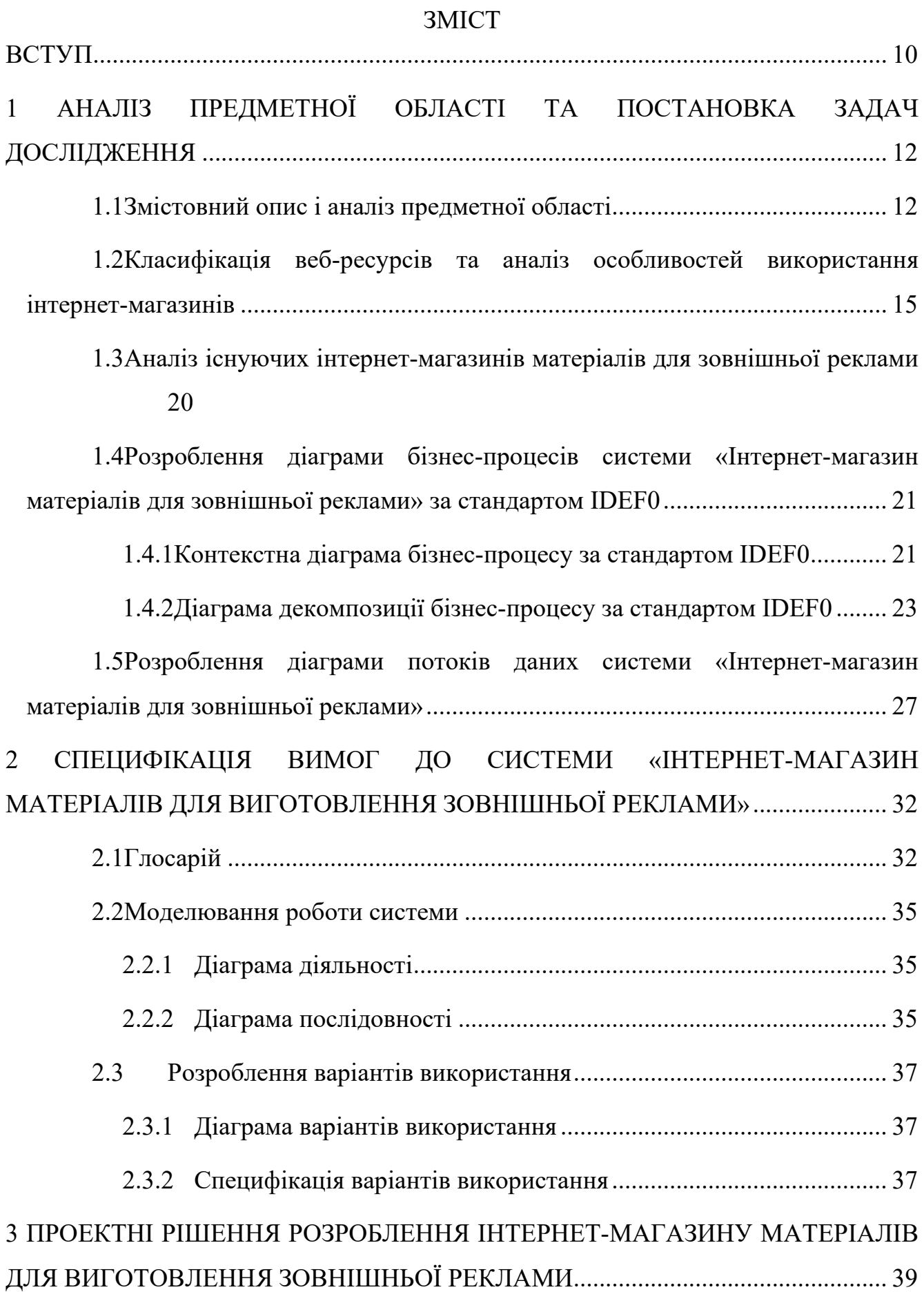

6

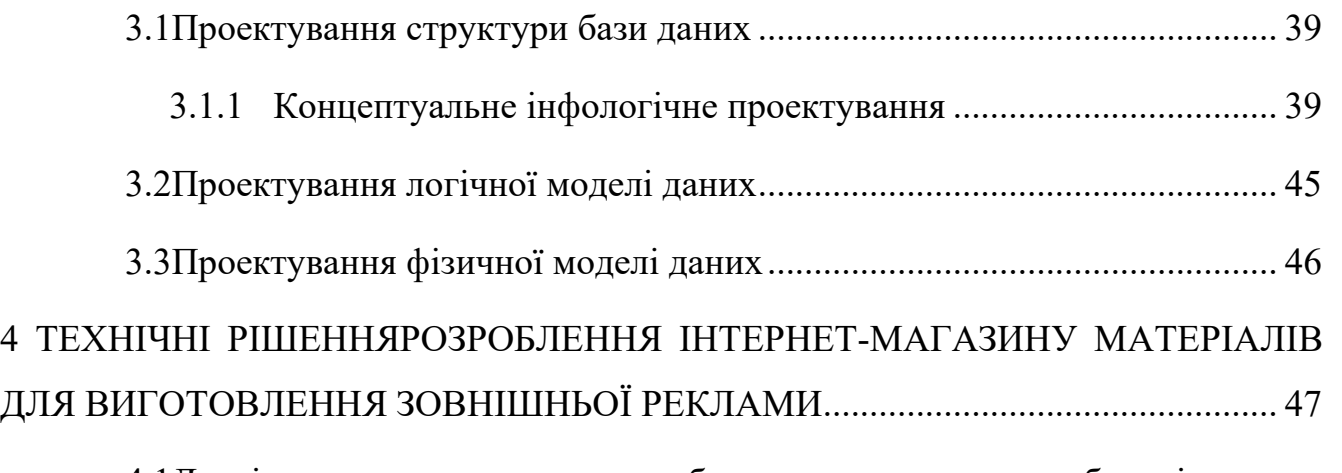

[4.1Дослідження програмного забезпечення для розробки інтернет](#page-46-1)[магазину](#page-46-1) 47

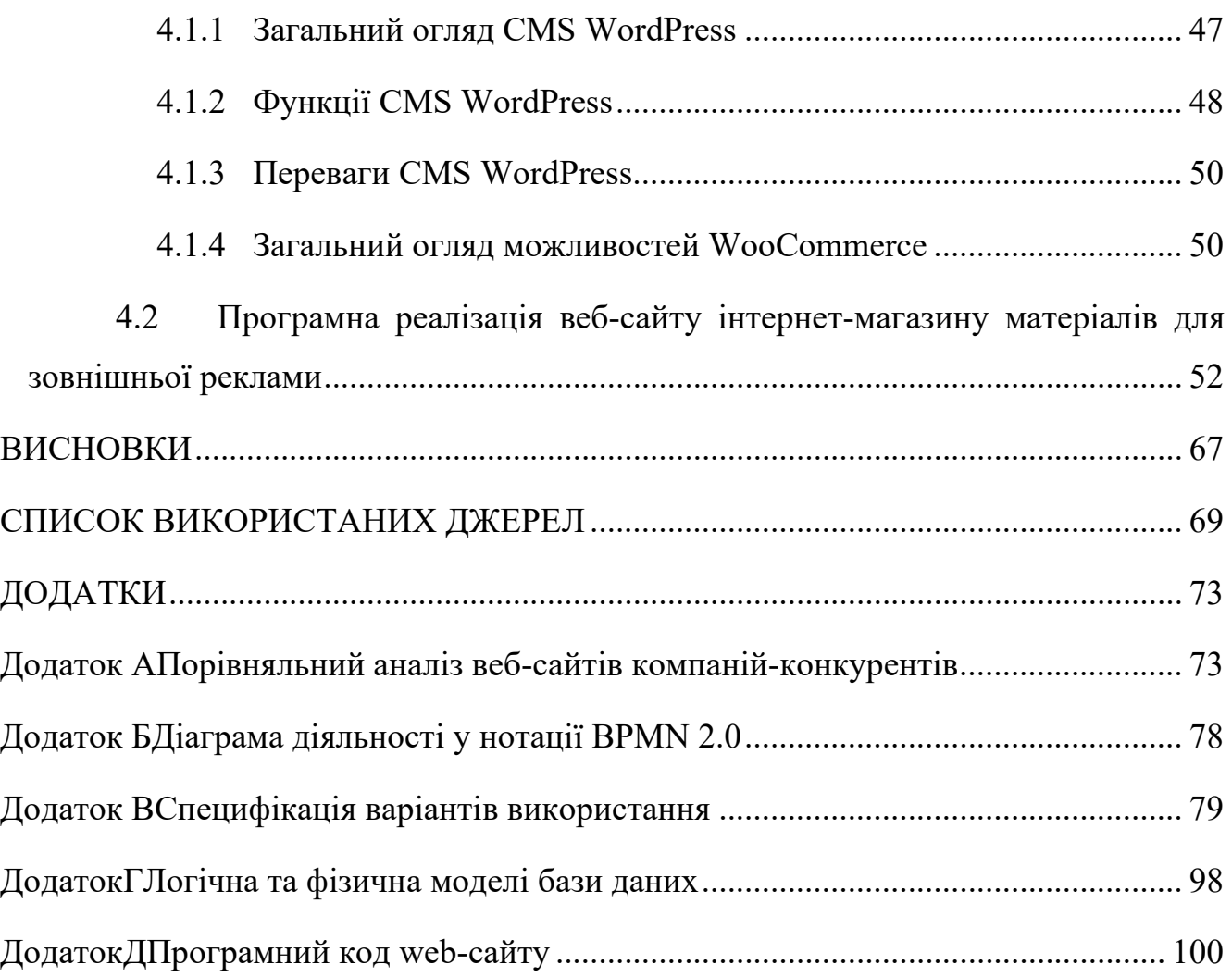

#### ПЕРЕЛІК УМОВНИХ СКОРОЧЕНЬ

1. СТА-елемент (calltoaction) –це елемент на сторінці сайту або інтернетмагазину, яку користувач має натиснути на думку авторів сторінки;

2. SaaS (software as a service) - це бізнес-модель розгортання та реалізації програмного забезпечення, при якому постачальник (провайдер) розробляє додаток, ліцензує його, управляє ним, і надає споживачам (бізнес-клієнтам) доступ до ПЗ через Інтернет;

3. IDEF0 (Integrated DEFinition) – методологія функціонального моделювання та графічна нотація, призначена для формалізації та опису бізнеспроцесів;

4. ПЗ (програмне забезпечення) – сукупність програм системи обробки інформації та програмних документів, необхідних для експлуатації цих програм;

5. БД (база даних) – сукупність даних, що зберігаються відповідно до схеми даних, маніпулювання якими виконують відповідно до правил засобів моделювання даних;

6. DFD (Data Flow Diagram) – методологія графічного структурного аналізу, що описує зовнішні стосовно системи джерела та адресати даних, логічні функції, потоки даних та сховища даних, до яких здійснюється доступ;

7. UML (UnifiedModelingLanguage) – мова графічного опису для об'єктного моделювання у галузі розробки програмного забезпечення, для моделювання бізнес-процесів, системного проектування та відображення організаційних структур;

8. BPMN (BusinessProcessModelandNotation)– це відкритий стандарт для моделювання бізнес-процесів. Він схожий на блок-схему та використовує стандартизовану графіку для представлення учасників, розгалуджень та потоків процесів;

9. UC (Use Case) – у розробці програмного забезпечення та системному проектуванніце опис поведінки системи, коли вона взаємодіє з кимось із зовнішнього середовища;

10. CMS (ContentManagementSystem) – інформаційна система або комп'ютерна програма, що використовується для забезпечення та організації спільного процесу створення, редагування та управління контентом.

#### ВСТУП

<span id="page-9-0"></span>Сьогодні електронна комерція, як система процесів купівлі та продаж товарів і послуг, а також передачі коштів та даних через електронну мережу Інтернет, дозволяє покупцеві отримати чудовий досвід шоппінгу, не виходячи з дому. У період пандемії COVID-19 та введення різних соціальних обмежень такий варіант здійснення покупок став особливо актуальним, бо надавав споживачам можливість купувати різні категорії товарів, не наражаючи себе на зайву небезпеку. Навіщо вирушати кудись, коли все, що споживачу потрібно зробити, це зробити замовлення, вибрати спосіб доставки і чекати, поки замовлення буде доставлено прямо до дверей?

Якщо кілька років тому електронна комерція була модним словом, то зараз це стало звичайним явищем. Здається, що люди роблять покупки буквально скрізь на своїх робочих місцях, під час обіду, в годину пік, коли не залишається нічого іншого, як увімкнути свої ноутбуки та почати здійснювати покупки.

З іншого боку, криза, пов'язана з пандемією COVID-19, змусила багато малих та середніх підприємств переоцінити традиційні бізнес-моделі, що існували протягом десятиліть, або зіткнутися з закриттям назавжди. Нові та існуючі технології висуваються на передній план, а компанії, що спрямовані у майбутнє, вирішують питання, пов'язані із пошуком нових талантів, які виникають із цих нових навичок цифрового бізнесу. Така тенденція торкнулася різних видів електронної комерції: В2С, С2С, B2G.

На теперешній час електронна комерція набула такої популярності, оскільки її основні технології розвиваються гігантськими кроками. Споживачам пропонують відчути продукт за допомогою 3D-миші, щоб краще зрозуміти його форму, розмір і текстуру. Так, якщо в Україні в початку 2000-х тільки окремі особи здійснювали покупки через мережу Інтернет, то сьогодні статистичні дані свідчать, що хоча б раз це робили 4 з 5 чоловік.

Сучасні методи розробки веб-сайтів дозволяють створювати інтернетмагазини із використанням CMS – системи управління контентом, що надає можливість управляти інтерфейсом та вмістом без необхідності знань програмування та без залучення розробників. Саме тому в рамках цього дипломного проекту стоїть завдання створити сайт інтернет-магазину, що буде простим у користуванні для покупця та зрозумілим в управлінні для менеджера компанії власника. Окрім цього, сайт має відігравати велику роль у створенні іміджу продавця – справити позитивне враження на певну цільову аудиторію, залучити постачальників, забезпечити продаж своїх товарів по всій країні.

Ще одним з основних факторів успіху інтернет-магазину серед споживачів є привабливість та зрозумілість його інтерфейсу. Процес вибору товару та оформлення замовлення має бути максимально швидким та прозорим. Крім цього, відкрити інтернет магазин – це ще й можливість створення джерела актуальної інформації про асортимент товару, його наявність.

Отже, інтернет-магазин для споживача – це спосіб придбати бажаний товар та заощадити час, гроші і час. У той же час для продавця – це ефективний спосіб реалізації продукції та відкритість глобального ринку.

Такі показники доводять перспективність розвитку бізнесу в Інтернеті для підприємців, що і обумовлює актуальність цього дипломного проекту.

# 1 АНАЛІЗ ПРЕДМЕТНОЇ ОБЛАСТІ ТА ПОСТАНОВКА ЗАДАЧ ДОСЛІДЖЕННЯ

#### <span id="page-11-1"></span><span id="page-11-0"></span>1.1 Змістовний опис і аналіз предметної області

Конкурентноспроможність на ринку посідає одне з центральних місць у ефективній діяльності підприємств України. Одним із чинником забезпечення ефективної конкурентноспроможності пдприємства є процес рекламування товарів, послуг, діяльності фірм тощо.

Реклама (англ. advertising) – це одна з форм оплачувального неособистого просування товарів, послуг, ідей, діяльності підприємства на ринку. На сьогоднішний день реклама посідає провідне місце в розвитку ринкової економіки й регулюється на законадавчому рівні держави, так Закон України «Про рекламу» від 03 липня 1996 року регулює правові відносини, які виникають у процесі створення, розповсюдження та одержання реклами[1].

Головна мета реклами спрямована напоширення інформації про послуги, товари, діяльність підприємства серед населення, що є підгрунтям для прийняття споживачемрішень щодопридбанняпевної продукції.

Існують наступні основні види реклам:

1. За типом її ініціатора – реклама від імені виробників і торгових посередників; реклама від імені уряду; реклама від імені приватних осіб; соціальна реклама; політична реклама.

2. За спрямованістю на аудиторію – реклама споживчих товарів; бізнесреклама (реклама обладнання, послуг у сфері виробництва тощо).

3.За концентрованістю на певному сегменті аудиторії – селективна (вибіркова); адресована певній групі покупців (сегменту ринку); масова.

4. За широтою охоплення аудиторії – товарна реклама; престижна реклама; реклама ідей;реклама особистості;реклама території.

5. Залежно від цілей і завдань реклами – інформативна; переконуюча; нагадуюча.

6. Залежно від використовуваних засобів поширення рекламного звернення – друкована (поліграфічна); в газетах і журналах; радіо - і телереклама; зовнішня; реклама на (в) транспорті; сувенірна тощо[2].

На теперішній час один з популярних видів реклами серед підприємств є зовнішня реклама.

Зовнішня реклама здобула свою популярність за рахунок того, що вона охоплює широку аудиторію, маєвідносно невисоку вартість одного контакту, гнучка, привертає увагу до рекламного матеріалу, відносно незалежна, має слабку конкуренцію.

Зовнішня реклама ефективнорекламує саме споживчі товари, оскільки вона розрахована, насамперед, на сприйняття широкими верствами населення[2].

Зовнішня реклама (англ. outdooradvertising) – цетекстова, графічна, або інша реклама, яка розміщена поза товарним приміщенням на спеціальних тимчасових чи стаціонарних конструкціях, на елементах вуличного освітлення та будівлях, над поверхнею проїзної частини та тротуарів.

Основне призначення зовнішньої реклами полягає у тому, щоб за допомогою різних засобів, таких як інформативне текстове повідомлення,вдале поєднання кольорів та барв, привернути увагу споживачівдо товару чи магазину, заінтригувати та врешті-решт підштовхнути здійснити покупку.

Рекламний контакт у зовнішній рекламі досягається під час взаємодії цільової аудиторії з рекламно-інформаційним повідомленням, розміщеним на міських вулицях, тому для локальних рекламодавців, зі сфери послуг, роздрібної торгівлі та виробників пакованих товарів, зовнішня реклама є найбільш ефективним засобом просування продукції та послуг.

До зовнішньої реклами зазвичай висуваютьтакі вимоги:

- реклама повинна часто попадатися на очі споживачу;
- реклама повинна привертати увагу;
- реклама повинна бути короткою;
- реклама повинна легко читатися на ходу;
- реклама повинна бути зрозумілою[2].

До зовнішньої реклами відносять:

- 1) вивіски, зокрема фасадні з використанням об'ємних елементів;
- 2) дахові установки (бранди, брандмауери);
- 3) перетяжки (розтяжки);
- 4) покажчики та таблички;
- 5) щити різних форматів;
- 6) виносні конструкції (штендери);
- 7) лайт-бокси;
- 8) зображення на вітринах;

На території України існує декілька великих компаній, які займаються продажем матеріалів для зовнішньої реклами. До таких належать група компаній «Промдизайн», компанії «AVERS», «Пластікс-Україна» та «ARB».

Українська група компаній «Промдизайн», до складу якої входить фірма «Модус», є однією із найкрупніших та найвідоміших виробників та постачальників матеріалів для зовнішньої реклами. Асортимент товарів нараховує більш ніж 1000 видів продукції, до якого входять такі категорії матеріалів, як листові пластики, самоклеючі плівки, алюмінієві профілі, клеєва продукція, скотчі, банерні конструкції, рекламні конструкції та багато іншого.

Зародження компанії почалося ще у 1990 році, коли на базі виробничого кооперативу «Взгляд»було створене мале державне підприємство «Модус», яке займалося виготовленням зовнішньої реклами. У 1996 році була започаткована компанія «Промдизайн», що зайняла позиції «Модуса» із виготовлення зовнішньої реклами, а фірму «Модус» було переорієнтовано на поставки рекламних матеріалів із-за кордону, а також обладнання для виготовлення реклами (Німмеччина, Польша, Китай, Японія та ін.) на внутрішній український ринок. Одночасно відбувався розвиток філіальної мережі по всій Україні із відкриттям офісних приміщень, будівництвом складських приміщень, закупівлею обладнання та транспорту. Це дозволило скоротити час доставки продукції споживачам до 1-2 днів у межах України. Подальший стрімкий розвиток компанії зумовили розширення її масштабів в рамках України. Так,у період з 2000 по 2009

ріквідбулосявідкриття першої філії в Донецьку, згодом слідувало відкриття філій в Києві,Сумах, Дніпропетровську, Сімферополі, Одесі, Івано-Франківську. Вже у 2010-2011 роках компанія уклала партнерські відносини із численними закордонними постачальниками матеріалів, здобувши статус їх офіційного дистриб'ютора в Україні.

Однією з переваг групи компаній «Промдизайн» було те, що вона була однією з перших у даному секторі, що ще у 1999 році створила власний інтернетсайт для представництва та просування продукції. Це дозволило компанії збільшити впізнаваність на українському ринку, що, у свою чергу, зумовило збільшення кількості клієнтів компанії.

Паралельно компанія розвивала такий напрям діяльності, як повноколірний друк, придбавши плоттеридля друку широкоформатних банерів. Крім того, з 2013 року фірма «Модус» є офіційним дистриб'ютором обладнання для друку широкоформатних банерів.

У теперішній час компанія являє собою всеукраїнську мережу філіалів із чисельністю співробітників у більш ніж 350 осіб. Клієнтами «Модуса» є великі українські компанії, які прагнуть встановити рекламний контакт із споживачем за допомогою засобів зовнішньої реклами.

Фірма «Модус» і заразпропонує клієнтам якісний та доступний матеріал (ПВХ, ПЕ, ПП, АБС) з широким асортиментом номіналів і, що найголовніше, вироблений в Україні. Багаторічний досвід, професіоналізм технологів та інженерів, висока якість обладнання та сировини - це все допомагає компанії виготовляти та поставляти замовникам продукт високої якості, який конкурує з провідними виробниками відповідних матеріалів.

<span id="page-14-0"></span>1.2 Класифікація веб-ресурсів та аналіз особливостей використання інтернет-магазинів

Веб-сайт – це деяка сукупність веб-документів, які об'єднані спільною тематикою та знаходяться за єдиною доменною адресою. Інтернет-ресурси можна умовно поділити на дві великі категорії – некомерційні і комерційні.

Некомерційні веб-ресурси не ставлять перед собою задачі, вирішення яких призведе до збільшення прибутку. Такі сайти створюють, в основному, для того, щоб мати представництво в мережі. Усі некомерційні ресурси можна розділити на два види: сайти організаційта особисті веб-сайти. Сайти організацій – це різні види освітніх сайтів: сайти університетів, шкіл або дитсадків тощо. Особисті сайти – це веб-ресурси, що знаходяться у власності однієї чи декількох осіб. До них відносяться інформаційні або тематичні сайти, блоги, форуми тощо.

Натомість комерційні веб-сайти пов'язані безпосередньо із веденням бізнесдіяльності. Такі ресурси призначені для просування товарів і послуг у мережі та забезпечують ефективну рекламу продукції, яка направлена на цільового споживача. Такий підхід тим самим допомагає бізнесу знаходити нових партнерів та споживачів. З цієї точки зору, можна відокремити наступні види комерційних веб-сайтів:

Лендінг або промо-сайт – односторінковий веб-ресурс, що націлений на просування конкретного товару, містить форму замовлення чи зворотнього зв' язку.

Сайт-каталог – висвітлює асортимент компанії із детальним описом кожної позиції, має добре продуману структуру розділів, категорій і підкатегорій, містить фото товарів, їх детальний опис та прейскурант.

Корпоративний сайт – містить повну інформацію про компанію та напрямки її діяльності, інформує про товари та послуги компанії, формує імідж фірми у мережі.

Сайт для інфо-бізнесу – об'ємний односторінковий сайт, що складається із декількох блоків та містить пропозицію з придбання інформаційного продукту (освітній курс, систему тренування тощо) та пропозицію підписатися на розсилку від компанії.

Інтернет-магазин – це майданчик для продажів із різноманітним функціоналом, який дозволяє відвідувачам здійснювати покупки в онлайн-режимі із використанням корзини та платіжних систем[3].

Інтернет-магазин являє собою одну з найбільш популярних форм електронної торгівлі, що дозволяє споживачам купувати товари або послуги не виходячи з дому з одного боку, та автоматизувати бізнес-процеси компанії продавця з іншого. Велика перевагаінтернет-магазину перед іншими типами сайтів – в тому, що інтернет-магазин дозволяє оплачувати покупки відразупісля вибору, на сайті, а не виконує лише інформаційну та представницьку функції.

Інтернет-магазин - це складна розгалужена система,основними функціями якої виступають:

1) Висвітлення каталогу товарів компанії

- 2) Надання детальної інформації про товар
- 3) Персоналізація відвідувачів
- 4) Прийом та оформлення замовлень
- 5) Обробка платежів

6) Аналіз статистичної інформації

Переваги інтернет-магазину для споживачів:

1) Безперервність роботи

Інтернет-магазин працює цілодобово, 7 днів на тиждень, 365 днів на рік. Це дозволяє споживачам переглядати товари, оформлювати замовлення у будь-який зручний для них час, у будь-якому зручному для них місці: сидячи вдома чи їдучи на роботу.

2) Нижчі ціни

Вигідніші умови та нижчі ціни стають доступними для споживачів завдяки тому, що товари поступають до них напряму від виробника або продавця, мінуючи ланку посередників. Крім того, інтернет-магазини часто пропонують покупцям вигідні знижки або промокоди за підписку на розсилку новин від магазину тощо.

3) Широке різноманіття товарів та пропозицій

Інтернет-магазини пропонують величезний асортимент товарів на будь-який колір та смак. Деякі магазини навіть приймають замовлення на товари, яких у даний момент немає безпосередньо у наявності та доставляють їх відразу, як останні поступають.

4) Наявність детальної інформації про товар

Інтернет-магазини, як правило, надають повну інформацію про товар та його характеристики: габарити, матеріал, колір тощо. Це дає споживачам змогу переконатися у правильності свого вибору та формує довіру до постачальника.

5) Можливість порівняння цін на товари

Споживачам доступний величезний вибір товарів у різних інтернетмагазинах, що дає їм змогу власноруч у будь-який час порівняти наявні цінові пропозиції різних продавців, не потребуючи при цьому допомоги консультантів.

6) Наявність відгуків про товар

Інтернет-магазини нерідко заохочують покупців залишати відгуки про товар, який вони придбали, оскільки це позитивно вливає на рівень довіри потенційних покупців до магазину та дозволяє потенційним покупцям отримати думку третьої незацікавленої сторони щодо якості товару. Водночас для виробника це можливість також отримати зворотній зв'язок та усунути недоліки продукції у разі, якщо такі були виявлені.

7) Можливість прийняття обдуманих рішень

Іноді під час здійснення покупок у фізичних магазинах споживачі можуть витрачати набагато більше, ніж планували, і в кінцевому підсумку купувати товари, які не зовсім є тим, що хотілося через те, щов магазині немає нічого кращого. В Інтернеті покупці не обмежені асортиментом одного магазину, і можуть отримати саме те, що хочуть і потребують [4].

Переваги інтернет-магазину для продавців:

1) Легкий доступ до цільового ринку

- 2) Зниження накладних витрат на персонал та оренду торгової точки
- 3) Можливість цілодобового прийому замовлень
- 4) Перспективи швидкого розширення та зростання
- 5) Необмеженість глобального ринку
- 6) Можливість статистичного аналізу відвідувань та продажів

Інтернет-магазини можна класифікувати залежно від цільового сегменту покупців, асортименту товарів, географії продажів та інших параметрів. Перш за все, інтернет-магазин може бути орієнтований на продаж товарів і послуг однієї кампанії іншим (В2В), що означає значні об'єми торгівлі та низьку швидкість узгодження, чи на продаж продукції кінцевим споживачам (В2С).

По-друге, у залежності від підходу до управління сайтом відокремлюють сайти:

1) із власною CMS – такі сайти мають унікальний дизайн та можливість розширення функціоналу;

2) на базі безкоштовної CMS – пропонуються типові рішення, що дозволяють створити інтернет магазин власними силами, заощаджуючи гроші, але пропонуючи обмежений функціонал;

3) на SaaS-платформі – пропонуються послуги вже налаштованого інтернетмагазину із оперативною технічною підтримкою; за послуги SaaS щомісячно стягується плата;

По-третє, у залежності від асортименту виділяють:

1) віртуальні супермаркети – пропонують придбати товари зовсім різних категорій;

2) спеціалізовані інтернет-магазини – спрямовані на продаж товарів однієї категорії;

Крім того, по типу роботи можуть бути інтернет-магазини кампаній, що ведуть свою діяльність виключно у мережі та такі, що поєднують онлайнторгівлю із реалізацією товару у фізичних точках[5].

Таким чином, виготовлення та розміщення зовнішьої реклами потребує відповідних матеріалів.Одним із способів вибору матеріалів для виготовлення зовнішньої реклами є використання дистанційних інформаційних технологій, які дозволяють в онлайн режимі ефективно та швидкоздійснити моніторинг ринку, а також обрати та придбати найбільш сприйнятну продукцію. Тому в умовах сьогодення тема дипломного проекту, щодо розробленняінтернет-магазину матеріалів для зовнішньої реклами на базі web-технологій, є актуальною.

<span id="page-19-0"></span>1.3 Аналіз існуючих інтернет-магазинів матеріалів для зовнішньої реклами

Задля виявлення недоліків існуючих інтернет-магазинів матеріалів для зовнішньої реклами було проведено юзабіліті-аналіз веб-сайтів трьох найбільших компаній-конкурентів компанії «Промдизайн», а саме: «AVERS», «Пластікс-Україна» та «ARB».

Результати проведеного аналізу зазначених веб-сайтів висвітлені у додаткуА у табл.А.1. [6].

Виходячи з отриманих результатів проведеного аналізу існуючих інтернетмагазинів матеріалів для зовнішньої реклами слід відмітити виявлені недоліки більшості з них:

- 1) Відсутність функції авторизації на сайті через соціальні мережі;
- 2) Достатньо низька швидкість завантаження сторінок сайту;
- 3) Ціни на товари вказані не у державній валюті;
- 4) Відсутність адаптивної верстки;
- 5) Відсутність інформації про політику конфіденційності та обробки персональних даних користувача сайтом;
- 6) Відсутністьрозділу "Нещодавно ви дивилися";
- 7) Завелика кількість товарів на одній сторінці;
- 8) Непередбачуване місцезнаходження ключових елементів;
- 9) Відсутність швидкого доступу до кнопок CTA;
- 10) Проблеми із навігацією на сайті (відсутність виділення поточного пункту меню,відсутність детальної інформації про результати пошуку, відсутність можливості застосування фільтрів);
- 11) Занадто малий розмір шрифту;
- 12) Відсутність зображень товарів;
- 13) Відсутність можливості порівняти товари між собою;
- 14) Відсутність інформації про можливі варіанти доставки та оплати при оформленні замовлення;
- 15) Відсутність можливості оплатити замовлення на сайті;
- 16) Відсутність можливості залишати або читати відгуки про товар;

У результаті виконання даного дипломного проекту планується виправити наступні із виявлених недоліків наступним чином:

- 1) Надання можливості авторизації на сайті через соціальні мережі;
- 2) Використання адаптивної верстки;
- 3) Зазначення цін на товари у державній валюті;
- 4) Надання інформації про політику конфіденційності та обробки персональних даних користувача сайтом;
- 5) Надання можливості використання фільтрів товарів;
- 6) Наданняінформації про можливі варіанти доставки та оплати при оформленні замовлення;
- 7) Забезпечення виділення поточного пункту меню;
- 8) Надання можливості оплатити замовлення на сайті;
- 9) Надання можливості залишати або читати відгуки про товар;

<span id="page-20-0"></span>1.4 Розроблення діаграми бізнес-процесівсистеми «Інтернет-магазин матеріалів для зовнішньої реклами»за стандартом IDEF0

1.4.1 Контекстна діаграма бізнес-процесу за стандартом IDEF0

<span id="page-20-1"></span>У процесі аналізу предметної області, була складена контекстна діаграма системи інтернет-магазину матеріалів для зовнішньої рекламиу стандарті IDEF0 (методологія функціонального моделювання), яка показує потоки вхідних та вихідних даних системи, а також її потоки управління та механізми (рисунок 1.1) [16].

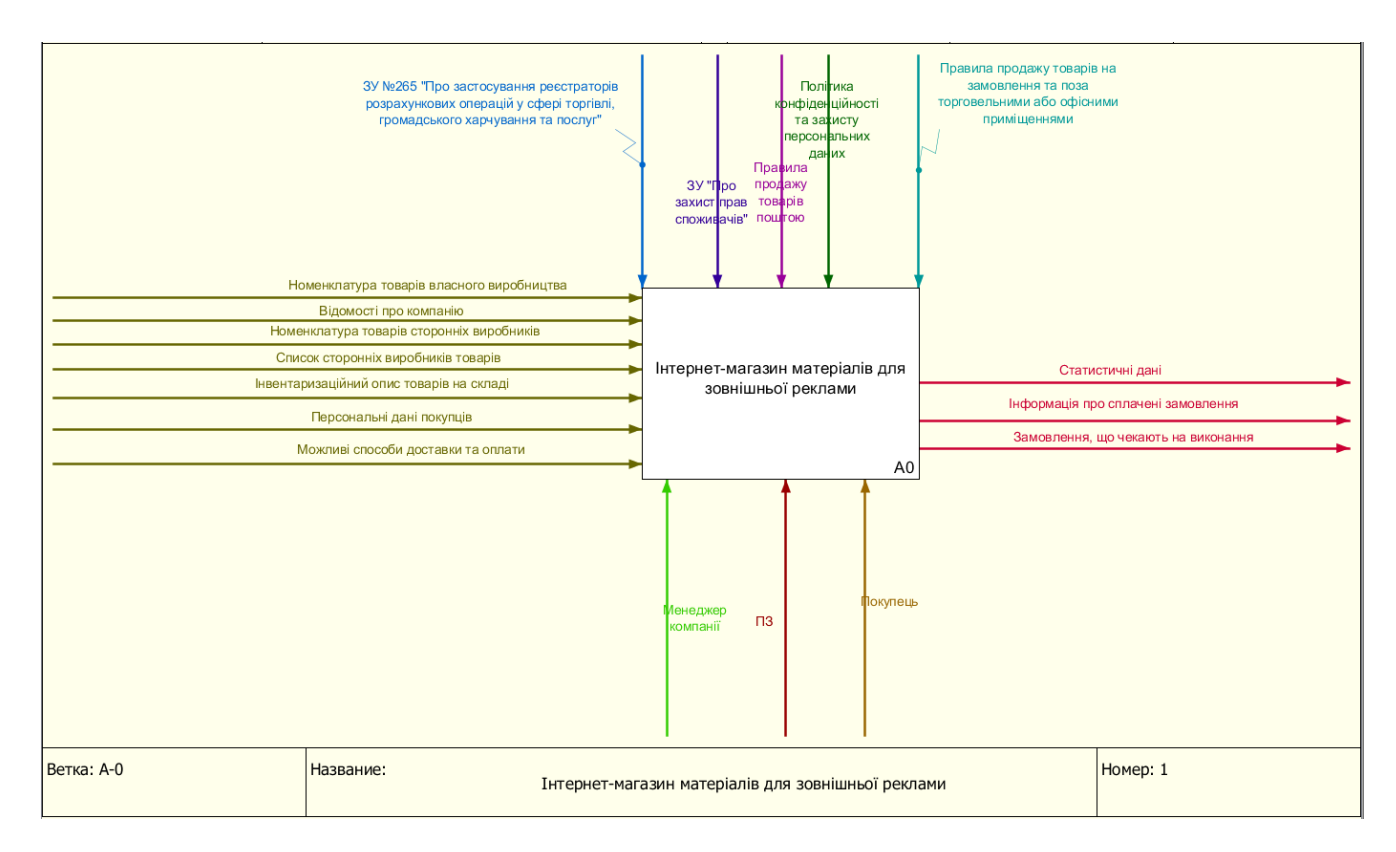

Рисунок 1.1 – Контекстна діаграма моделі

Для наведеної вище діаграми були визначені наступні інтерфейсні дуги:

Вхід:номенклатура товарів власного виробництва; відомості про компанію; номенклатура товарів сторонніх виробників; список сторонніх виробників товарів; інвентаризаційний опис товарів на складі; персональні дані покупців; можливі способи доставки та оплати.

Вихід: статистичні дані; інформація про сплачені замовлення, замовлення, що чекають на виконання.

Управління: ЗУ №265 «Про застосування реєстраторів розрахункових операцій у сфері торгівлі, громадського харчування та послуг», ЗУ «Про захист прав споживачів», Правила продажу товарів поштою, Політика конфіденційності та захисту персональних даних; Правила продажу товарів на замовлення та поза торговельними або офісними приміщеннями.

Механізм:Менеджер компанії, ПЗ (програмне забезпечення), покупець.

#### 1.4.2 Діаграма декомпозиції бізнес-процесу за стандартом IDEF0

<span id="page-22-0"></span>Декомпозиція контекстної діаграми реалізована на виділенні наступних робіт: вивчення каталогу товарів, вивчення сторінки товару, комплектація замовлення, оформлення замовлення та підтвердження замовлення (рис.1.2)[18].

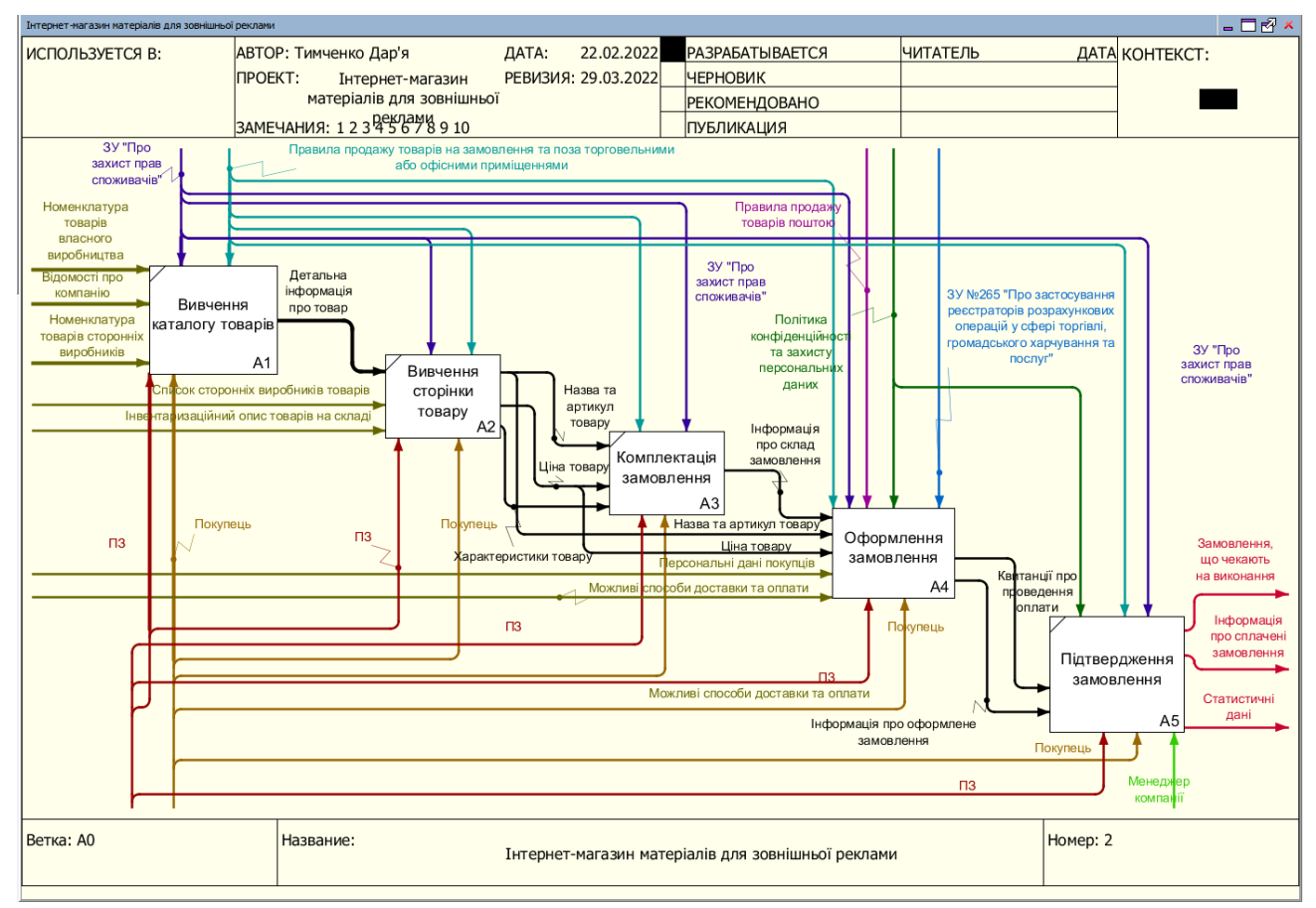

Рисунок 1.2– Декомпозиція контекстної діаграми

Робота 1-го рівня декомпозиції "Вивчення каталогу товарів " має такі інтерфейсні дуги:

Вхід: номенклатура товарів власного виробництва; відомості про компанію; номенклатура товарів сторонніх виробників.

Вихід: детальна інформація про товар.

Управління: ЗУ «Про захист прав споживачів», Правила продажу товарів на замовлення та поза торговельними або офісними приміщеннями.

Механізм: ПЗ, покупець.

Робота 1-го рівня декомпозиції "Вивчення сторінки товару " має такі інтерфейсні дуги:

Вхід: список сторонніх виробників товарів, інвентаризаційний опис товарів на складі.

Вихід: назва та артикул товару, ціна товару, характеристики товару.

Управління: ЗУ «Про захист прав споживачів», Правила продажу товарів на замовлення та поза торговельними або офісними приміщеннями.

Механізм: ПЗ, покупець.

Робота 1-го рівня декомпозиції "Комплектація замовлення" має такі інтерфейсні дуги:

Вхід:назва та артикул товару, ціна товару, характеристики товару.

Вихід: інформація про склад замовлення.

Управління: ЗУ «Про захист прав споживачів», Правила продажу товарів на замовлення та поза торговельними або офісними приміщеннями.

Механізм: ПЗ, покупець.

Робота 1-го рівня декомпозиції "Оформлення замовлення" має такі інтерфейсні дуги:

Вхід:інформація про склад замовлення,назва та артикул товару, ціна товару,персональні дані покупців; можливі способи доставки та оплати.

Вихід: інформація про оформлене замовлення,квитанції про проведення оплати.

Управління:ЗУ №265 «Про застосування реєстраторів розрахункових операцій у сфері торгівлі, громадського харчування та послуг», ЗУ «Про захист прав споживачів», Правила продажу товарів поштою, Політика конфіденційності та захисту персональних даних; Правила продажу товарів на замовлення та поза торговельними або офісними приміщеннями.

Механізм: ПЗ, покупець.

Робота 1-го рівня декомпозиції "Підтвердження замовлення" має такі інтерфейсні дуги:

Вхід:інформація про оформлене замовлення,квитанції про проведення оплати.

Вихід: статистичні дані; інформація про сплачені замовлення, замовлення, що чекають на виконання.

Управління: ЗУ «Про захист прав споживачів», Політика конфіденційності та захисту персональних даних; Правила продажу товарів на замовлення та поза торговельними або офісними приміщеннями.

Механізм:Менеджер компанії, ПЗ, покупець.

Діаграма декомпозиції 2-го рівня, що деталізує бізнес-процес "Оформлення замовлення" на допоміжні роботи, які виконуються при загальному вирішенні даної роботи наведена на рисунку1.3.

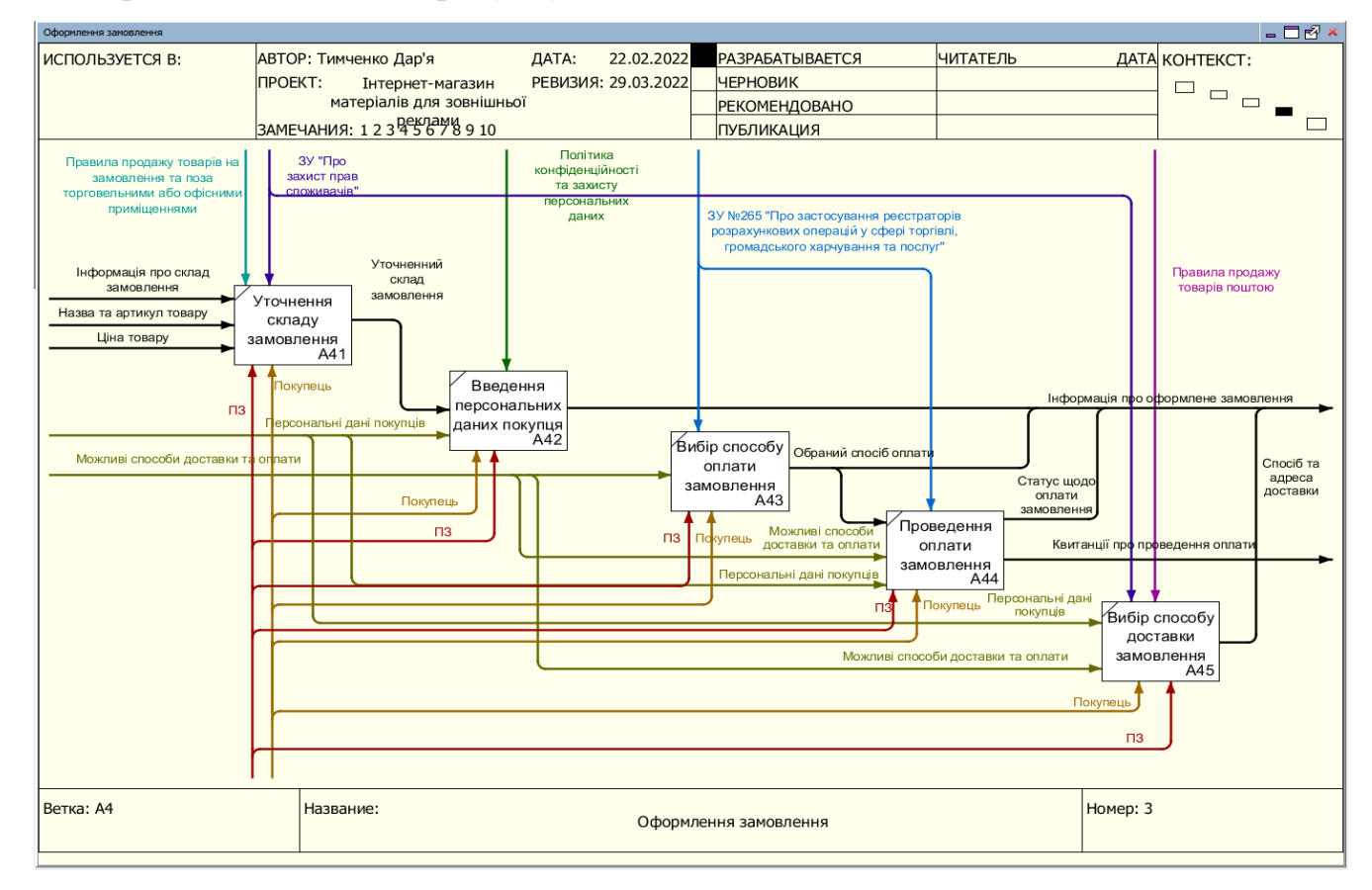

Рисунок 1.3 – Декомпозиція бізнес-процесу «Оформлення замовлення»

Функціонально бізнес-процес"Оформлення замовлення"розбивається на такі допоміжні бізнес-процеси: уточнення складу замовлення, введення персональних даних покупця, вибір способу оплати замовлення, проведення оплати замовлення, вибір способу доставки замовлення.

Робота 2-го рівня декомпозиції "Уточнення складу замовлення" має такі інтерфейсні дуги:

Вхід:назва та артикул товару, ціна товару, інформація про склад замовлення.

Вихід: уточнений склад замовлення.

Управління: ЗУ «Про захист прав споживачів», Правила продажу товарів на замовлення та поза торговельними або офісними приміщеннями.

Механізм: ПЗ, покупець.

Робота 2-го рівня декомпозиції "Введення персональних даних покупця" має такі інтерфейсні дуги:

Вхід: уточнений склад замовлення.

Вихід: інформація про оформлене замовлення.

Управління:Політика конфіденційності та захисту персональних даних.

Механізм: ПЗ, покупець.

Робота 2-го рівня декомпозиції «Вибір способу оплати замовлення» має такі інтерфейсні дуги:

Вхід: можливі способи доставки та оплати

Вихід: обраний спосіб оплати

Управління:ЗУ №265 «Про застосування реєстраторів розрахункових операцій у сфері торгівлі, громадського харчування та послуг»

Механізм: ПЗ, покупець.

Робота 2-го рівня декомпозиції «Проведення оплати замовлення» має такі інтерфейсні дуги:

Вхід:обраний спосіб оплати, можливі способи доставки та оплати, персональні дані покупців.

Вихід: статус щодо оплати замовлення, квитанція про проведення оплати.

Управління:ЗУ №265 «Про застосування реєстраторів розрахункових операцій у сфері торгівлі, громадського харчування та послуг»

Механізм: ПЗ, покупець.

Робота 2-го рівня декомпозиції «Вибір способу доставки замовлення» має такі інтерфейсні дуги:

Вхід: можливі способи доставки та оплати, персональні дані покупців.

Вихід: спосіб та адреса доставки.

Управління:ЗУ «Про захист прав споживачів», Правила продажу товарів поштою.

Механізм: ПЗ, покупець.

<span id="page-26-0"></span>1.5 Розроблення діаграми потоків даних системи «Інтернет-магазин матеріалів для зовнішньої реклами»

Діаграма потоків даних системи «Інтернет-магазин матеріалів для зовнішньої реклами» й зовнішні об'єкти, з якими цей модуль взаємодіє (ці взаємодії позначені за допомогою вхідних і вихідних інформаційних потоків) наведена на рисунку 1.4 [17].

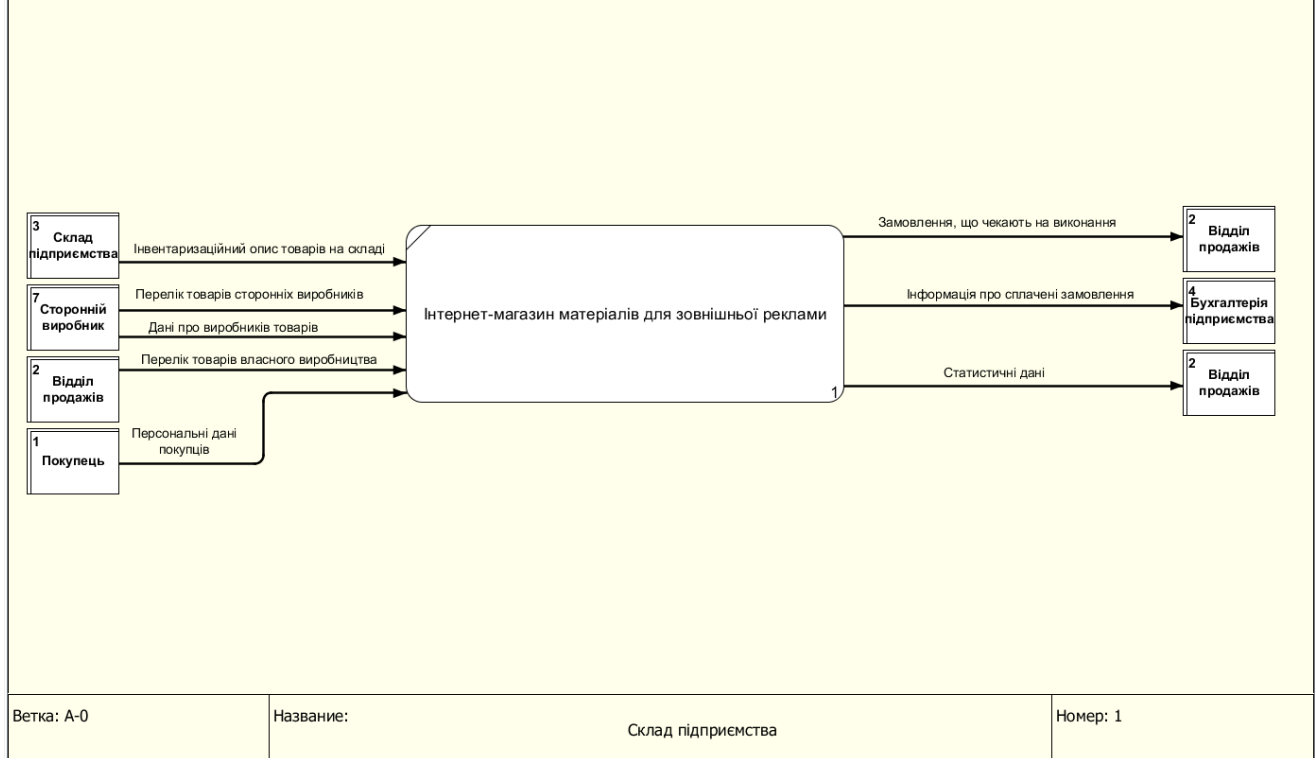

Рисунок 1.4 – Контекстна діаграма у стандарті DFD

Зовнішня сутність «Склад підприємства» моделює склад підприємства «Промдизайн», який надає інвентаризаційний опис товарів на складі.

Зовнішня сутність «Сторонній робітник» моделює будь-якого стороннього виробника товарів, що заключив договір із компанією «Промдизайн» на продаж певних категорій товарів власного виробництва. Зазначена зовнішня сутність надає дані про стороннього виробника та перелік товарів для продажу компанією «Промдизайн».

Зовнішня сутність «Відділ продажів» моделює відділ продажів компанії «Промдизайн», що орієнтований на продаж товарів через інтернет-магазин та надає перелік товарів виробництва компанії «Промдизайн» та у результаті отримує замовлення, що чекають на виконання.

Зовнішня сутність «Покупець» моделює будь-якого покупця інтернетмагазину компанії «Промдизайн», що надає власні персональні дані, що використовуються компанією для оформлення та виконання замовлення Покупця.

Побудову моделі системи «Інтернет-магазин матеріалів для зовнішньої реклами» у стандарті моделювання DFD було виконано на основі тих робіт, які були попередньо виділені у стандарті моделювання IDEF0. Результати побудови діаграм потоків даних в рамках системи «Інтернет-магазин матеріалів для зовнішньої реклами» подані на рисунку 1.5 [17].

На діаграмі декомпозиції в стандарті DFD виділені наступні сховища даних:

Довідник товарів– об'єкт, призначений для зберігання в інформаційній базі даних про асортимент товарів інтернет-магазину.

Довідник товарівна складі – об'єкт, призначений для зберігання в інформаційній базі даних про перелік товарів, які є у наявності.

Довідник сторонніх виробників – об'єкт, призначений для зберігання в інформаційній базі даних про сторонніх виробників товари яких мають бути представлені в інтернет-магазині.

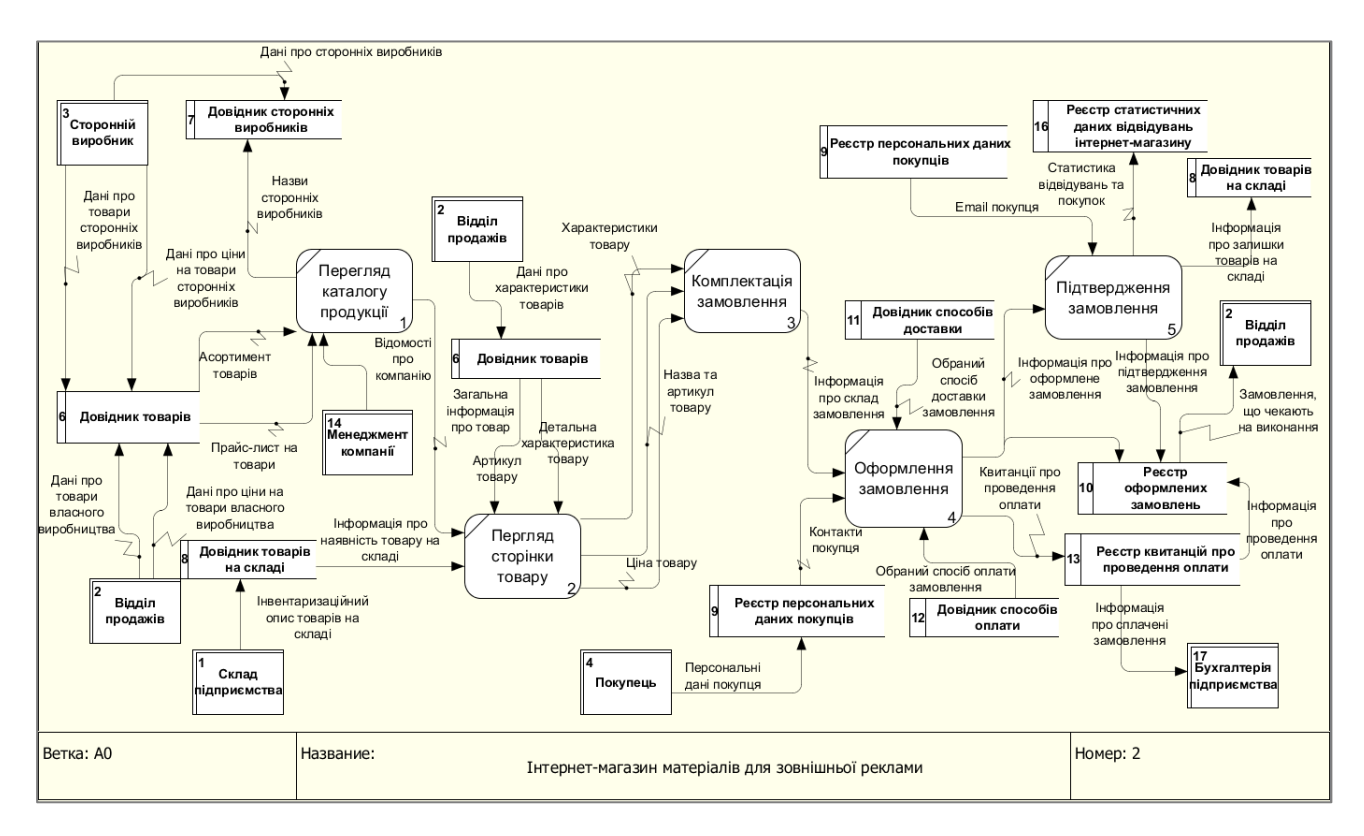

Рисунок 1.5 – Діаграма декомпозиції контекстної діаграми в стандарті DFD

Реєстр персональних даних покупців – об'єкт, призначений для зберігання в інформаційній базі даних про покупців, що оформили замовлення в інтернетмагазині.

Довідник способів доставки – об'єкт, призначений для зберігання в інформаційній базі даних про можливі способи доставки замовлень, що будуть доступні в інтернет-магазині.

Довідник способів оплати – об'єкт, призначений для зберігання в інформаційній базі даних про можливі способи оплати замовлень, що будуть доступні в інтернет-магазині.

Реєстр оформлених замовлень – об'єкт, призначений для зберігання в інформаційній базі даних про оформлені покупцями замовлення.

Реєстр квитанцій про проведення оплати – об'єкт, призначений для зберігання в інформаційній базі даних квитанцій про проведення оплати замовлень покупцями, які були оформлені чи отримані останніми.

Реєстр статистичних даних відвідувань інтернет-магазину – об'єкт, призначений для зберігання в інформаційній базі даних статистичні дані щодо відвідувань інтернет-магазину та оформлення замовлень покупцями інтернетмагазину.

#### 1.6 Постановка задачі дослідження

Проведений у розділі 1 аналіз предметної області, існуючих інтернетмагазинів матеріалів для зовнішньої реклами дозволив виявити наступні недоліки існуючих інтернет-магазинів матеріалів для зовнішньої реклами:

- 1) Відсутність функції авторизації на сайті через соціальні мережі;
- 2) Достатньо низька швидкість завантаження сторінок сайту;
- 3) Ціни на товари вказані не у державній валюті;
- 4) Відсутність адаптивної верстки;

5) Відсутність інформації про політику конфіденційності та обробки персональних даних користувача сайтом;

- 6) Відсутністьрозділу "Нещодавно ви дивилися";
- 7) Завелика кількість товарів на одній сторінці;
- 8) Непередбачуване місцезнаходження ключових елементів;
- 9) Відсутність швидкого доступу до кнопок CTA;

10) Проблеми із навігацією на сайті (відсутність виділення поточного пункту меню,відсутність детальної інформації про результати пошуку, відсутність можливості застосування фільтрів);

- 11) Занадто малий розмір шрифту;
- 12) Відсутність зображень товарів;
- 13) Відсутність можливості порівняти товари між собою;

14) Відсутність інформації про можливі варіанти доставки та оплати при оформленні замовлення;

- 15) Відсутність можливості оплатити замовлення на сайті;
- 16) Відсутність можливості залишати або читати відгуки про товар.

Виходячи із результатів аналізу розділу 1, можна сформулювати наступну постановку задачі дослідження.

В даному дипломному проекті необхідно розробити інтернет-магазин матеріалів для зовнішньої реклами, в якому будуть реалізовані наступні функції:

– можливість авторизації на сайті через соціальні мережі;

– використання адаптивної верстки;

– наведення цін на товари у державній валюті;

– надання інформації про політику конфіденційності та обробки персональних даних користувача сайтом;

– можливість використання фільтрів товарів;

– наданняінформації про можливі варіанти доставки та оплати при оформленні замовлення;

– забезпечення виділення поточного пункту меню;

– можливість оплатити замовлення на сайті;

– можливість залишати або читати відгуки про товар.

# <span id="page-31-0"></span>2 СПЕЦИФІКАЦІЯ ВИМОГ ДО СИСТЕМИ«ІНТЕРНЕТ-МАГАЗИН МАТЕРІАЛІВ ДЛЯ ВИГОТОВЛЕННЯ ЗОВНІШНЬОЇ РЕКЛАМИ»

#### <span id="page-31-1"></span>2.1 Глосарій

Уході розробки і детальної специфікації вимог до системи було розроблено глосарій, тобто документ, що містить основні використовувані у ході роботи над проектом терміни. Цей документ засвідчує спільне розуміння основної термінології Замовником і Розробником. Він містить наступні розділи: основні поняття та категорії предметної області та проекту, користувачі системи і вхідні та вихідні документи [20].Глосарій проекту наведено у таблиці 2.1.

Таблиця 2.1 – Глосарій проекту

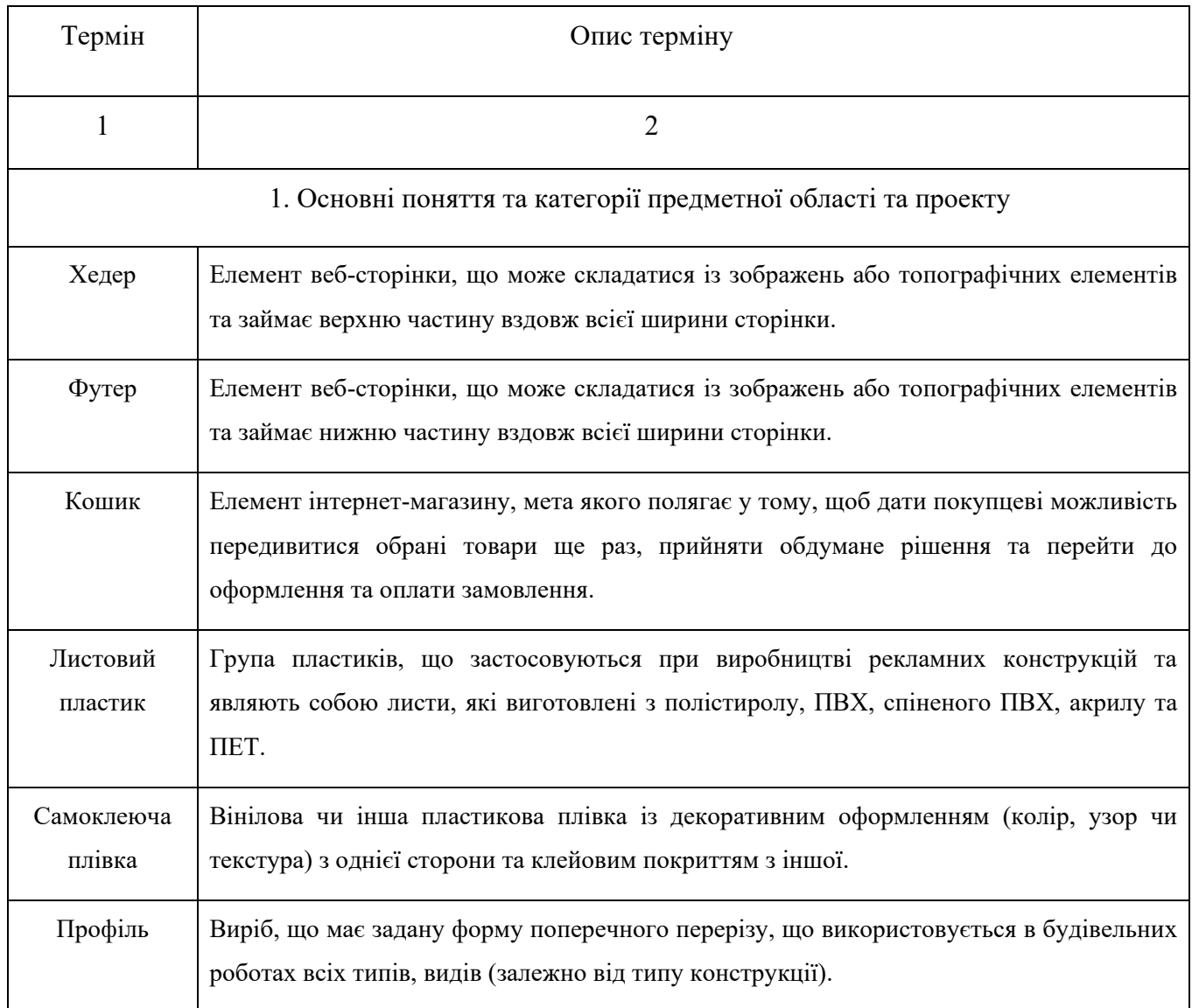

# Продовження таблиці 2.1

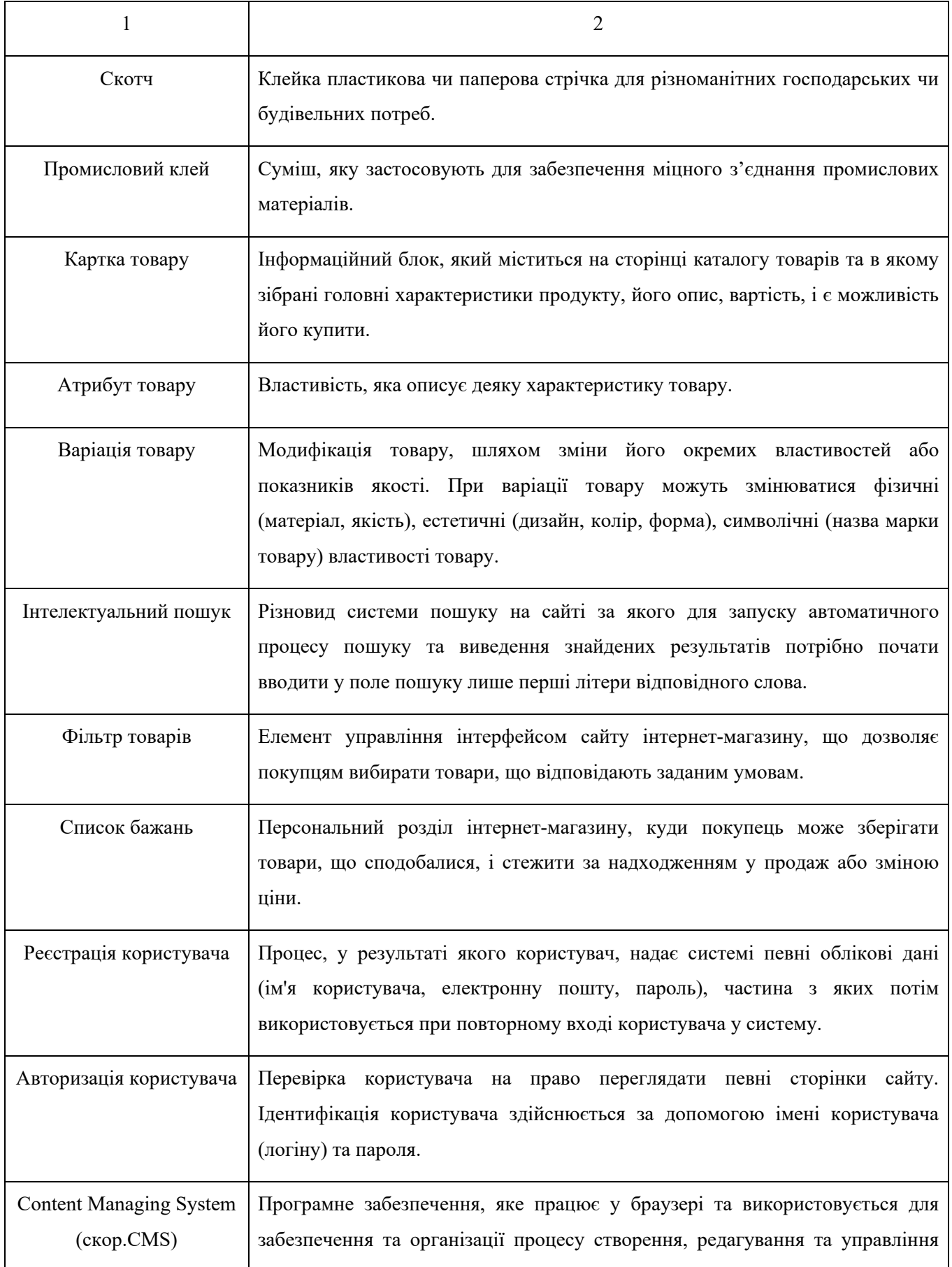

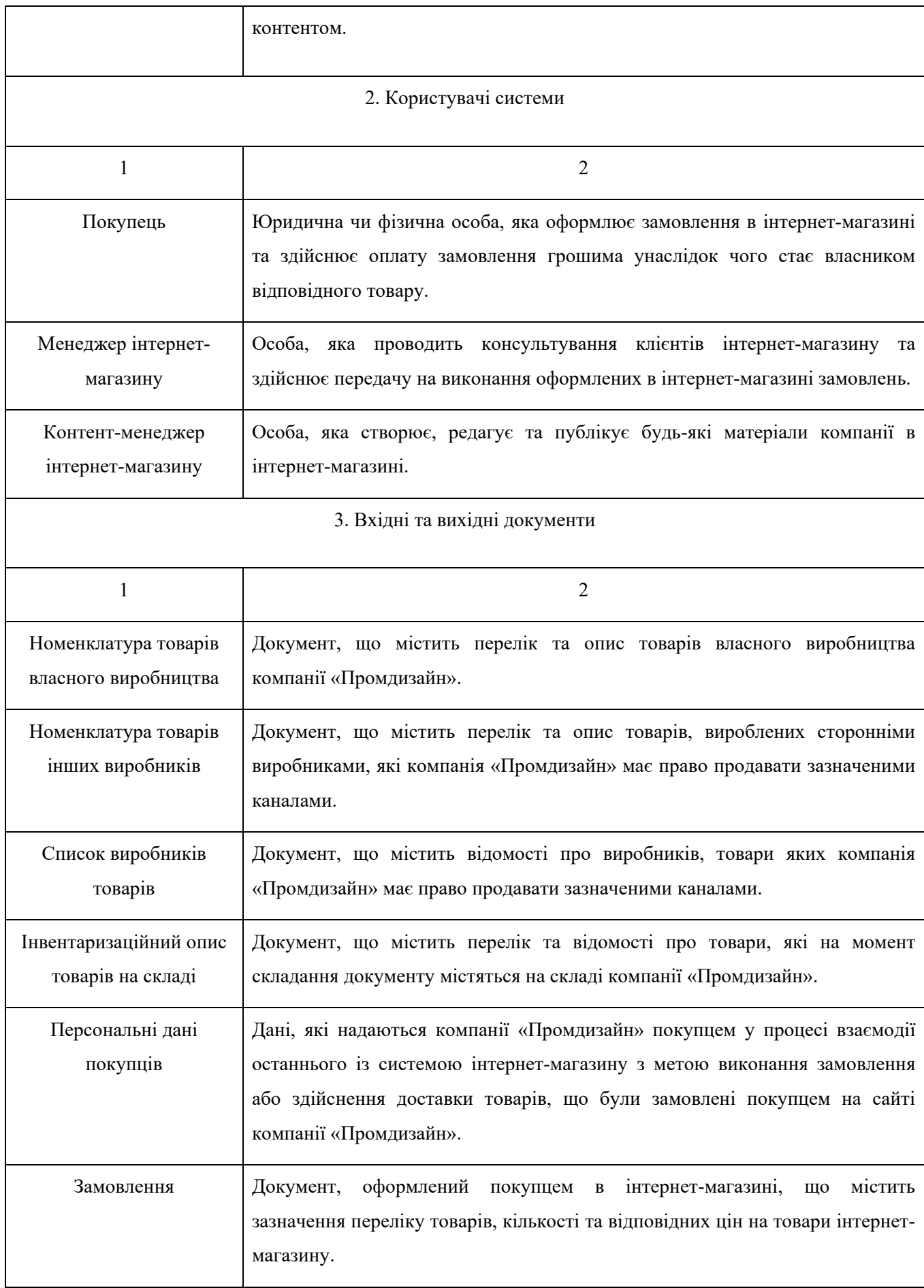

### <span id="page-34-0"></span>2.2 Моделювання роботи системи

У ході проектування роботи системи інтернет-магазину були побудовані діаграма діяльностіунотаціїBPMN 2.0, а також такі UML-діаграми як діаграма послідовності та діаграма варіантів використання.Зазначені графічні нотації допомагають у візуалізації системи, об'єднанні всіх компонентів у єдину структуру.

### 2.2.1 Діаграма діяльності

<span id="page-34-1"></span>Діаграма діяльності або активності (Activity diagram) використовує блоксхему для графічного зображення динамічних аспектів поведінки системи. Серед таких процесів виділяються бізнес-процеси, логіка процедур та переходи від однієї діяльності до іншої. Таким чином, створюється алгоритм дій системи або кількох систем, що взаємодіють між собою[22].

У додатку А зображена діаграма діяльності, яка моделює «щасливий» шлях користувача в інтернет-магазині.«Щасливий» шлях охоплює реєстрацію користувача на сайті, вибір товару, введення персональних даних користувача, вибір способу доставки та оплати, оформлення замовлення тапроведення онлайноплати.

Також на діаграмі присутні інші сутності (безпосередньо система інтернетмагазину, CMS та платіжна система), які беруть участь у цьому процесі. Крім того, побудована діаграма діяльності містить такі елементи BPMN 2.0 як задачі (виконувані користувачем або системою), повідомлення, події та шлюзи.

### 2.2.2 Діаграма послідовності

<span id="page-34-2"></span>Діаграма послідовності уточнює діаграмудіяльності та відображає взаємодію об'єктів у динаміці, у часі. Інформація подається у вигляді повідомлень. Також передбачається обмін повідомленнями між об'єктами в рамках сценарію, що є взаємодією[23].

На рисунку 2.1 зображено діаграму послідовності, яка моделює послідовну взаємодію об'єктів системи інтернет-магазину між собою та покупцем у процесі вибору ним товару та оформлення замовлення на сайті. Об'єкти системи показані у вигляді вертикальних ліній, а повідомлення, якими ці об'єкти між собою обмінюються, показані у вигляді горизонтальних стрілок, що прямують від одного об'єкта до іншого. Об'єктами системи інтернет-магазину виступають каталог товарів, сторінка товару, кошик, сторінка реєстрації, CMS, сторінка оформлення замовлення та система обробки транзакцій. Жирні прямокутники, що обгортають вертикальні лінії, моделюють тривалість життя об'єктів в рамках модельованого бізнес-процесу.

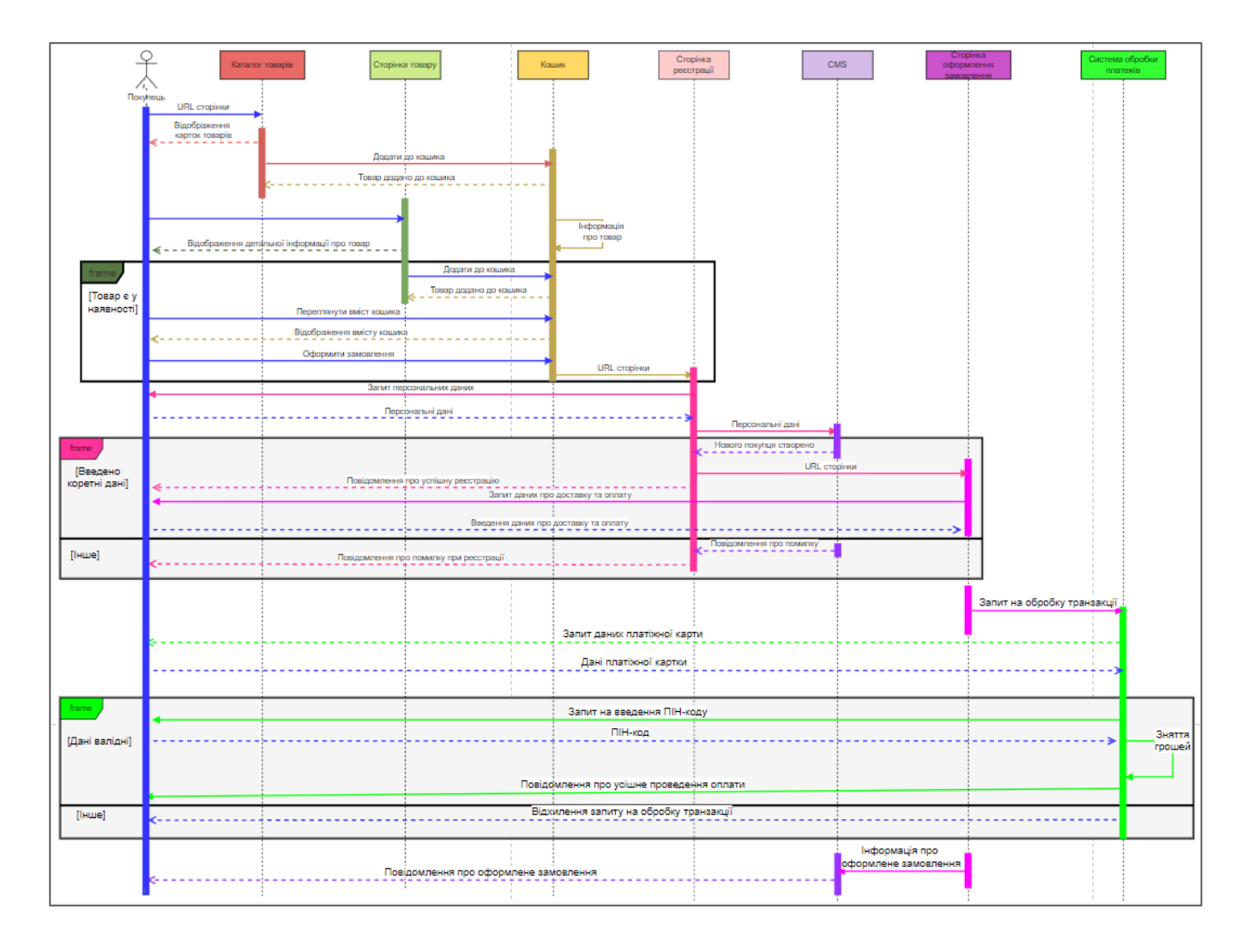

Рисунок 2.1– Діаграма послідовності
### 2.3 Розроблення варіантів використання

### 2.3.1 Діаграма варіантів використання

Для опису функціональних вимог до системи була розроблена діаграма варіантів використання [22].Зображена на рисунку 2.2 діаграма відображає функціональність, яка буде реалізована в програмному продукті. На побудованій діаграмі варіантів використання зображено чотирьох акторів: одного основного, яким є покупець інтернет-магазину, та трьох другорядних: менеджер інтернетмагазину, контент-менеджер інтернет-магазину та платіжна система. Другорядні актори забезпечують підтримку та функціонування системи інтернет-магазину. Варіанти використання відображають основніпослідовності дій, які повинні бути виконані системою при взаємодії з відповідним актором,а також вказані типи зв'язків між кожним окремимваріантом та актором.

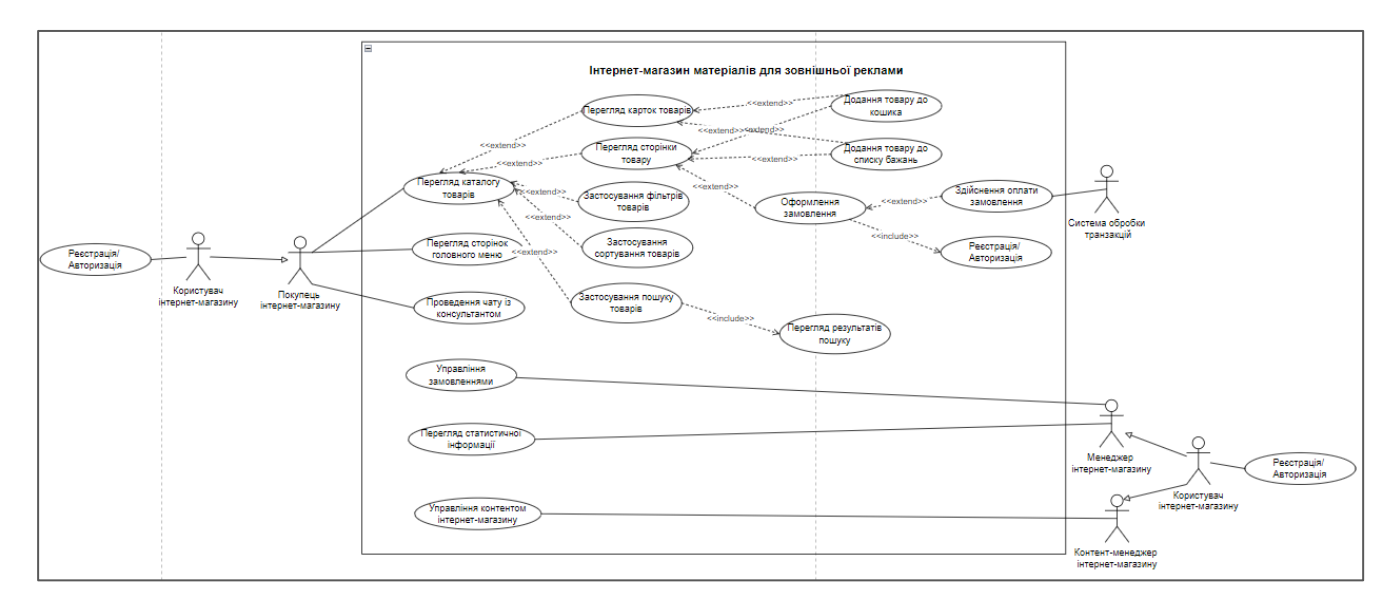

Рисунок 2.2– Діаграма варіантів використання

### 2.3.2 Специфікація варіантів використання

У ході подальшого аналізу діаграми варіантів використання було сформовано п'ятнадцять варіантів використання інформаційної системи інтернетмагазину, що визначають основні функціональні вимоги користувачів дорозроблюваної системи.Специфікація кожного варіанту використання включає такі елементи [11]:

1) Короткий опис варіанту використання;

2) Перелік акторів, які беруть у ньому участь;

3) Перелік умов, що мають бути виконані для початку варіанту використання;

4) Опис основного потоку подій;

5) Опис альтернативних потоків подій;

6) Опис виключних потоків подій;

7) Перелік умов, що мають бути виконані у разі завершення варіанту використання;

Специфікації варіантів використання UC-1 – UC-15 наведені у додатку Б.

# 3 ПРОЕКТНІ РІШЕННЯРОЗРОБЛЕННЯ ІНТЕРНЕТ-МАГАЗИНУ МАТЕРІАЛІВ ДЛЯ ВИГОТОВЛЕННЯ ЗОВНІШНЬОЇ РЕКЛАМИ

## 3.1 Проектування структури бази даних

## 3.1.1 Концептуальне інфологічне проектування

В підрозділі 3.1.1 виконано побудову моделі даних системи, незалежної від СУБД, яка охоплює створення словника даних, що відображено у таблиці 3.1 [10].

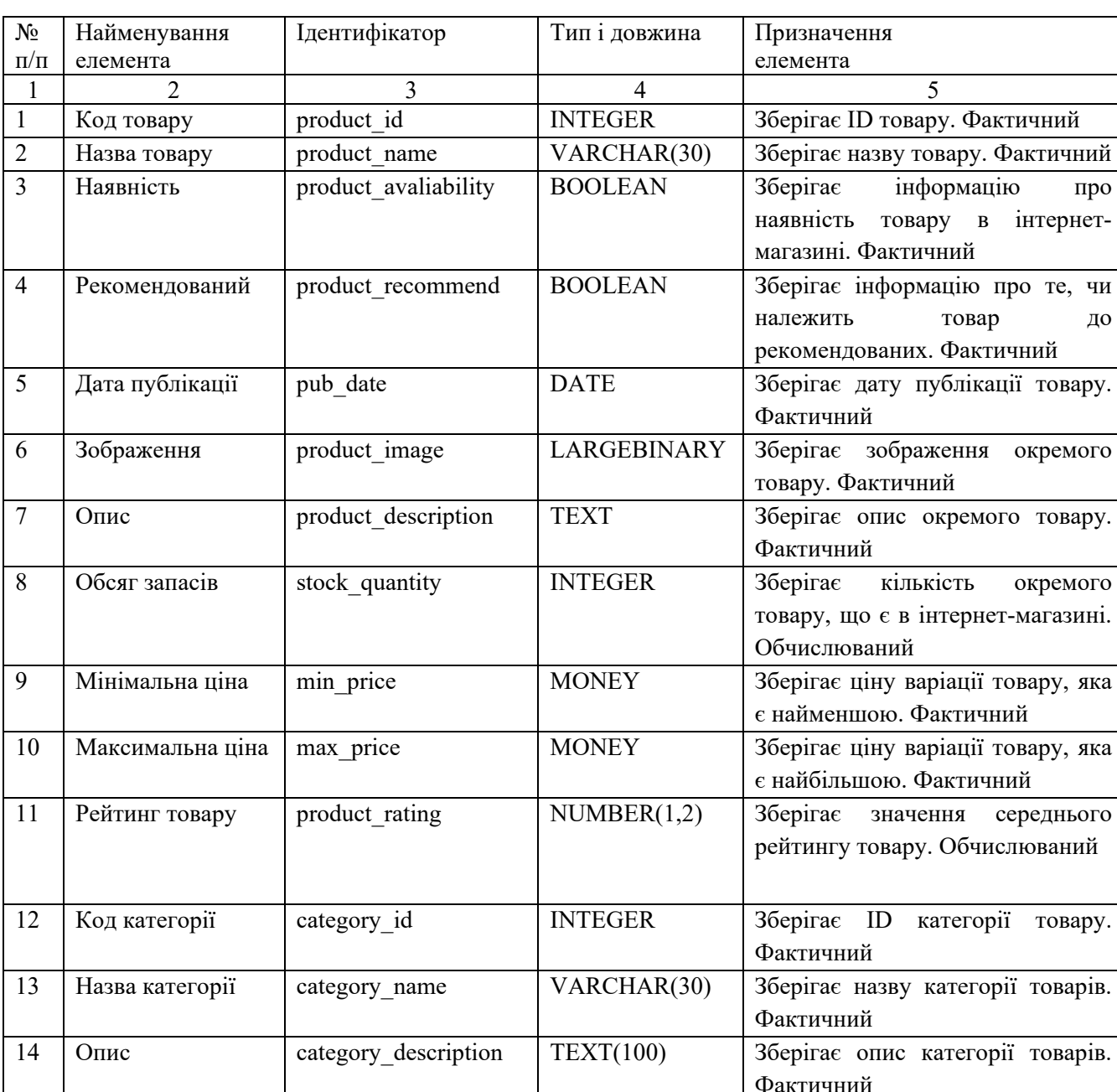

## Таблиця 3.1 – Словник даних

# Продовження таблиці 3.1

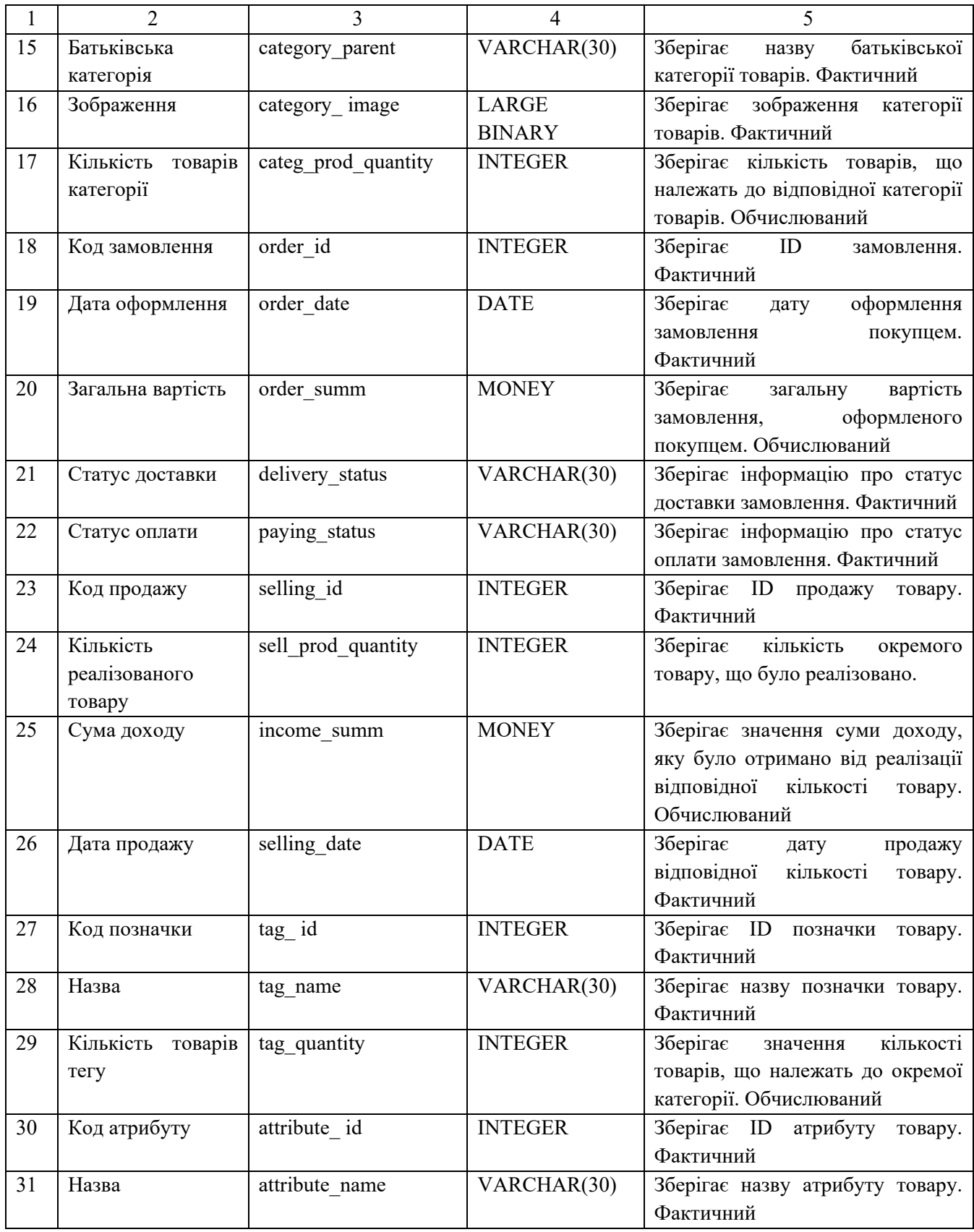

# Продовження таблиці 3.1

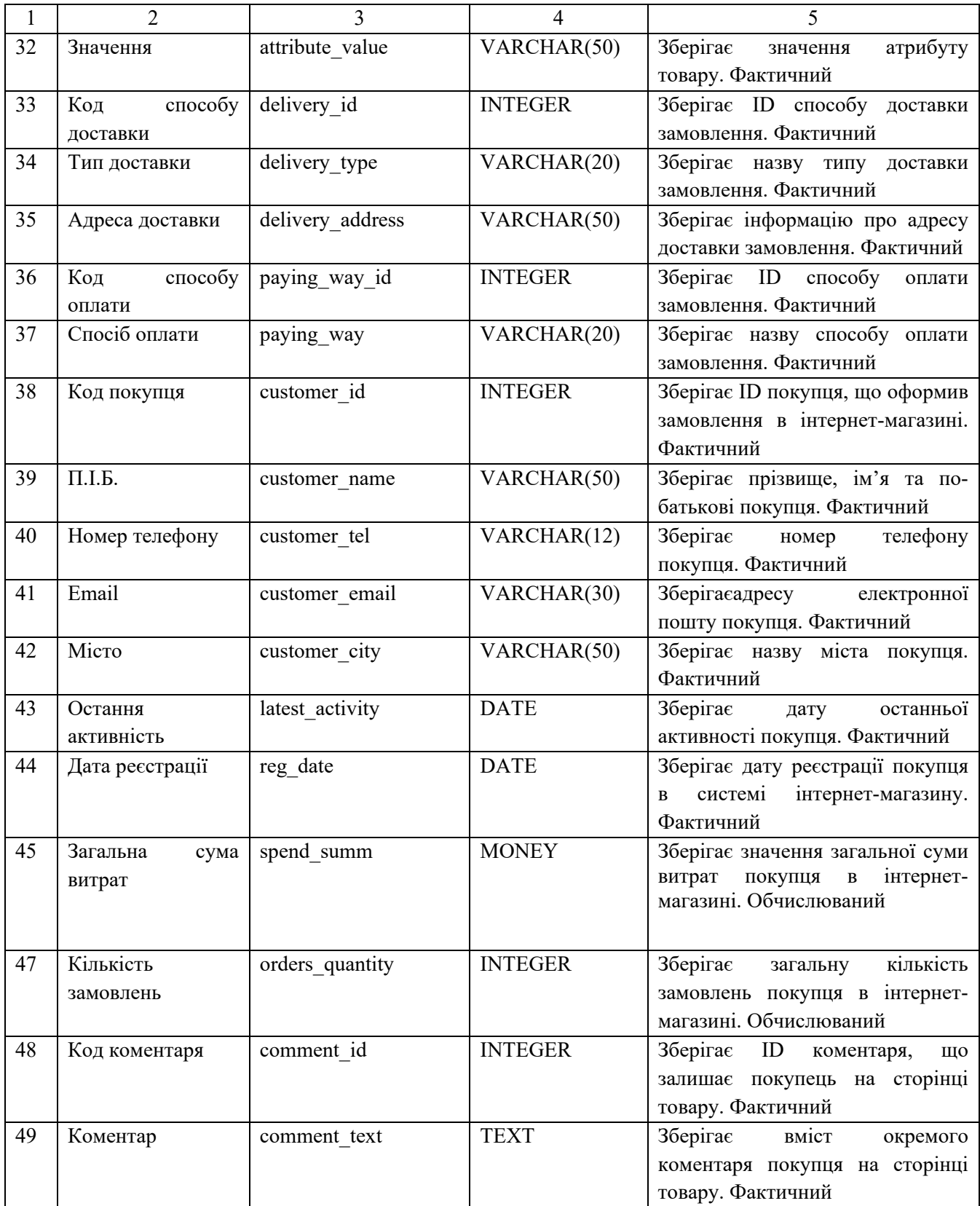

## Закінчення таблиці 3.1

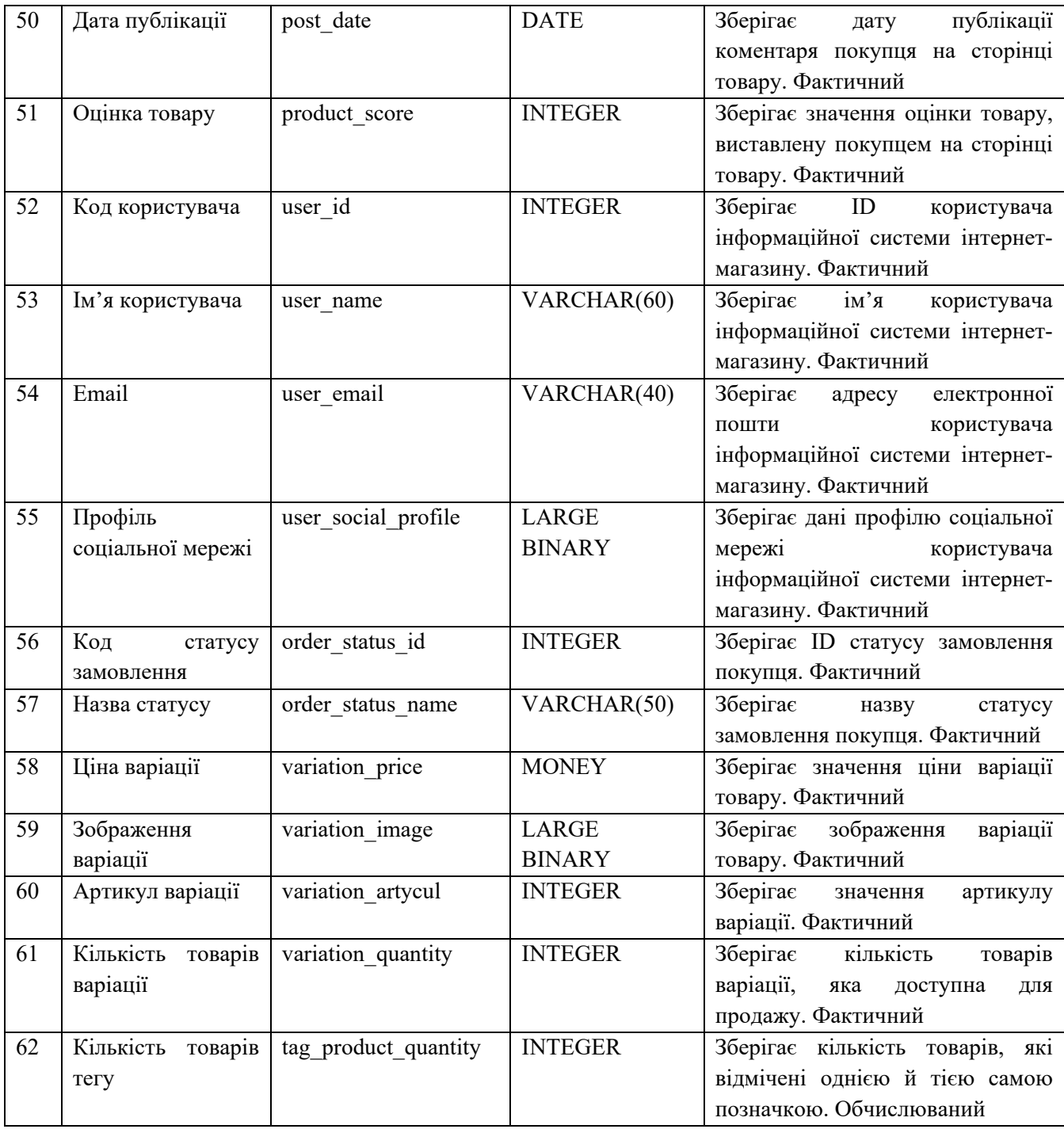

У таблиці 3.2 відображено обмеження атрибутів сутностей БД інформаційної системи інтернет-магазину, що були спроектовані у процесі концептуального інфологічного проектування[14].

| $N_2$           | $\mathbb{R}'$ м $\overline{\mathbb{L}}$<br>атрибуту | Межі<br>$\frac{1}{2}$<br>допустимі | Умова                         |                          | Значення                 |
|-----------------|-----------------------------------------------------|------------------------------------|-------------------------------|--------------------------|--------------------------|
| $\Pi/\Pi$       | або агрегату                                        |                                    |                               | Структура/<br>Формат     | за                       |
| $\mathbf{1}$    | $\overline{2}$                                      | значення<br>$\overline{3}$         | $\overline{4}$                | 5                        | замовчуванням<br>6       |
| $\mathbf{1}$    |                                                     | Цілі числа від 0 до                | Унікальне,                    | $\equiv$                 |                          |
|                 | Код товару                                          | 10000                              | NOT NULL                      |                          | $\overline{\phantom{0}}$ |
| $\overline{2}$  |                                                     |                                    | <b>NOT NULL</b>               | $\overline{\phantom{0}}$ |                          |
| $\overline{3}$  | Назва товару<br>Наявність                           | Є в наявності, Немає в             | <b>NOT NULL</b>               |                          |                          |
|                 |                                                     | наявності                          |                               |                          | Є в наявності            |
| $\overline{4}$  | Рекомендований                                      | Належить<br>ДО                     | <b>NOT NULL</b>               | $\equiv$                 | Не належить до           |
|                 |                                                     | рекомендованих,<br>He              |                               |                          | рекомендованих           |
|                 |                                                     | належить<br>ДО                     |                               |                          |                          |
|                 |                                                     | рекомендованих                     |                               |                          |                          |
| 5               | Дата публікації                                     | Не пізніше за поточну              | <b>NOT NULL</b>               | ДД.ММ.РРРР               | $\equiv$                 |
|                 |                                                     | дату                               |                               |                          |                          |
| 6               | Зображення                                          | $\overline{\phantom{0}}$           | $\overline{\phantom{0}}$      | $\overline{\phantom{0}}$ | picture.png              |
| $\overline{7}$  | Опис                                                |                                    |                               | $\overline{\phantom{0}}$ |                          |
| $\overline{8}$  | Обсяг запасів                                       | Додатні цілі числа                 | <b>NOT NULL</b>               | $\overline{\phantom{0}}$ | $\mathbf{0}$             |
| $\overline{9}$  | Мінімальна ціна                                     | Додатні числа                      | <b>NOT NULL</b>               | $<$ ціла                 | 0.00                     |
|                 |                                                     |                                    |                               | частина>.XX              |                          |
| 10              | Максимальна                                         | Додатні числа                      | <b>NOT NULL</b>               | $<$ ціла                 | 0.00                     |
|                 | ціна                                                |                                    |                               | частина>.XX              |                          |
| 11              | Рейтинг товару                                      | Числа від 0 до 5                   | <b>NOT NULL</b>               | X.XX                     | $0.00\,$                 |
| 12              | Код категорії                                       | Цілі числа від 0 до<br>10000       | Унікальне,<br><b>NOT NULL</b> | $\overline{\phantom{0}}$ | $\overline{\phantom{0}}$ |
| 13              | Назва категорії                                     | $\overline{a}$                     | <b>NOT NULL</b>               | $\equiv$                 | $\overline{\phantom{0}}$ |
| 14              | Опис                                                |                                    |                               | $\equiv$                 |                          |
| $\overline{15}$ | Батьківська                                         | Назва іншої існуючої               |                               |                          | Немає                    |
|                 | категорія                                           | категорії                          |                               |                          | батьківської             |
|                 |                                                     |                                    |                               |                          | категорії                |
| 16              | Зображення                                          | $-$                                | $\overline{\phantom{0}}$      | $\equiv$                 | $\overline{\phantom{m}}$ |
| 17              | Кількість товарів<br>категорії                      | Невід'ємні числа                   | <b>NOT NULL</b>               | $\overline{\phantom{0}}$ | $\mathbf{0}$             |
| 18              | Код замовлення                                      | Цілі числа від 0 до                | Унікальне,                    | $\equiv$                 | $\equiv$                 |
|                 |                                                     | 10000                              | <b>NOT NULL</b>               |                          |                          |
| $\overline{19}$ | Дата                                                | Не пізніше за поточну              | <b>NOT NULL</b>               | ДД.ММ.РРРР               |                          |
|                 | оформлення                                          | дату                               |                               |                          |                          |
| 20              | Загальна<br>вартість                                | Додатні числа                      | NOT NULL                      | .XX                      | $\overline{\phantom{0}}$ |
| 21              | Статус доставки                                     | Відправлено/<br>He                 | <b>NOT NULL</b>               | $\overline{\phantom{0}}$ | Не відправлено           |
|                 |                                                     | відправлено                        |                               |                          |                          |
| 22              | Статус оплати                                       | Сплачено/Не сплачено               | <b>NOT NULL</b>               | $\overline{a}$           | Не сплачено              |
| 23              | Код продажу                                         | Цілі числа від 0 до                | Унікальне,                    | $\overline{\phantom{0}}$ |                          |
|                 |                                                     | 10000                              | NOT NULL                      |                          |                          |
| 24              | Кількість                                           | Невід'ємні числа                   | NOT NULL                      | $\overline{\phantom{0}}$ | $\equiv$                 |
|                 | реалізованого                                       |                                    |                               |                          |                          |
|                 | товару                                              |                                    |                               |                          |                          |
| 25              | Сума доходу                                         | Невід'ємні числа                   | <b>NOT NULL</b>               | $<$ ціла                 |                          |
|                 |                                                     |                                    |                               | частина>.XX              |                          |
| 26              | Дата продажу                                        | Не пізніше за поточну              | <b>NOTNULL</b>                | ДД.ММ.РРРР               | $\overline{\phantom{0}}$ |
|                 |                                                     | дату                               |                               |                          |                          |
| 27              | Код позначки                                        | Цілі числа від 0 до                | Унікальне,                    | $\overline{\phantom{0}}$ | $\equiv$                 |
|                 |                                                     | 10000                              | <b>NOTNULL</b>                |                          |                          |

Таблиця 3.2 – Обмеження атрибутів сутностей

# Продовження таблиці 3.2

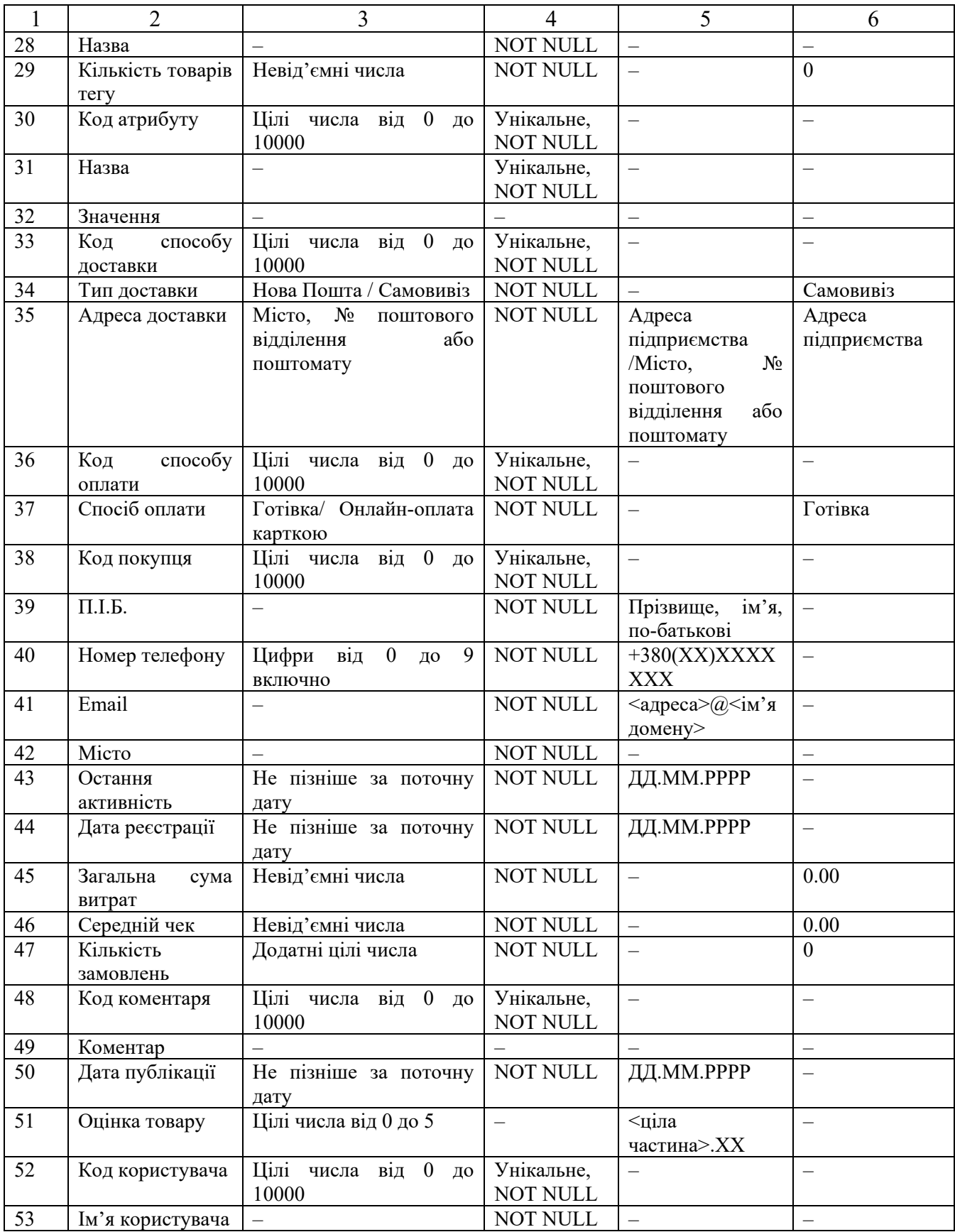

## Закінчення таблиці 3.2

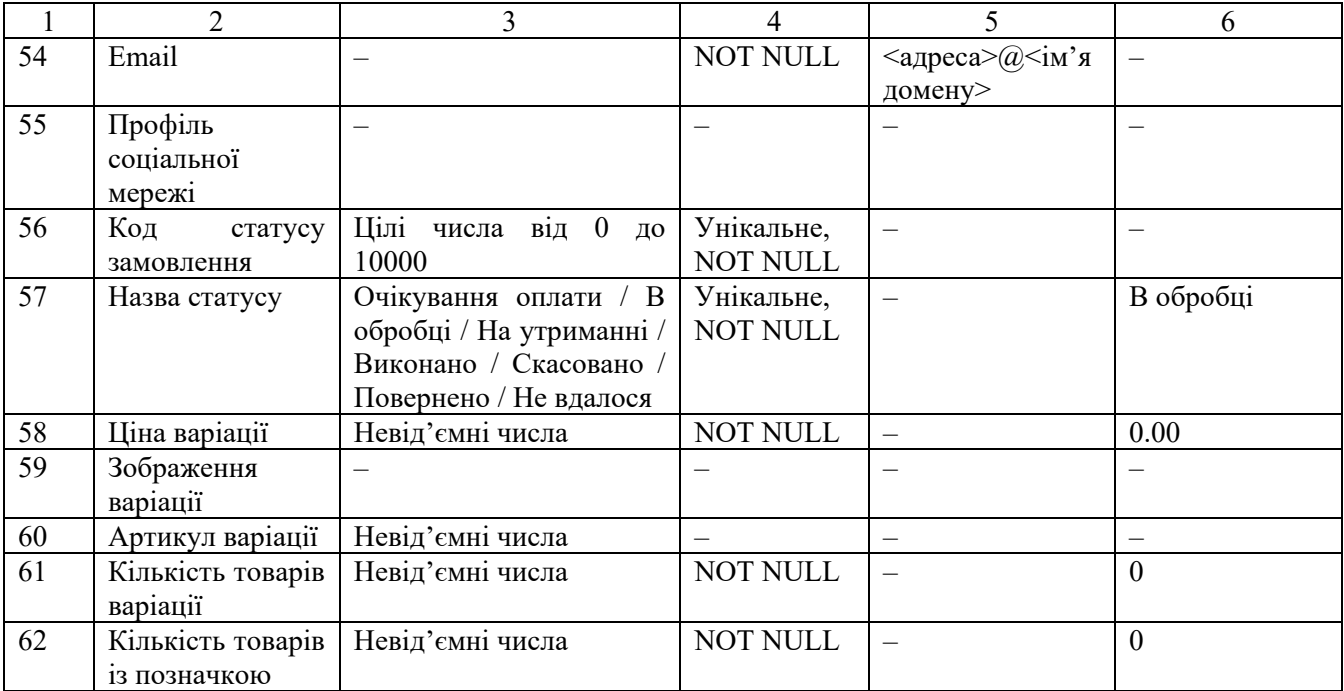

### 3.2 Проектування логічної моделі даних

У підрозділі 3.1.2. спроектовано логічну модель даних у вигляді ERD (в нотації IDEF1X), яка відображена у Додатку В.

На рис. В.1 наведено графічне подання логічної моделі бази даних. Логічна модель даних – спосіб представлення даних, відповіднодо якого дані відповідають своєму відображенню у реальному світі, і можуть називатися так, як вони називаються у реальному світі.

Улогічній моделі даних виділяють основні об'єкти БД та визначають зв'язки між цими об'єктами [10]. Створена логічна модель даних не прив'язана до конкретної СУБД. При побудові моделі було використано типи зв'язку "один до багатьох" та "багато до багатьох". Кожний зв'язок типу"багато до багатьох" згодом було перетворено на два ідентифікуючі зв'язки типу "один до багатьох" за допомогою створення проміжних таблиць. Найменування елементів та їх призначення створено відповідно до концептуального інфологічного проектування, наведеного у пункті 3.1.1.

## 3.3 Проектування фізичної моделі даних

На основі створеної логічної моделі даних було побудовано фізичну модель даних, що визначає, яким чином представляються дані та містить усі деталі, необхідні СУБД для створення бази даних.Фізична модельданих містить типи даних та довжину всіх атрибутів сутностейта первинні ключі кожної таблиці, а також показує взаємозв'язок між таблицями за допомогою зовнішніх ключів [10].

У додатку В на рис. В.2. наведена побудована фізична модель бази даних. Тип і довжина елементів відповідаютьелементам словника даних, створеного у ході концептуального інфологічного проектування, наведенного у пункті 3.1.1.

# 4 ТЕХНІЧНІ РІШЕННЯРОЗРОБЛЕННЯ ІНТЕРНЕТ-МАГАЗИНУ МАТЕРІАЛІВ ДЛЯ ВИГОТОВЛЕННЯ ЗОВНІШНЬОЇ РЕКЛАМИ

4.1 Дослідження програмного забезпечення для розробки інтернетмагазину

4.1.1 Загальний огляд CMS WordPress

WordPress – це система управління контентом із відкритим вихідним кодом, яка дозволяє створити динамічні сайти та блоги. WordPress – найпопулярніша в світі система для створення веб-сайтів різних типів: від блогів до інтернетмагазинів. Згідно зі статистикою використання систем керування вмістом, зараз повідомляється, що WordPress підтримує понад 60 мільйонів веб-сайтів, або 36% усіх веб-сайтів в Інтернеті та понад 60% усіх веб-сайтів, чиї системи керування вмістом відомі [20].

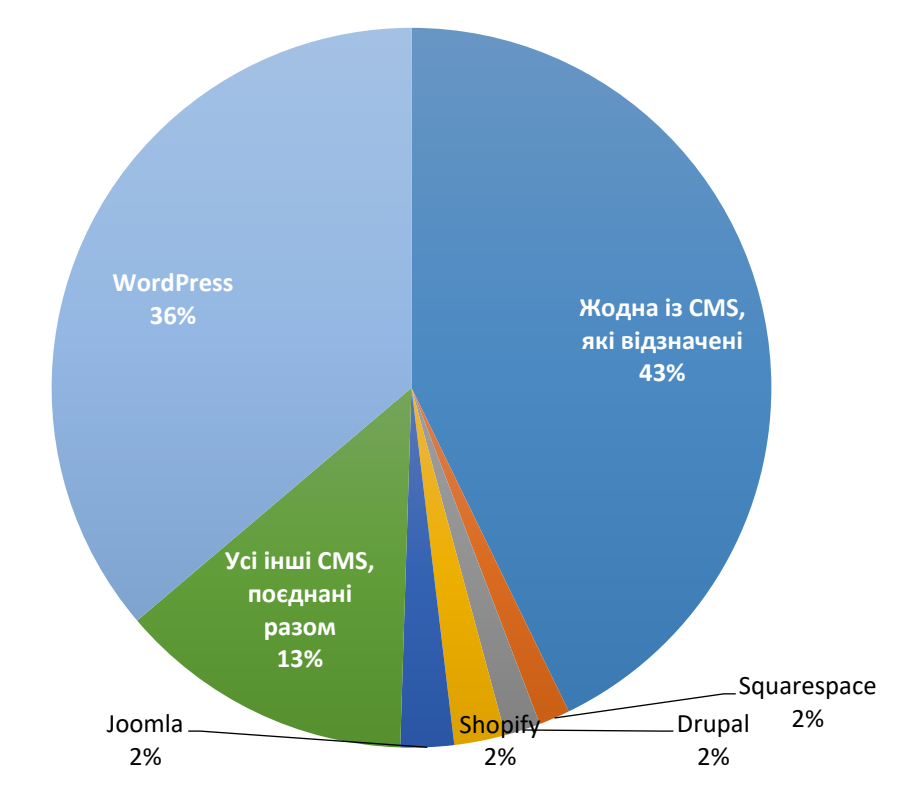

Рисунок 4. 1 – Статистика використання WordPress в Інтернеті

WordPress дозволяє оновлювати, налаштовуватитакерувативебсайтомізйоговнутрішньоїсистеми управління контентом. Натомість CMS (система управління контентом)–цепрограмнезабезпечення, якезберігаєвсідані, такіяктекст, фотографії, музика, документитощо, ідоступненавеб-сайті. Цедопомагаєредагувати, публікуватитазмінювати йоговміст.CMSWordPress написана мовою програмування PHPта використовує бази даних MySQL.WordPress підтримує як бекенд веб-сайту (інтерфейс, де користувач входить, щоб внести зміни або додати новий вміст), так і фронтенд (видиму частину веб-сайту, яку користувачі бачать в Інтернеті).Так на рисунку 4.2 зображено інтерфейс майстерні WordPress за допомогою якої відбувається керування вмістом веб-сайту.

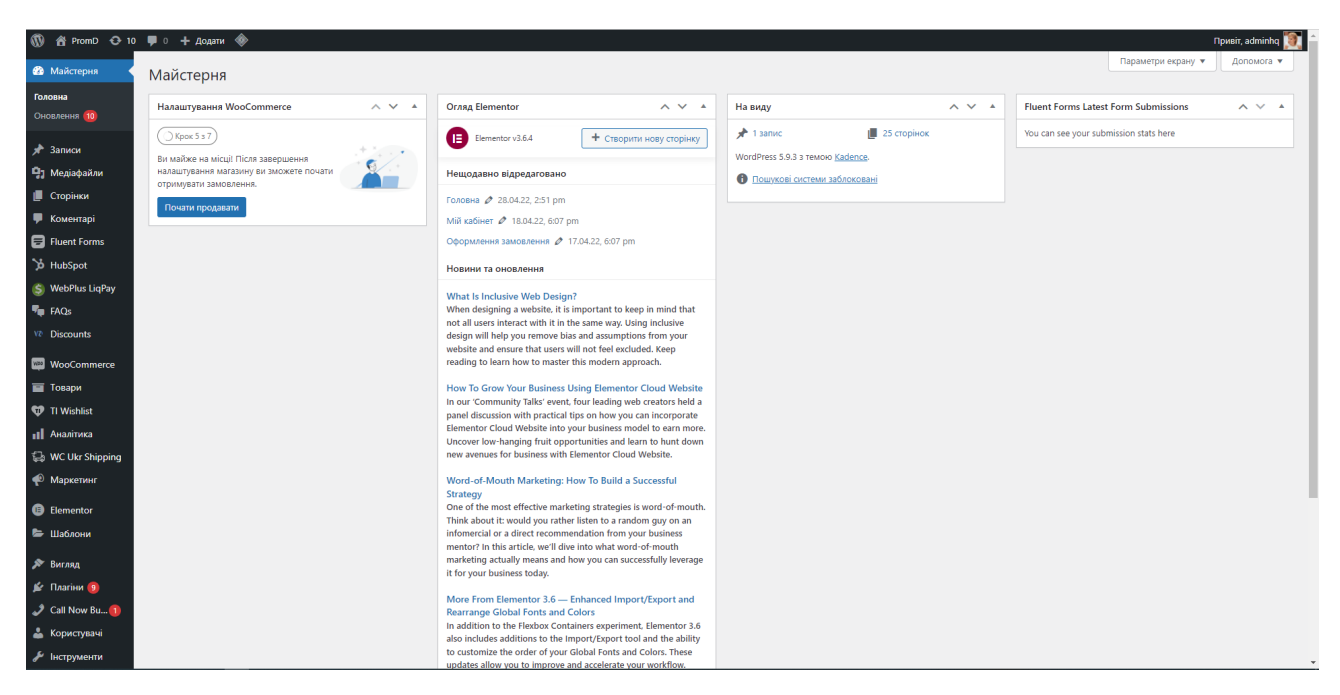

Рисунок 4.2 –Інтерфейс майстерні WordPress

### 4.1.2 Функції CMS WordPress

Можливості WordPressохоплюють наступне [20]:

• Керування користувачами – дозволяє керувати інформацією про користувача, наприклад змінювати роль користувачів (клієнт, учасник, автор, редактор або адміністратор), створювати або видаляти користувача, змінювати пароль та інформацію про користувача.

• Управління медіа – інструмент для керування медіафайлами та папками, у які ви можете легко завантажувати, організовувати та керувати медіафайлами на своєму веб-сайті.

• Система тем – дозволяє змінювати вигляд сайту та функціональність. Він включає зображення, таблицю стилів, файли шаблонів та користувацькі сторінки.

• Пошукова оптимізація – надає кілька інструментів пошукової оптимізації, які спрощують SEO створюваного сайту.

• Мультимовність інтерфейсу — дозволяє перекладати весь вміст системи управління контентом мовою, яка є зручною для користувача.

• Імпортери — дозволяє імпортувати дані у вигляді дописів. Система імпортує власні файли, коментарі, сторінки публікацій і теги.

• Розширення за допомогою плагінів – доступно кілька тисяч плагінів (платних та безкоштовних), які надають можливість впроваджувати додатковий функціонал на сайт відповідно до потреб користувачів. Інтерфейс магазину плагінів зображено на рисунку 4.3.

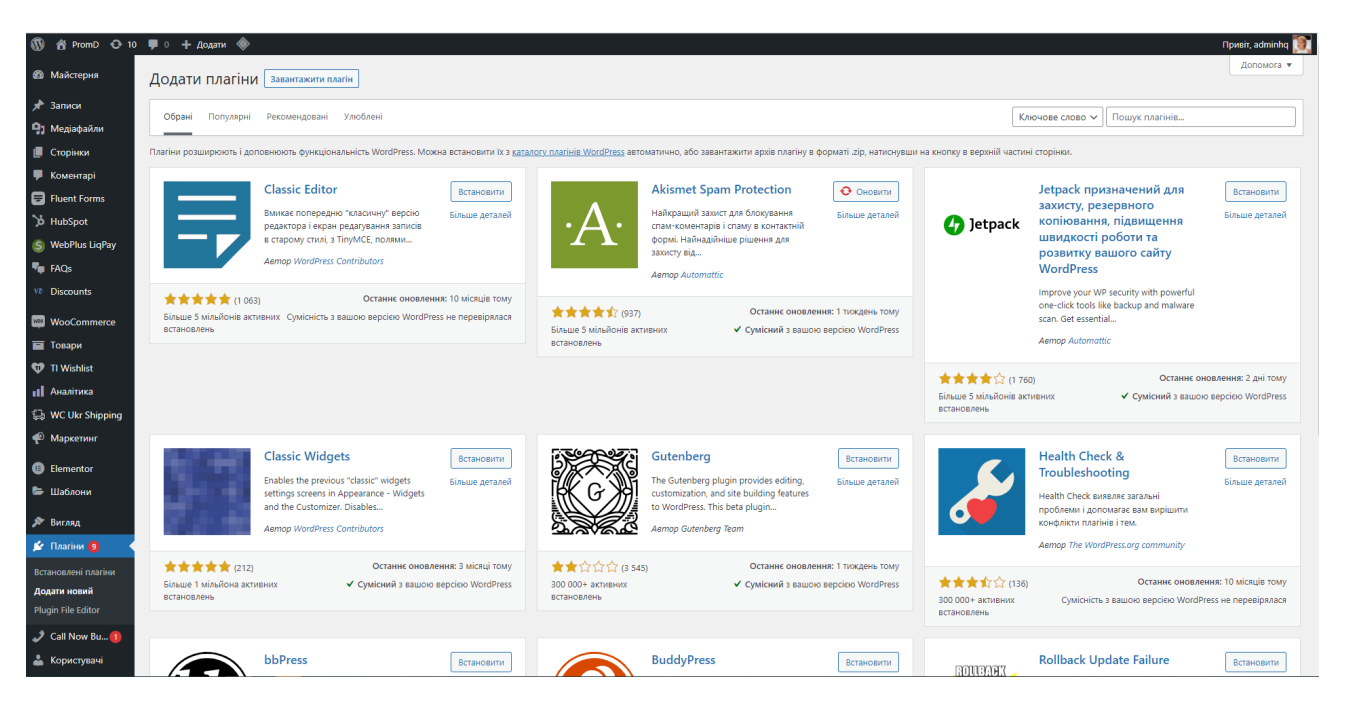

Рисунок 4.3 – Інтерфейс магазину плагинів WordPress

4.1.3 Переваги CMS WordPress

Система WordPress має широку популярність завдяки численним перевагам, а саме [21]:

• Простота в опануванні та використанні – WordPress дозволяє швидко публікувати та створювати вміст веб-сайту.

• Безкоштовний доступ – платформа WordPress доступна безкоштовно.

• Програмне забезпечення з відкритим кодом – сотні розробників і користувачів співпрацюють і роблять внесок у програмне забезпечення, щоб покращити його. Це означає постійні вдосконалення, підзвітність і безкоштовне використання для всіх.

• Відсутність необхідності володіти навичками програмування – хоча WordPress використовує різноманітні мови кодування, для використання WordPress не потрібно знати жодну з них.

• Широка можливість налаштування сайту за допомогою тем WordPress – теми WordPress забезпечують дизайн і макет вашого веб-сайту. Таким чином, одним натисканням кнопки можна змінити весь вигляд веб-сайту, застосувавши нову тему WordPress.

• Безпека веб-сайту – безпека WordPress продовжує покращуватися завдяки пильній команді безпеки, що складається з досвідчених розробників і користувачів. Поширені проблеми безпеки WordPress зазвичай пов'язані з помилками користувача, а не з самим програмним забезпеченням.

• Можливість розширення за допомогою плагінів WordPress, тобто задопомогою фрагментів програмного забезпечення, які можна завантажити на веб-сайт, щоб додати більше функцій (наприклад, елементи електронної комерції, SEO, резервне копіювання, контактні форми тощо).

4.1.4 Загальний оглядможливостей WooCommerce

Основним плагіном, який забезпечує функціонал інтернет-магазину єWooCommerce (рис. 4.4).

WooCommerce – це платформа електронної комерції з відкритим вихідним кодом, яка повністю налаштовується для підприємців у всьому світі. WooCommerce має дуже широке коло можливостей та інтегрована із безліччю тем для WordPress.

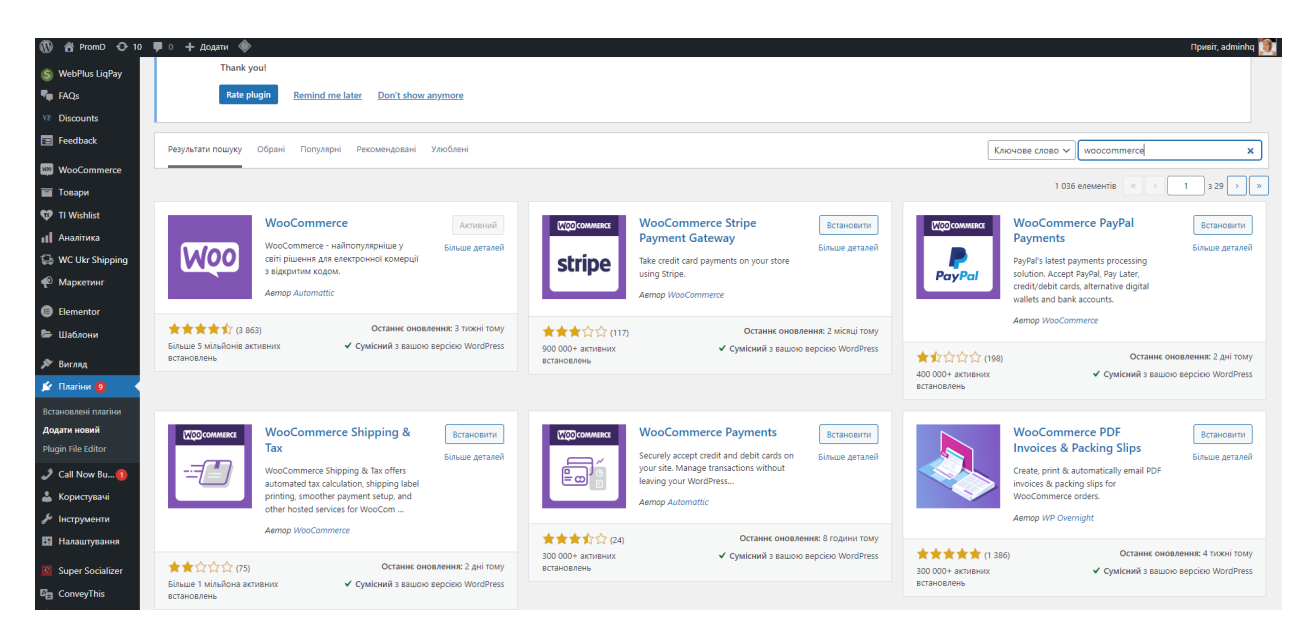

Рисунок 4.4 – Плагін для інтернет-магазину

Основні можливості WooCommerceвключають [26]:

- Управління різними типами товарів та їх колекціями;
- Управління замовленнями покупців інтернет-магазину;
- Управління даними покупців інтернет-магазину;
- Формування статистики продажів інтернет-магазину;
- Налаштування інтерфейсу карток товарів;
- Налаштування інтерфейсу сторінки товару;
- Налаштування зображення товару;
- Налаштування інтерфейсу сторінки оформлення замовлення;
- Застосування фільтрів від WordPress;
- Управління відгуками покупців;
- Управління способами доставки та оплати замовлення;
- Налаштування вигляду облікового запису покупця (рис. 4.5).

Крім того, можливості плагіну WooCommerce можна розширити за рахунок сторонніх плагінів від розробників WooCommerce для забезпечення різноманітних додаткових функцій інтернет-магазину.

|                         |                                | Опубліковано |                 |                     | Наші конкакти: (097) 421-18-18, (095) 828-30-80 |         |  |
|-------------------------|--------------------------------|--------------|-----------------|---------------------|-------------------------------------------------|---------|--|
|                         | Ви налаштовуєте<br>WooCommerce |              | <b>PD</b> PromD | Головна             | Каталог $\vee$                                  | Про нас |  |
|                         | Попередження магазину          |              |                 |                     |                                                 |         |  |
| Каталог товарів         |                                |              |                 |                     |                                                 |         |  |
| Макет окремого товару   |                                |              | Матеріали для   |                     |                                                 |         |  |
| Зображення товару       |                                |              |                 |                     |                                                 |         |  |
| Оформлення замовлення   |                                |              |                 | <b>ВИГОТОВЛЕННЯ</b> |                                                 |         |  |
| Макет облікового запису |                                |              |                 | зовнішньої          |                                                 |         |  |

Рисунок 4.5 – Можливості WooCommerce

4.2 Програмна реалізація веб-сайту інтернет-магазинуматеріалів для зовнішньої реклами

Розроблений веб-сайт інтернет-магазину знаходиться за адресою: https://www.promdesgn.com/ .

Для розробки інтернет-магазину було обрано CMSWordPress, оскільки цей двигун має дуже зручну адміністративну панель, якаполегшує процес редагування, додання та видалення контенту, редагування графічних матеріалів безпосередньо в системі, має велику кількість плагінів, які дозволяють розробити багатофункціональний інтернет-магазинсеред яких визначне місце займаєпотужний плагін для електронної комерції WooCommerce.

Перш за все, було обрано тему WordPress, що називається Kadence. Данна тема є досить популярною серед розробників, підтримує інтеграцію із WooCommerce та потужним конструктором блоків Elementor.На основі теми Kadence за допомогою конструктору Elementor було розроблено дизайн та безпосередньо створено веб-сайт інтернет-магазину (рис.4.6).

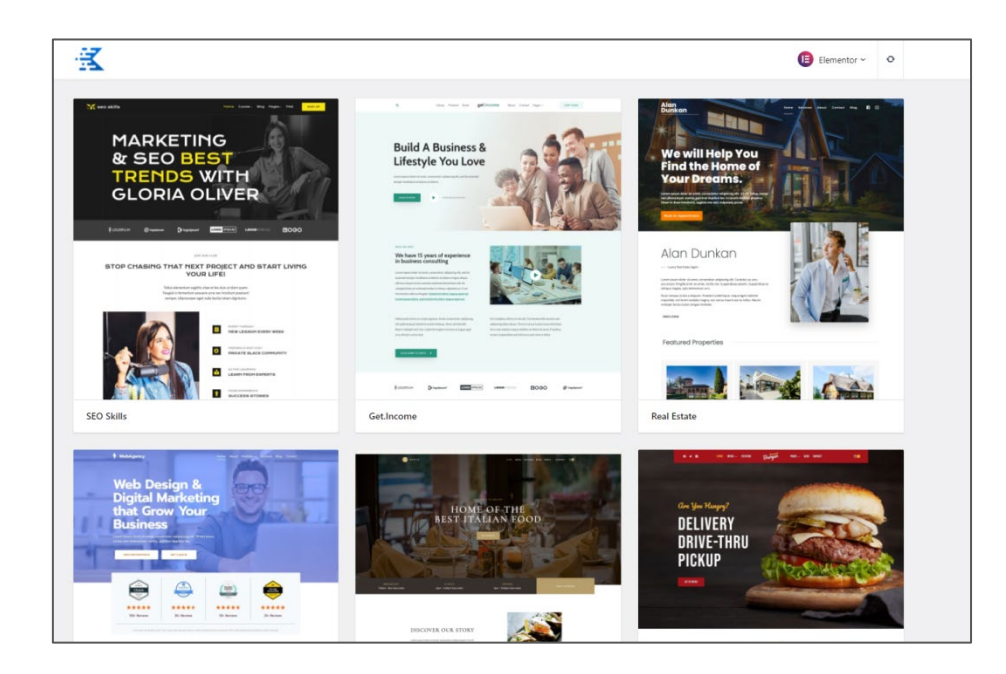

Рисунок 4.6 – Стартові шаблони теми Kadence

Головна сторінка інтернет-магазину – це дуже важливий елемент, так як він є першим, що бачать відвідувачі сайту. Саме тому головна сторінка інтернетмагазину має однозначно відображати тематику сайту, а також справити гарне враження на потенційного покупця, сформувати бажання та надати можливість швидко перейти до каталогу товарів (рис. 4.7).

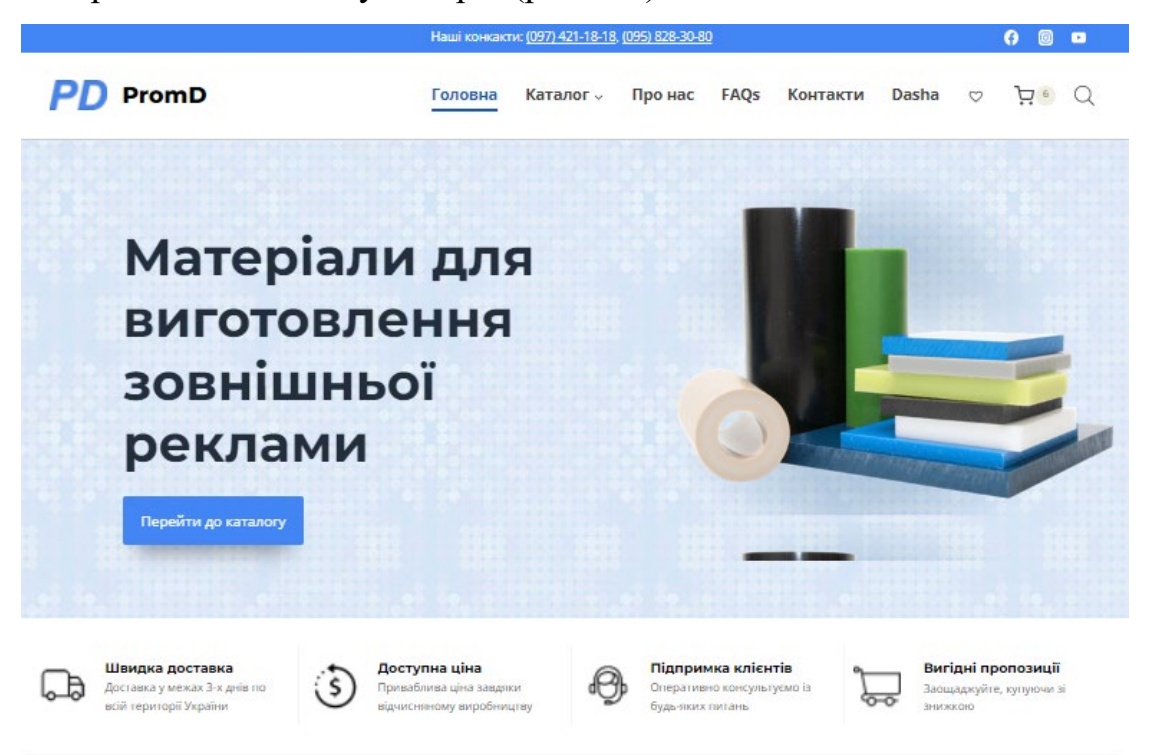

Рисунок 4.7 – Вітальний банер головної сторінки інтернет-магазину

Крім того, головна сторінка має забезпечити швидку та зручну навігацію по розділах каталогу товарів (рис. 4.8).

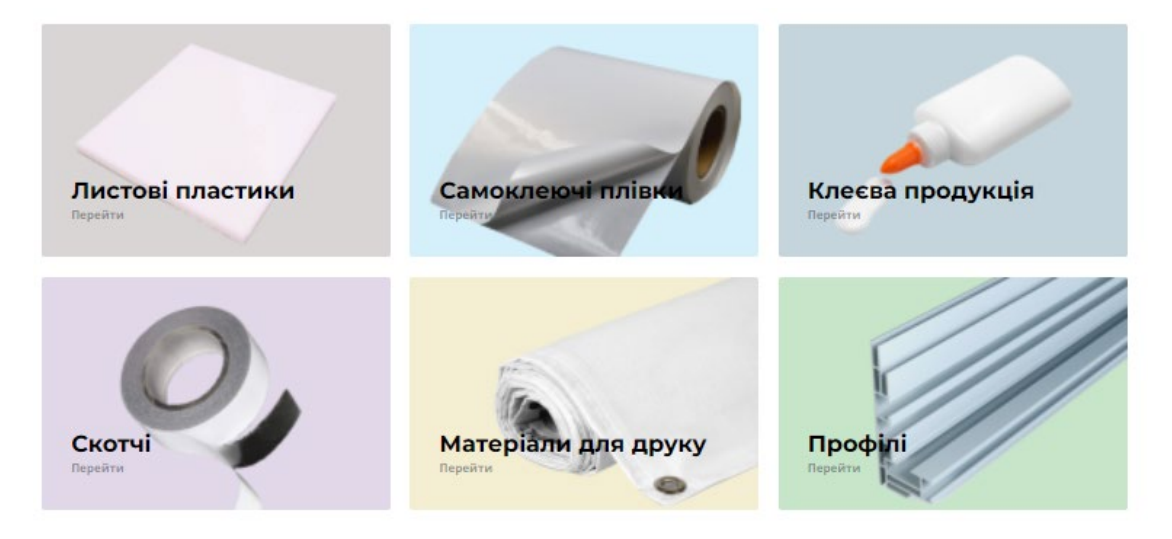

Рисунок 4.8 – Навігація по категоріях товарів на головній сторінці сайту

Всі типи користувачів сайту (покупець, менеджер інтернет-магазину, контент-менеджер інтернет-магазину) мають можливість зареєструватися або авторизуватися у системі інтернет-магазину для отримання відповідного рівня доступу до системи. Для покупця безпосередньо це надає можливість оформити замовлення, залишити відгук на сторінці товару та скористатися функціоналом списку бажань. Це можна зробити, перейшовши до відповідної сторінки сайту у головному меню. Зареєструватися або авторизуватися на сайті також можна і за допомогою соціальних мереж Googleі Facebook (рис. 4.9).

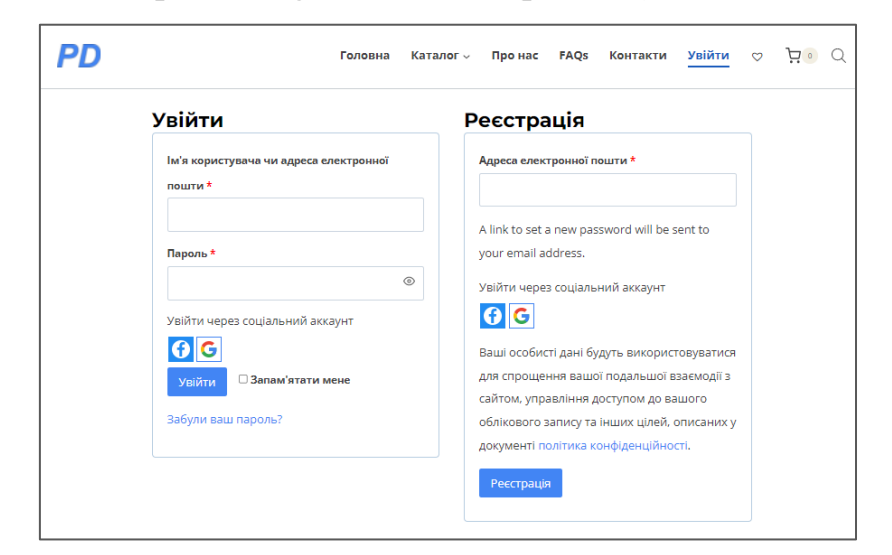

Рисунок 4.1 – Сторінка реєстрації та авторизації у інтернет-магазині

Після завершення реєстрації або авторизації покупець отримує доступ до інформації про оформлені ним замовлення, вказані раніше адреси доставки та відрегувати дані власного облікового запису (рис. 4.9).

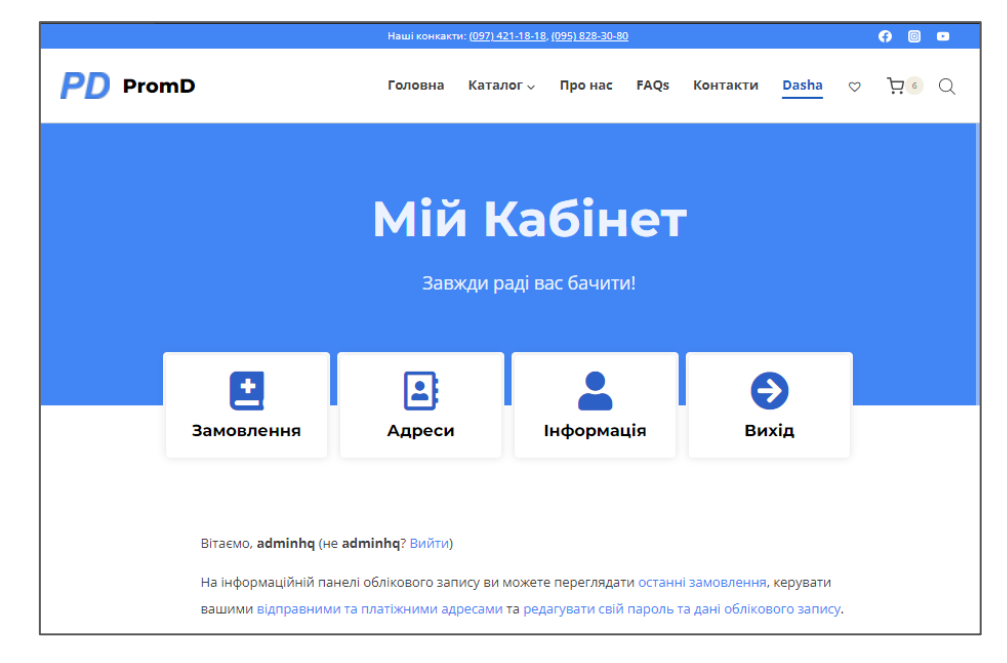

Рисунок 4.2 – Сторінка персонального кабінету покупця

Сторінка каталогу товарів містить перелік карток усіх товарів інтернетмагазину. Також на сторінці каталогу товарів покупець може скористуватися різними типами фільтрів товарів, у результаті чого будуть відображені лише ті товари магазину, що відповідають заданим критеріям. Крім того, можна застосовувати різні типи сортування товарів (рис.4.10).

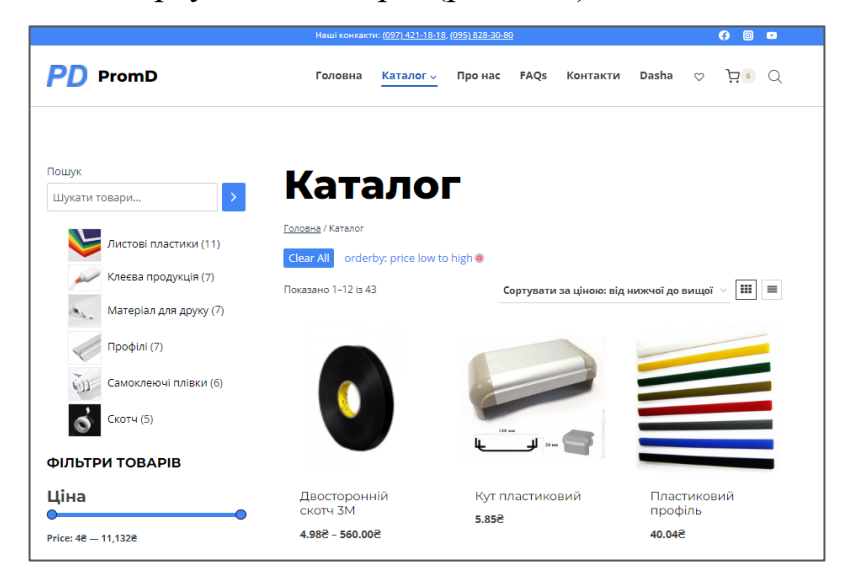

Рисунок 4.3 – Сторінка каталогу товарів

Сторінка категорії товарів містить лише картки товарів, що належать до відповідної категорії товарів. На сторінках категорій товарів покупцеві так само доступні функції фільтрування та сортування товарів (рис.4.11).

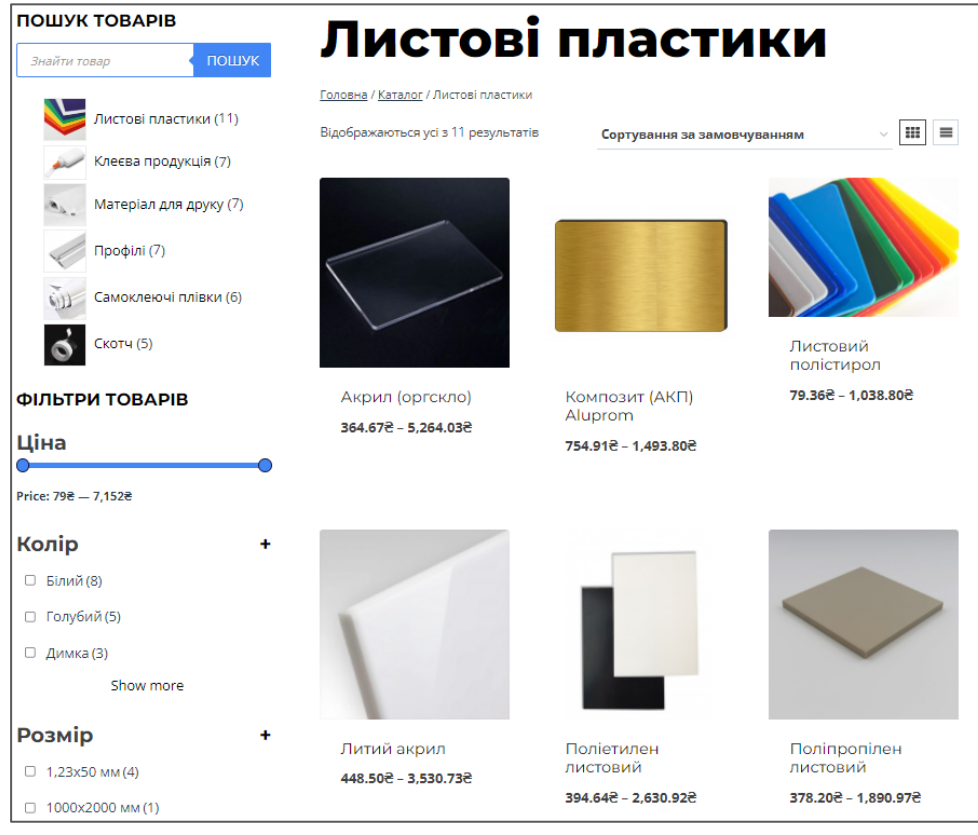

Рисунок 4.5 – Інтерфейс картки товару при доданні товару до кошика

Можливість додання товару до кошика з'являється при наведенні вказівника на картку товару. Після додання товару до кошика на відповідній картці товару з'являється можливість переглянути кошик. Також картка товару міститьопцію додання товару до списку бажань (за умови проходження покупцем процедури реєстрації/авторизації на сайті) (рис.4.12).

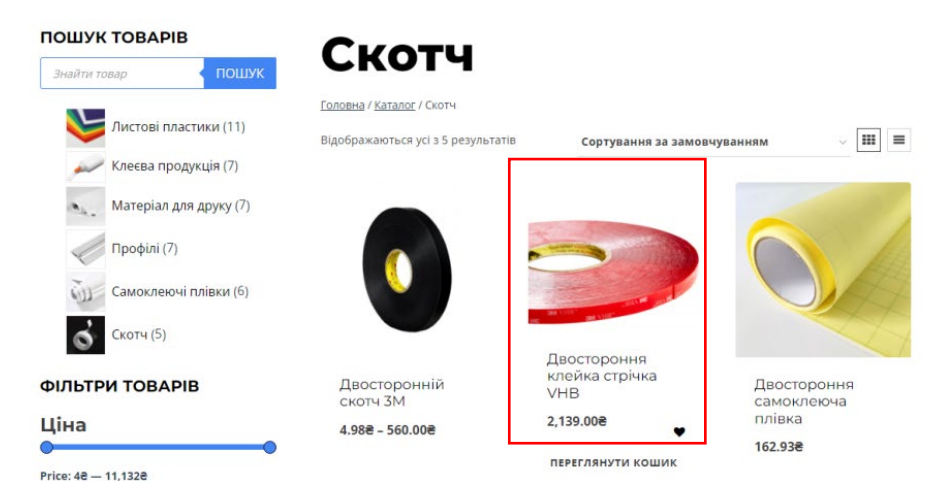

Рисунок 4.4 – Сторінка окремої категорії товарів

Натиснувши на зображення товару на сторінці каталогу товарів, можна перейти на сторінку відповідного товару із детальною інформацією про нього: його зображення, характеристики, варіації, опис. Сторінка товару також містить опції додання товару до списку бажань чи до кошику (рис.4.13).

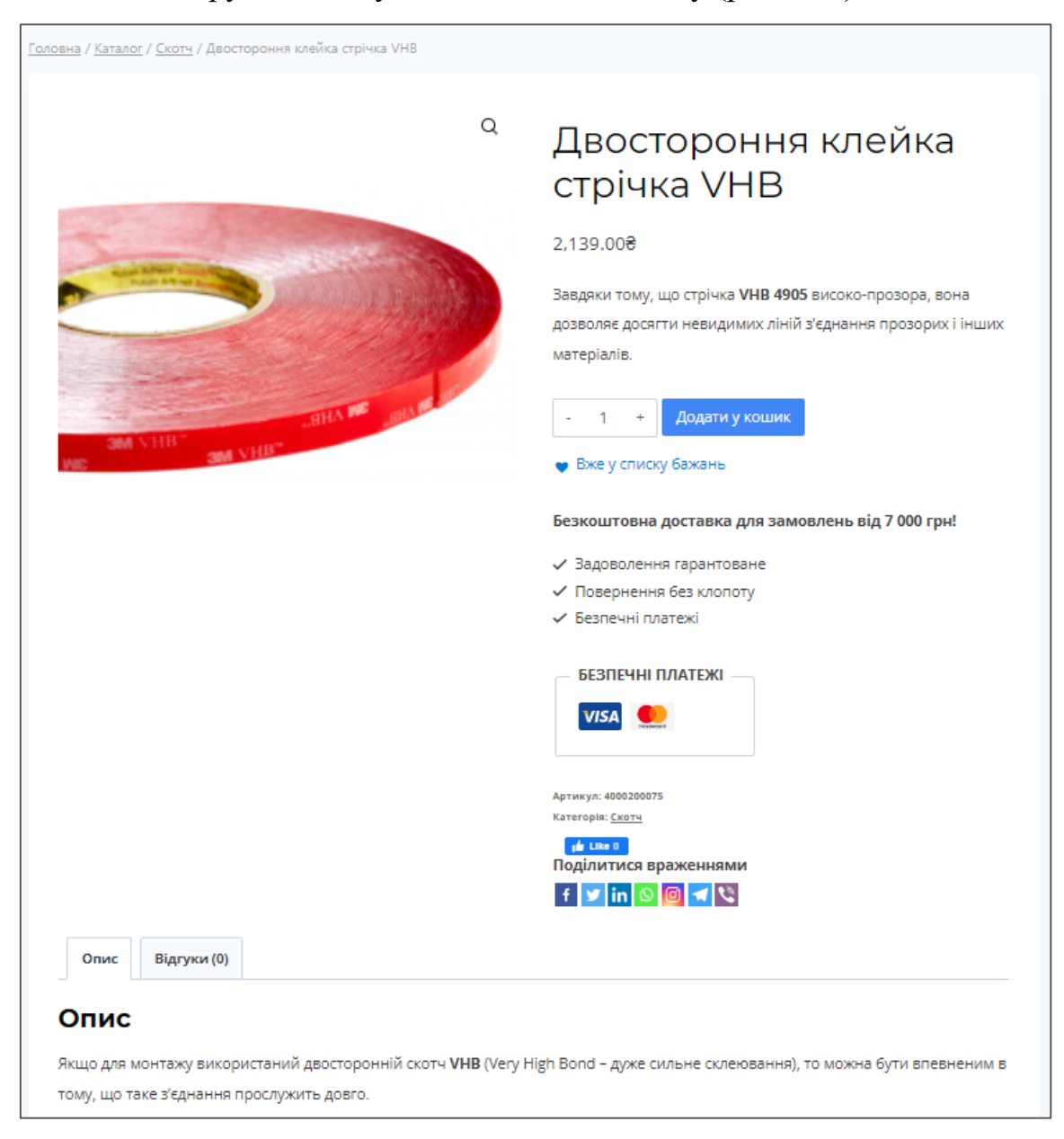

Рисунок 4.6 – Інтерфейс сторінки товару

Крім того, авторизований покупець має можливість оцінити товар або залишити відгук про нього (рис.4.14).

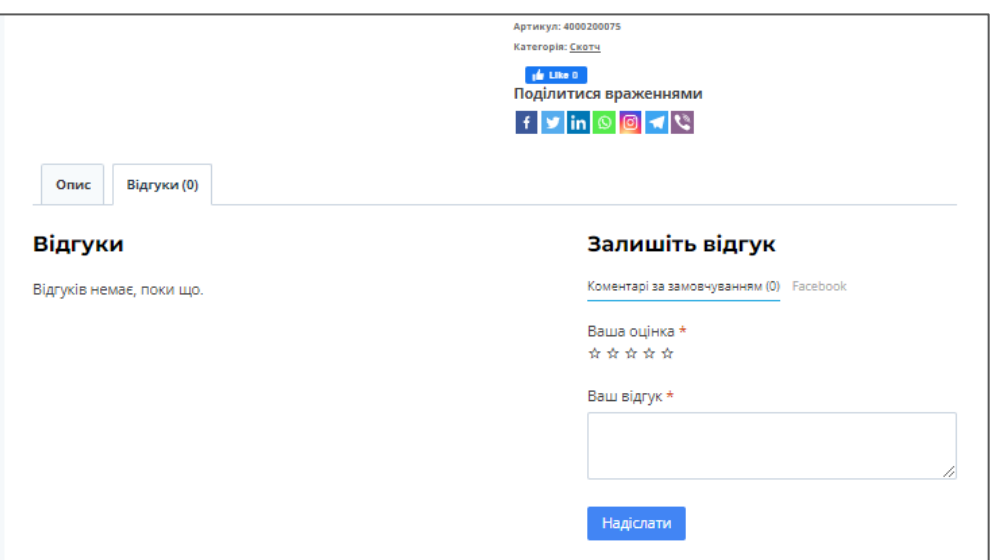

Рисунок 4.7 – Форма для написання коментарів на сторінці товару

До списку бажань можна перейти, натиснувши на іконку списку бажань у головному меню інтернет-магазину або перейшовши по відповідному посиланню у футері сайту.Сторінка списку бажань містить перелік доданих товарів, дані про них, а також можливість перемістити обрані товари до кошика(рис.4.15).

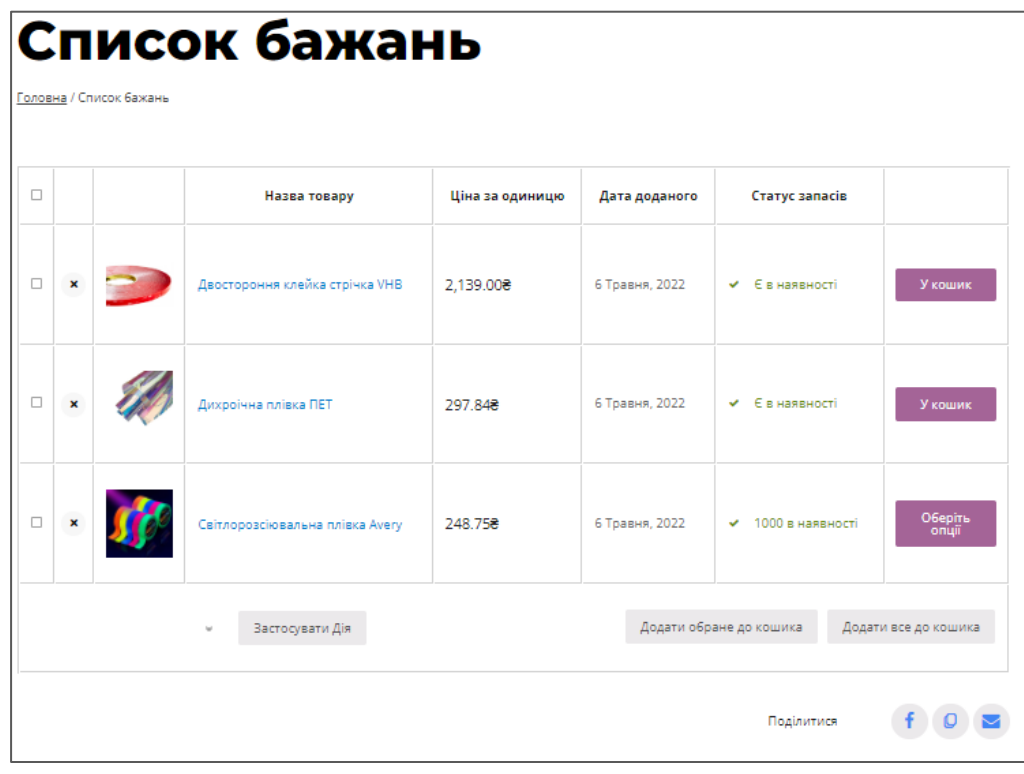

Рисунок 4.8 – Сторінка списку бажань

На сторінку кошику можна перейти аналогічним способом, натиснувши на іконку кошика у головному меню інтернет-магазину або перейшовши по відповідному посиланню у футері сайту. Сторінка кошика містить перелік доданих товарів, їх ціну та кількість. Кількість одиниць кожного товару можна змінити безпосередньо у кошику. Залежно від кількості та ціни товарів формується проміжна вартість замовлення. На сторінці кошика також є можливість обрати спосіб доставки. Відповідно до вартості обраного способу доставки загальну вартість замовлення буде оновлено. Зі сторінки кошика можна перейти до оформлення замовлення (рис. 4.16).

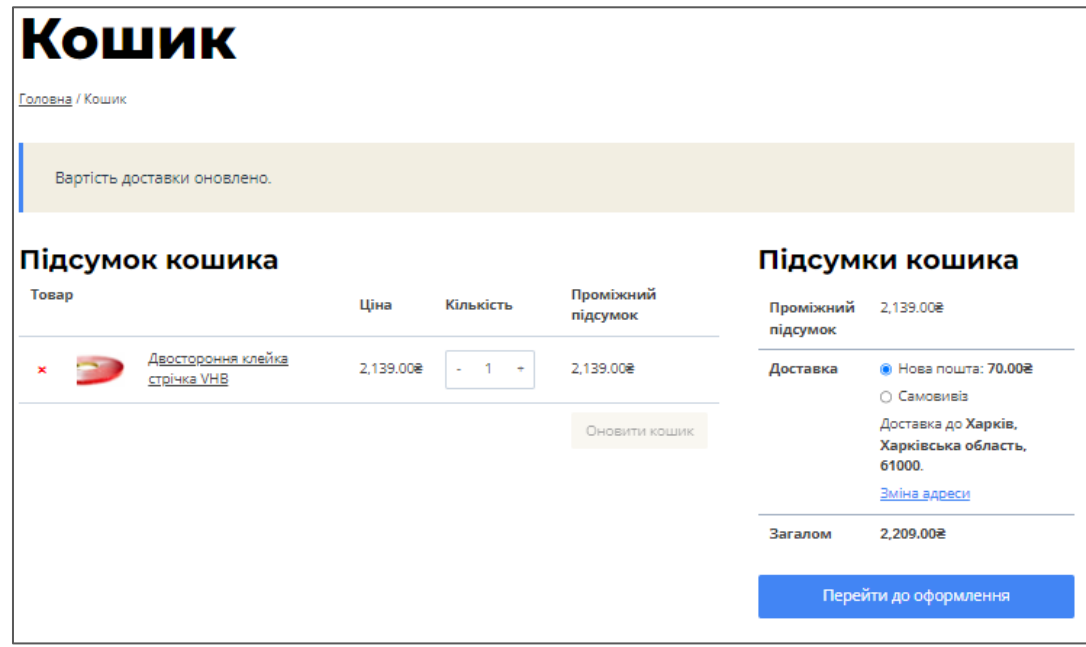

Рисунок 4.9 – Сторінка кошика

Для оформлення замовлення покупцеві необхідно зареєструватися або авторизуватися на сайті. Сторінка оформлення замовлення містить перелік товарів замовлення, їх кількість та вартість. Також покупець має заповнити поля для введення контактної інформації. Крім того, покупець повинен обрати спосіб доставки (самовивіз чи доставка Новою Поштою) та оплати замовлення (оплата готівкою при отриманні замовлення чи онлайн-оплата за допомогою сервісу LiqPay) та вказати адресу доставки замовлення (рис.4.17).

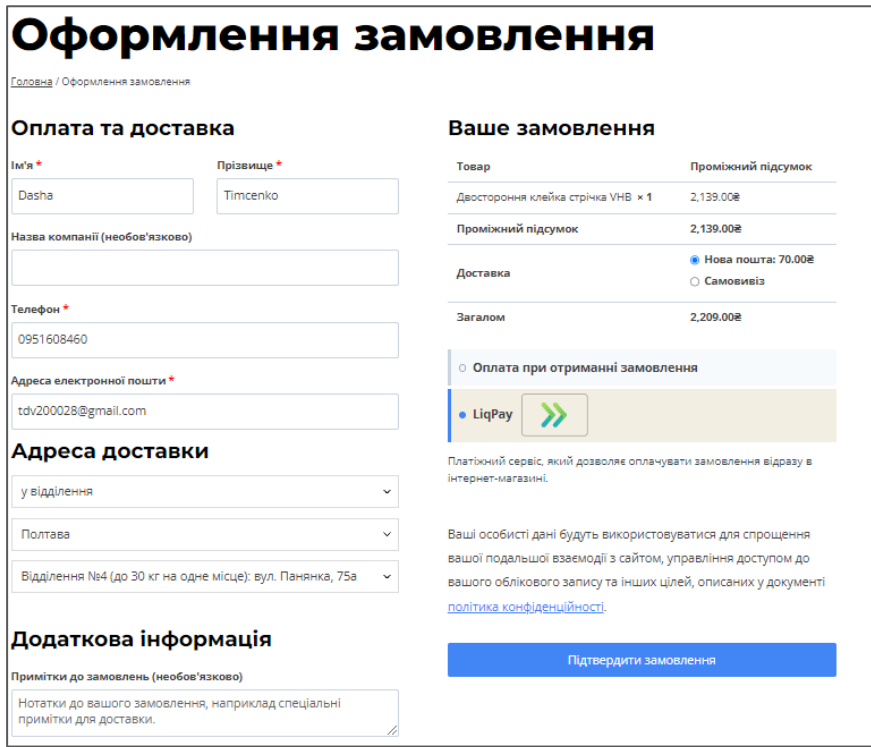

Рисунок 4.10 – Сторінка оформлення замовлення

Після завершення процесу оформлення замовлення покупцеві автоматично буде надіслано листа на вказану електронну адресу із деталями оформлення замовлення (рис.4.18).

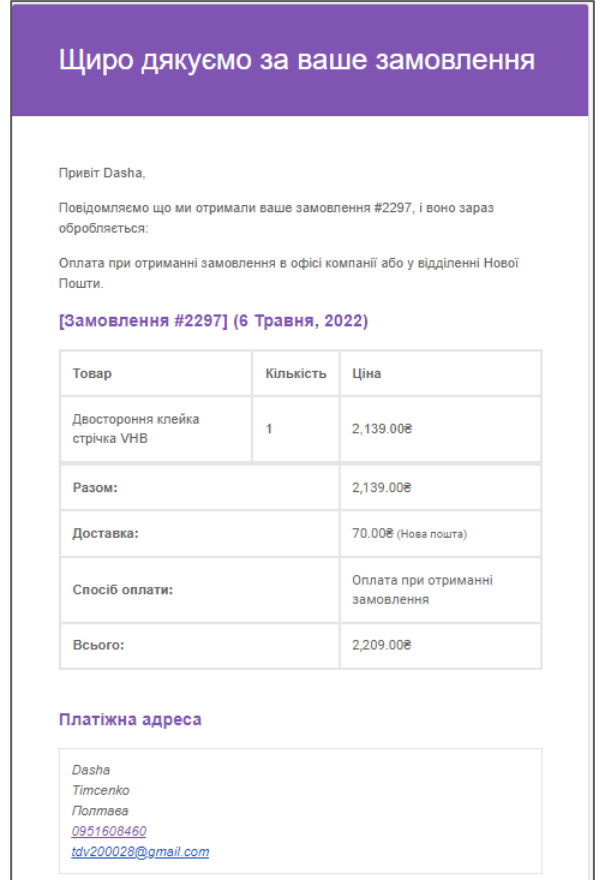

У той же час менеджер інтернет-магазину отримає повідомлення про нове оформлене замовлення на вказану у системі електронну адресу (рис.4.19).

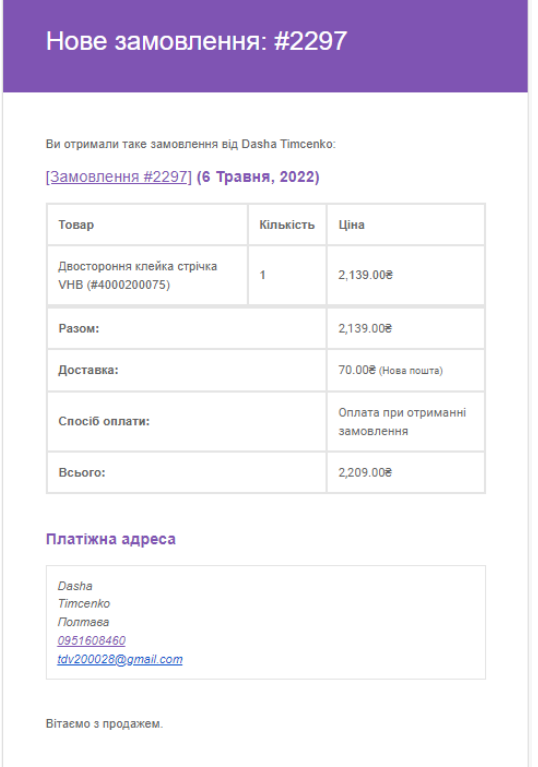

Рисунок 4.12–Повідомлення про нове отримане замовлення

Крім того, деталі оформленого замовлення будуть відображатися у відповідному розділі CMSінтернет-магазину (рис.4.20).

| Bol (6)   Обробляється (2)   На утриманні (3)   Відмінено (1) |                                                                  |                           |           |               |  |
|---------------------------------------------------------------|------------------------------------------------------------------|---------------------------|-----------|---------------|--|
| <b>Fpynosi</b> All                                            | v II Bacrocysary<br>dirempeane<br>Bol game<br>v   oinstp no ulet |                           |           |               |  |
|                                                               | Замовлення                                                       |                           | Статус    | <b>Sarano</b> |  |
|                                                               | #2297 Dasha Timcenko                                             | $\rightarrow$ 24 xa, rowy | 8 obpoduj |               |  |

Рисунок 4.13 – Отримане замовлення CMS інтернет-магазину

Одним з розділів сайту є розділ «Про нас» із історією розвитку, описом цінностей та переліком партнерів компанії «Промдизайн» (рис.4.21).

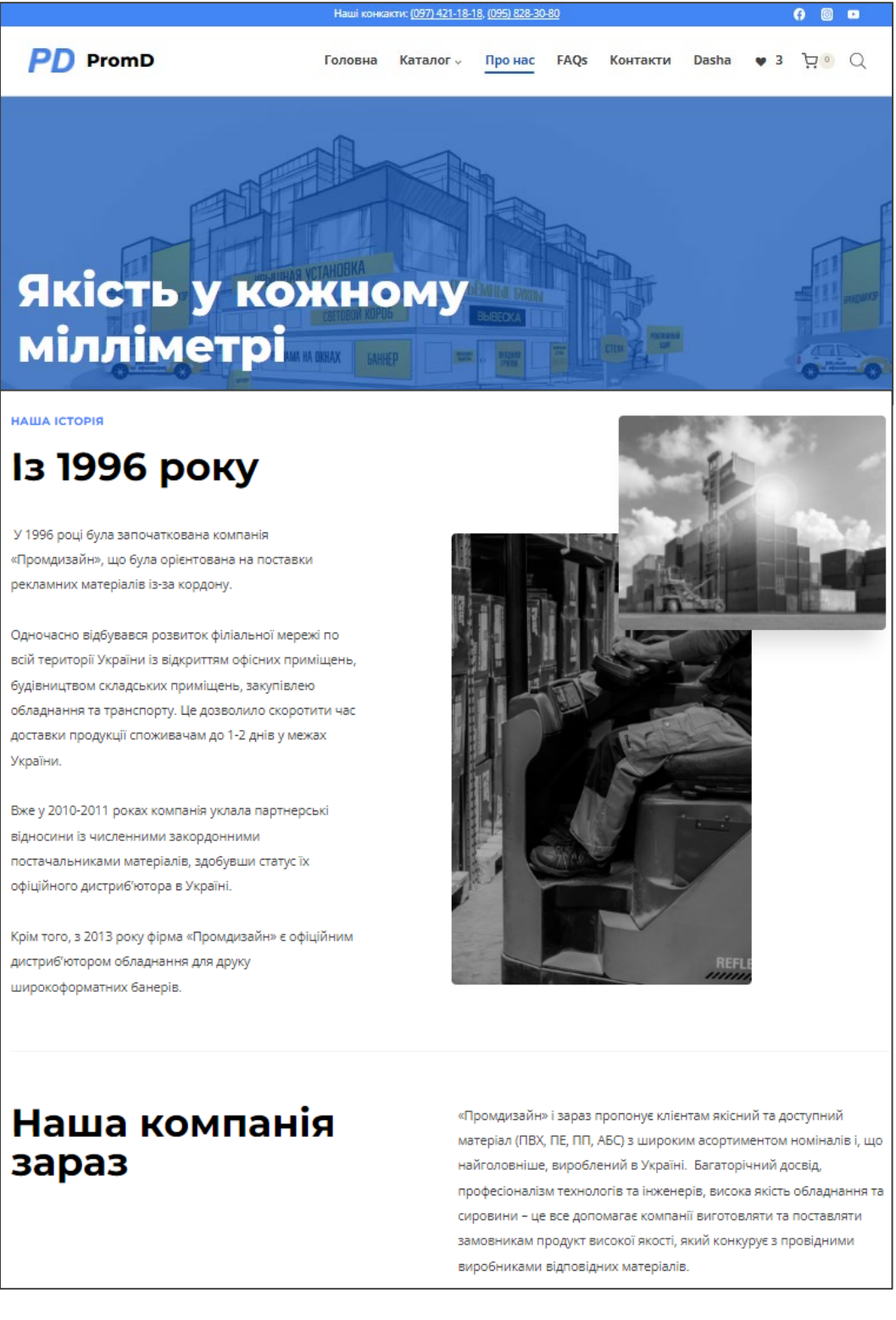

Рисунок 4.14 – Розділ «Про нас» із інформацією про компанію «Промдизайн»

Також на сайті присутній розділ «FAQs»із найчастішими питаннями покупців стосовно деталейповернення різних категорій товарів та відповідями на ці питання (рис.4.22).

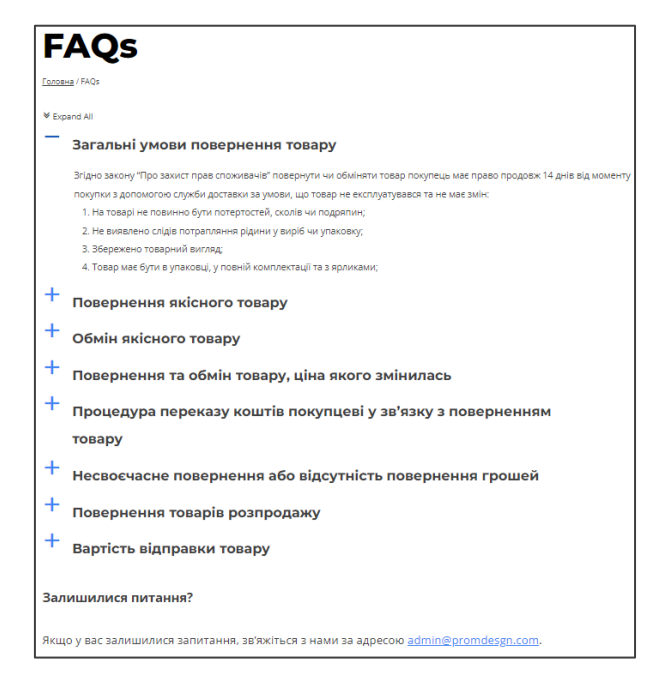

Рисунок 4.15 – Розділ ««FAQs»із питаннямита відповідями

Наступним розділом сайту є сторінка із контактами та інформацією про адресу розташуванняофісу компанії (рис.4.23).

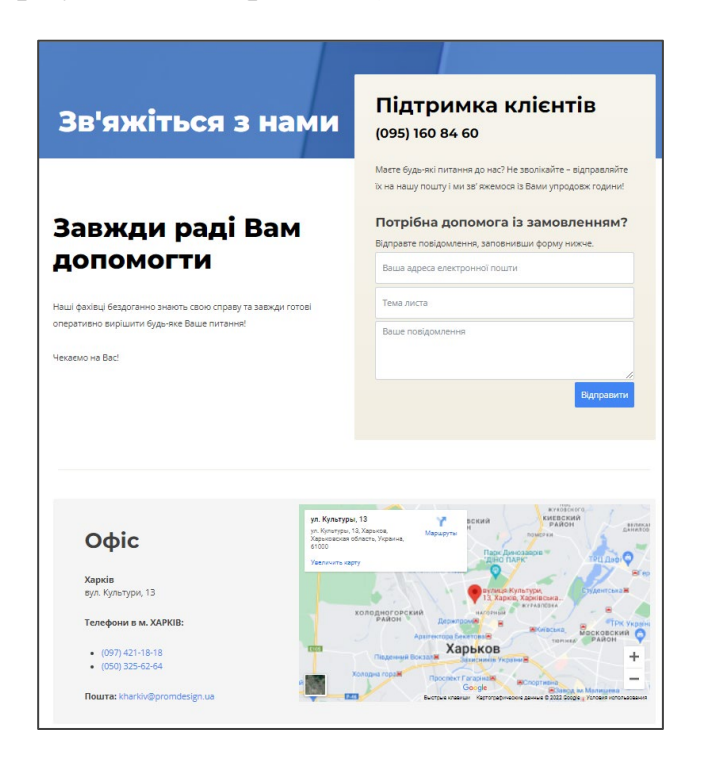

Рисунок 4.16 – Розділ «Контакти» із контактами компанії «Промдизайн»

На сайті інтернет-магазину реалізована функція динамічного пошуку товарів по категоріях каталогу та виведенням знайдених результатів (рис.4.24).

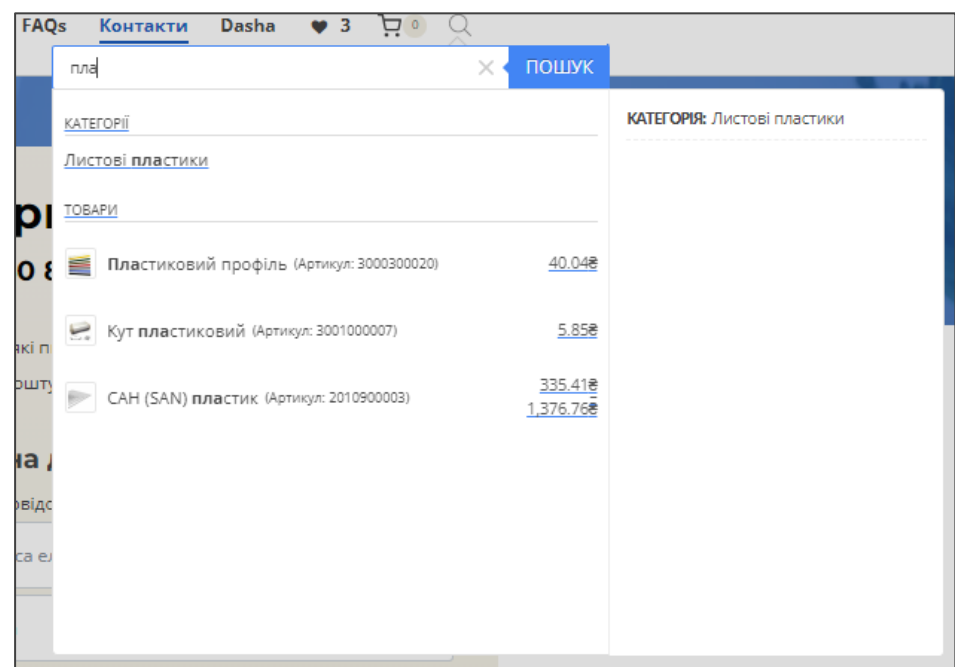

Рисунок 4.17 – Функція динамічного пошуку товарів інтернет-магазину

Якщо покупець має питання стосовно товарів інтернет-магазину, він може задати питання консультанту інтернет-магазину в онлайн-чаті та швидко отримати відповідь на нього безпосередньо на сайті (рис.4.25).

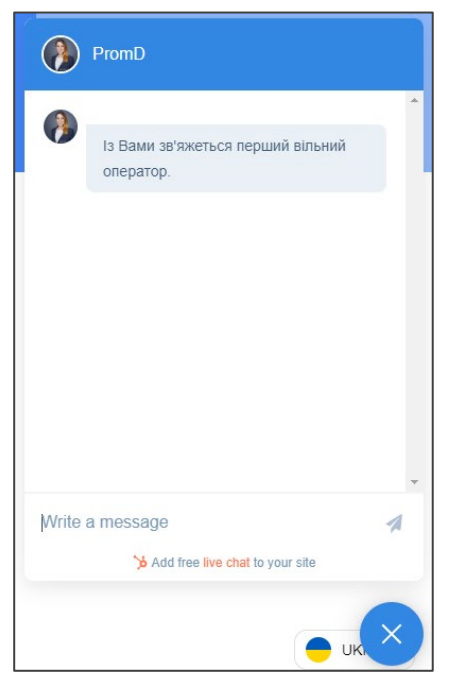

Рисунок 4.18 – Онлайн-чат із консультантом інтернет-магазину

Велика кількість користувачів переглядають сторінки мережі Інтернет на мобільних пристроях, тому також була розроблена мобільна версія сайту інтернет-магазину (рис.4.26).

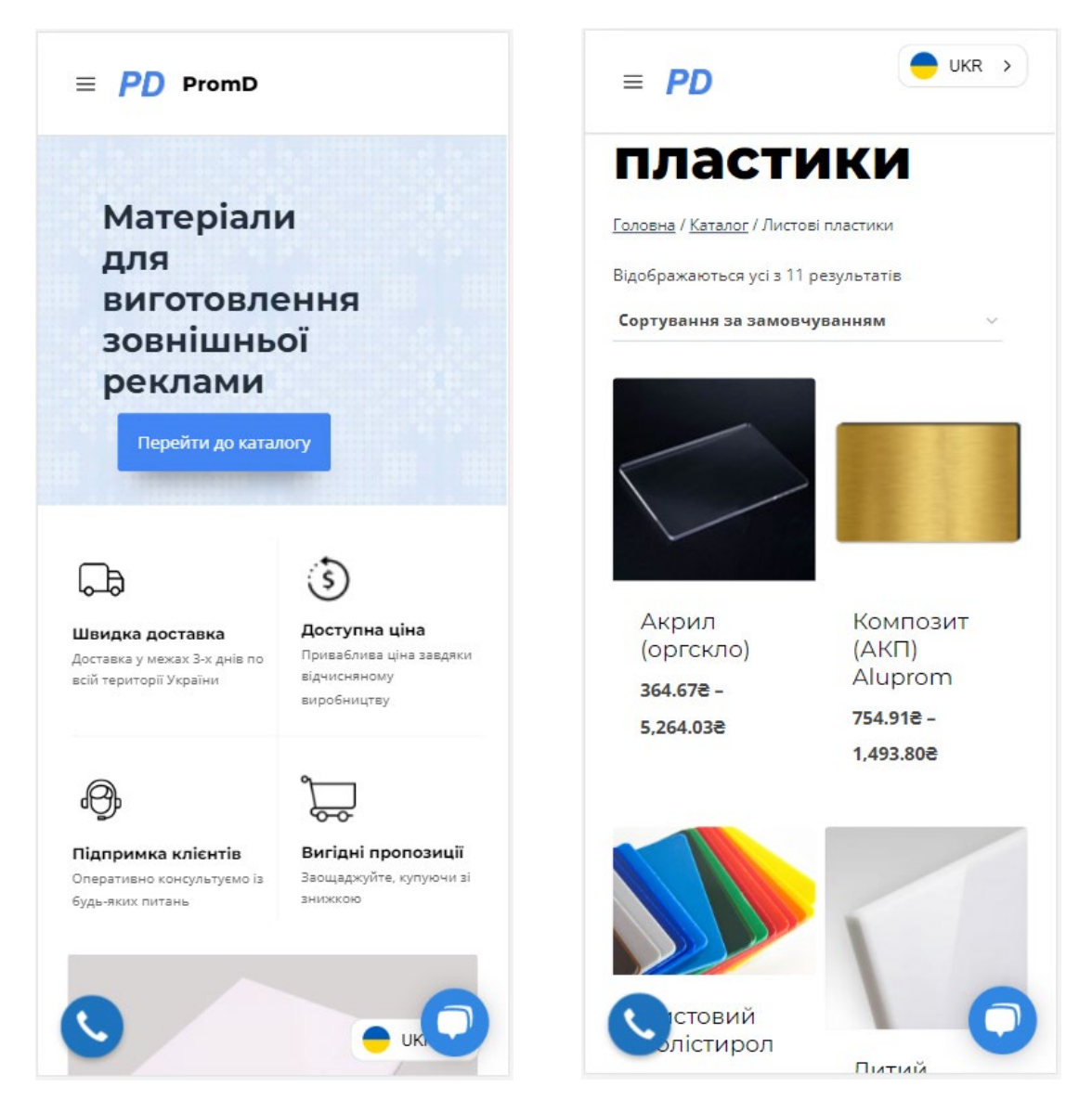

Рисунок 4.19 – Мобільна версія інтернет-магазину

Таким чином, основними розділами розробленого сайту інтернет-магазину є: «Головна», «Каталог», «Про нас», «FAQs», «Контакти», особистий кабінет, список бажань та кошик.

Розроблений сайт дозволяє покупцеві отримати доступ до каталогу товарів компанії «Промдизайн», обрати потрібний товар, дізнатися детальну інформацію про нього, оформити замовлення, обрати зручний спосіб доставки і оплати

замовлення. Крім того, існує можливість безпечно оплатити замовлення онлайн на сайті через інтегровану системуобробки платежівLiqPay.

Зазначений функціонал інтернет-магазину було реалізовано за допомогою різноманітних плагінів WordPress. Плагін WooCommerce забезпечує реалізацію таких основних функцій інтернет-магазину як облік товарів тауправління замовленнями покупців.

Крім виконання завдання ізавтоматизації бізнес-процесів з продажу товарів, веб-сайт виконує представницьку функцію, так як містить інформацію щодо історії створення та розвитку компанії «Промдизайн», її цінностей та політики відношення до клієнтів.

Інтерфейс веб-сайту зберігає стилістичну цілісність та розроблений із урахуванням принципів юзабіліті, що робить його зручним у користуванні для покупців та позитивно впливає на його конверсію.

### ВИСНОВКИ

В ході роботи над дипломним проектом було спроектовано та розроблено інформаційну систему інтернет-магазину матеріалів для зовнішньої реклами для компанії «Промдизайн».

Для покупців продукції компанії «Промдизайн» створена інформаційна система для автоматизації таких процесів у режимі онлайн, як: отримання інформації про компанію та асортимент її товарів, вибір потрібного товару, оформлення замовлення, вибір способу доставки замовлення та проведення онлайн-оплати замовлення. Крім того, за необхідності покупець може отримати зворотній зв'язок від менеджера інтернет-магазину, скориставшись функцією онлайн-чату або замовивши зворотній дзвінок.

Для менеджерів компанії «Промдизайн» створена система автоматизує процеси обліку товарів магазину, управління замовленнями покупців,управління відносинами із покупцями та аналіз статистичних показників роботи інтернетмагазину.

У ході аналізу предметної області були визначені аспекти класифікації вебресурсів та переваги інтернет-магазину у порівнянні із точками фізичної торгівлі. Крім цього, був проведений порівняльний аналіз веб-сайтів вітчизняних інтернетмагазинів конкурентів компанії «Промдизайн». Результатом зазначеного аналізу стало виявлення ряду недоліків існуючих інтернет-магазинів матеріалів для зовнішньої реклами. Завданням даного дипломного проекту стало виправлення деяких з виявлених недоліків у ході розробки веб-сайту інтернет-магазину для компанії «Промдизайн».

Наступним кроком стало створення IDEF0 та DFD діаграм, як спосіб моделювання тих бізнес-процесів, які мають бути автоматизовані у результаті впровадження системи інтернет-магазину.

У ході специфікації вимог до системи було розроблено глосарій проекту, що засвідчує спільне розуміння основної термінології Замовником і Розробником. Проектування роботи різних аспектів системи здійснювалося за допомогою

побудови діаграми активності у нотації BPMN 2.0, а також діаграм послідовності та варіантів використання стандарту UML. Виявлені функціональні вимоги до системи було описано в рамках специфікації відповідних варіантів використання системи.

На етапі проектування структури бази даних інтернет-магазину було здійснено концептуальне інфологічне проектування БД системи, у рамках якого було створено словник даних та визначені обмеження атрибутів сутностей БД. На основі результатів, отриманих у ході інфологічного проектування, було побудовано логічну та фізичну модель БД.

У заключному розділі даного дипломного проекту було проведено дослідження CMS WordPress, у якості обраного програмного забезпечення для розробки інтернет-магазину матеріалів для зовнішньої реклами. Було здійснено загальний огляд CMS WordPress, проаналізовано її функції та переваги. Крім того, були описані основні можливості плагіну WooCommerce, який відіграє ключову роль у створенні даної системи інтернет-магазину засобами CMS WordPress. Заключним кроком стало описання поступового процесу програмної реалізації веб-сайту інтернет-магазину матеріалів для зовнішньої реклами із використанням вище зазначених інструментів.

Результатом роботи є розроблена інформаційна система інтернет-магазину матеріалів для зовнішньої реклами для компанії «Промдизайн». Систему було створено із урахуванням виявлених недоліків сайтів інтернет-магазинів фірмконкурентів компанії «Промдизайн». Це означає, що створений інтернет-магазин буде більш зручним та привабливим у використанні для споживачів, і як наслідок «Промдизайн» матиме більш високі показники конверсії та більші об'єми прибутків від онлайн-торгівлі у порівнянні із своїми конкурентами.

Результати розроблення інтернет-магазину матеріалів для зовнішньої реклами були апробовані на Міжнародній науково-практичній конференції молодих учених, аспірантів та студентів «Інформаційні технології в сучасному світі: дослідження молодих вчених» [29].

#### СПИСОК ВИКОРИСТАНИХ ДЖЕРЕЛ

- 1. Закон України «Про рекламу» від 03.07.96 року [Електронний ресурс]. Режим доступу: http://zakon.rada.gov.ua/cgi-[bin/laws/main.cgi?nreg=270%2F96](http://zakon.rada.gov.ua/cgi-bin/laws/main.cgi?nreg=270%2F96-%E2%F0&zahyst=4/UMfPEGznhhyCB.ZiE2wPSOHdlqEsFggkRbI1c)- [%E2%F0&zahyst=4/UMfPEGznhhyCB.ZiE2wPSOHdlqEsFggkRbI1c](http://zakon.rada.gov.ua/cgi-bin/laws/main.cgi?nreg=270%2F96-%E2%F0&zahyst=4/UMfPEGznhhyCB.ZiE2wPSOHdlqEsFggkRbI1c)
- 2. Реклама і рекламна діяльність : [навч. посіб.] / Воронько-Невіднича Т. В., Калюжна Ю. П., Хурдей В. Д. – Полтава, РВВ ПДАА, 2018. – 230 с.
- 3. Види сайтів та їх функціонал [Електронний ресурс] Режим доступу: https://webtune.com.ua/statti/web-rozrobka/vydy-sajtiv-ta-yih-funkczional/
- 4. Переваги та недоліки Інтернет-магазинів [Електронний ресурс] Режим доступу: [https://vuzlit.com/1004733/perevagi\\_nedoliki\\_internet\\_magaziniv](https://vuzlit.com/1004733/perevagi_nedoliki_internet_magaziniv)
- 5. Класифікація сучасних інтернет-магазинів в електронній комерції [Електронний ресурс] – Режим доступу: https://sebweo.com/klasifikatsiyasuchasnih-internet-magaziniv-v-elektronnij-komertsiyi/
- 6. Wood N.25-POINT WEBSITE USABILITY CHECKLIST [Electronic resource] / Wood N.– Access mode:https://web.wsu.edu/2015/07/15/website-usabilitychecklist/
- 7. Cockburn A. Writing Effective Use Cases 1st Edition, Kindle Edition [Electronic resource] / Cockburn A.Publ. Addison-Wesley, 2001 – 2001. – 270 с. Access mode: http://www-public.imtbs-[tsp.eu/~gibson/Teaching/Teaching](http://www-public.imtbs-tsp.eu/%7Egibson/Teaching/Teaching-ReadingMaterial/Cockburn00.pdf)-[ReadingMaterial/Cockburn00.pdf](http://www-public.imtbs-tsp.eu/%7Egibson/Teaching/Teaching-ReadingMaterial/Cockburn00.pdf)
- 8. Абрамова А. USE CASES: Что это такое и зачем они нужны? [Электронный ресурс]: Школа системного анализа / Абрамова А.– Режим доступа: [https://systems.education/use](https://systems.education/use-case/)-case/
- 9. Анфилатов В. С. Системный анализ в управлении /В. С. Анфилатов, А. А. Емельянов, А. А. Кукушкин – М.: Финансы и статистика, 2002. – 468 с.
- 10. Бази даних: лабораторний практикум для студентів галузі знань12 "Інформаційні технології" першого (бакалаврського) рівня[Електронне видання] / укл. В. В. Федько, В. П. Бурдаєв – Харків : ХНЕУ ім. С. Кузнеця,  $2019. - 242$  c.
- 11. WiegersK.Software Requirements (Developer Best Practices) 3rd Edition/ K. Wiegers J. Beatty — Microsoft Press, 2014. — 576 p.
- 12. Дипломний проект: методичні рекомендації для студентів спеціальності 126 "Інформаційні системи та технології" першого (бакалаврського) рівня [Електронний ресурс] / уклад. С. Г. Удовенко, О. О. Тютюник, В. А. Затхей та ін. – Харків: ХНЕУ ім. С. Кузнеця, 2022. – 52 с.
- 13. Проєктування: [Електронне видання] методичні рекомендації довиконання курсового проєкту для студентів спеціальності 126"Інформаційні системи та технології" першого (бакалаврського) рівня/ уклад. О. О. Тютюник, Н. О. Бринза, І. О. Ушакова. – Харків : ХНЕУім. С. Кузнеця, 2022. – 32 с.
- 14. Методичні рекомендації до виконання курсового проекту з навчальної дисципліни "ОРГАНІЗАЦІЯ БАЗ ДАНИХ ТА ЗНАНЬ" для студентів напряму підготовки 6.050101 "Комп'ютерні науки" всіх форм навчання / укл. Л. А. Павленко, О. В. Тарасов, М. Ю. Лосєв та ін. – Х. : Вид. ХНЕУ, 2013. – 84 с. (Укр. мов.)
- 15. Лабораторний практикум з навчальної дисципліни "Інформаційні системи та технології на підприємстві" для студентів напряму підготовки "Економіка підприємства" всіх форм навчання / укл. Г. О. Плеханова. – Харків : Вид. ХНЕУ, 2010. – 108 с. (Укр. мов).
- 16. Мінухін С.В. CASE-технології. Конспект лекцій. Харків: РВВ ХНЕУ, 2005.  $-162$  c.
- 17. Мінухін С.В. Методи і моделі проектування на основі сучасних CASEзасобів. / С.В. Мінухін, О.М. Беседовський, С.В. Знахур. – Х.: Вид ХНЕУ,  $2008. - 272$  c.
- 18. The Complete Guide To Understand IDEF Diagram[Electronic resource]. Access mode:https://www.edrawmax.com/article/the-complete-guide-to-understand-idefdiagram.html
- 19. Ушакова І. О. Основи системного аналізу об'єктів та процесів комп'ютеризації: Навчальний посібник. Частина 2. – Харків: Вид. ХНЕУ,  $2008. - 324$  c.
- 20. WordPress Tutorial [Electronic resource]. Access mode: <https://www.tutorialspoint.com/wordpress/index.htm>
- 21. What Is WordPress? [Electronic resource]. Access mode: [https://ithemes.com/tutorials/what](https://ithemes.com/tutorials/what-is-wordpress/)-is-wordpress/
- 22. UML Use Case Diagram Tutorial [Electronic resource]. Access mode: [https://www.lucidchart.com/pages/uml](https://www.lucidchart.com/pages/uml-use-case-diagram)-use-case-diagram
- 23. System Sequence Diagrams in UML [Electronic resource]. Access mode: [https://www.lucidchart.com/pages/uml](https://www.lucidchart.com/pages/uml-system-sequence-diagram)-system-sequence-diagram
- 24. S. Krug Don't Make Me Think Key Learning Points for UX Design for the Web / S. Krug– New Riders 2014. – 256 p.
- 25. Наскрізна програма практики для студентів спеціальності 126 "Інформаційні системи та технології" першого (бакалаврського) рівня [Електронний ресурс] / уклад. С. Г. Удовенко, О. О. Тютюник,Н. О. Бринза. – Харків : ХНЕУ ім. С. Кузнеця, 2022. – 22 с.
- 26. Робоча програма навчальної дисципліни «Системний аналіз в ІТ» для студентів спеціальності 126 "Інформаційні системи та технології" першого (бакалаврського) рівня [Електронний ресурс] / уклад. С. Г. Удовенко, Н. О. Бринза. – Харків : ХНЕУ ім. С. Кузнеця, 2022. – 11 с.
- 27. Робоча програма навчальної дисципліни «Інформаційні системи та технології» для студентів спеціальності 126 "Інформаційні системи та технології" першого (бакалаврського) рівня [Електронний ресурс] / уклад. О. О. Тютюник, С. Г. Удовенко, Г. О. Плеханова. – Харків : ХНЕУ ім. С. Кузнеця, 2022. – 11 с.
- 28. Тютюник В.В. Теорія систем та системний аналіз: курс лекцій / В.В. Тютюник, О.О. Писклакова. – Харків: Національний університет цивільного захисту України, 2020. – 108 с.
- 29. Тимченко Д. Особливості розроблення функціоналу інтернет-магазину матеріалів для виготовлення зовнішньої реклами. Міжнародна науковопрактична конференція молодих учених, аспірантів та студентів Інформаційні технології в сучасному світі: дослідження молодих вчених:

тези доповідей, (м. Харків, 17 – 18 лютого 2022 року) / Харківський національний економічний університет імені Семена Кузнеця. – Харків: ХНЕУ імені Семена Кузнеця, 2022. – С.91.
# ДОДАТКИ

## Додаток А

## Порівняльний аналіз веб-сайтів компаній-конкурентів

## Таблиця А.1 – Порівняльний аналіз веб-сайтів компаній- конкурентів

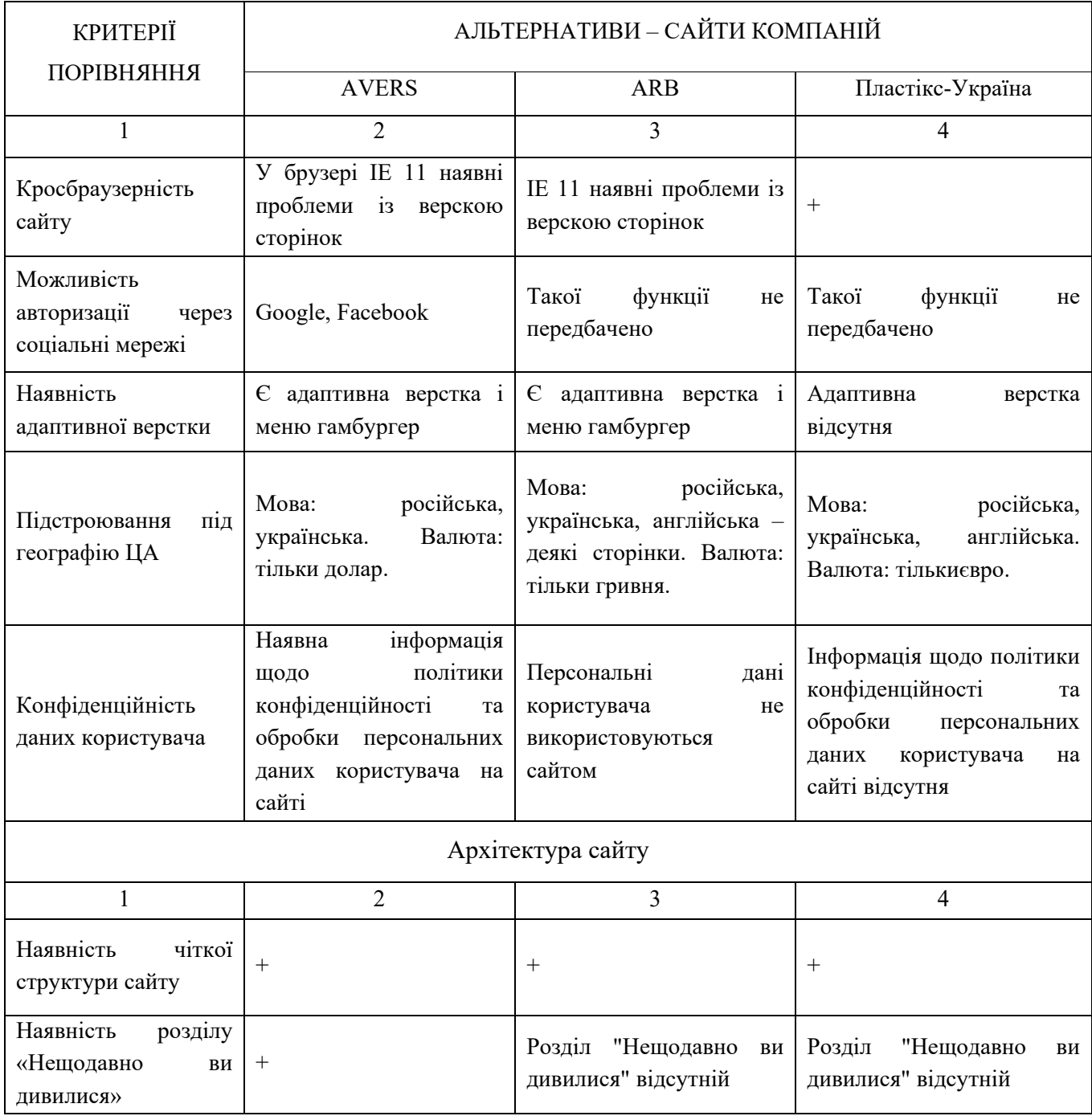

# Продовження таблиці А.1

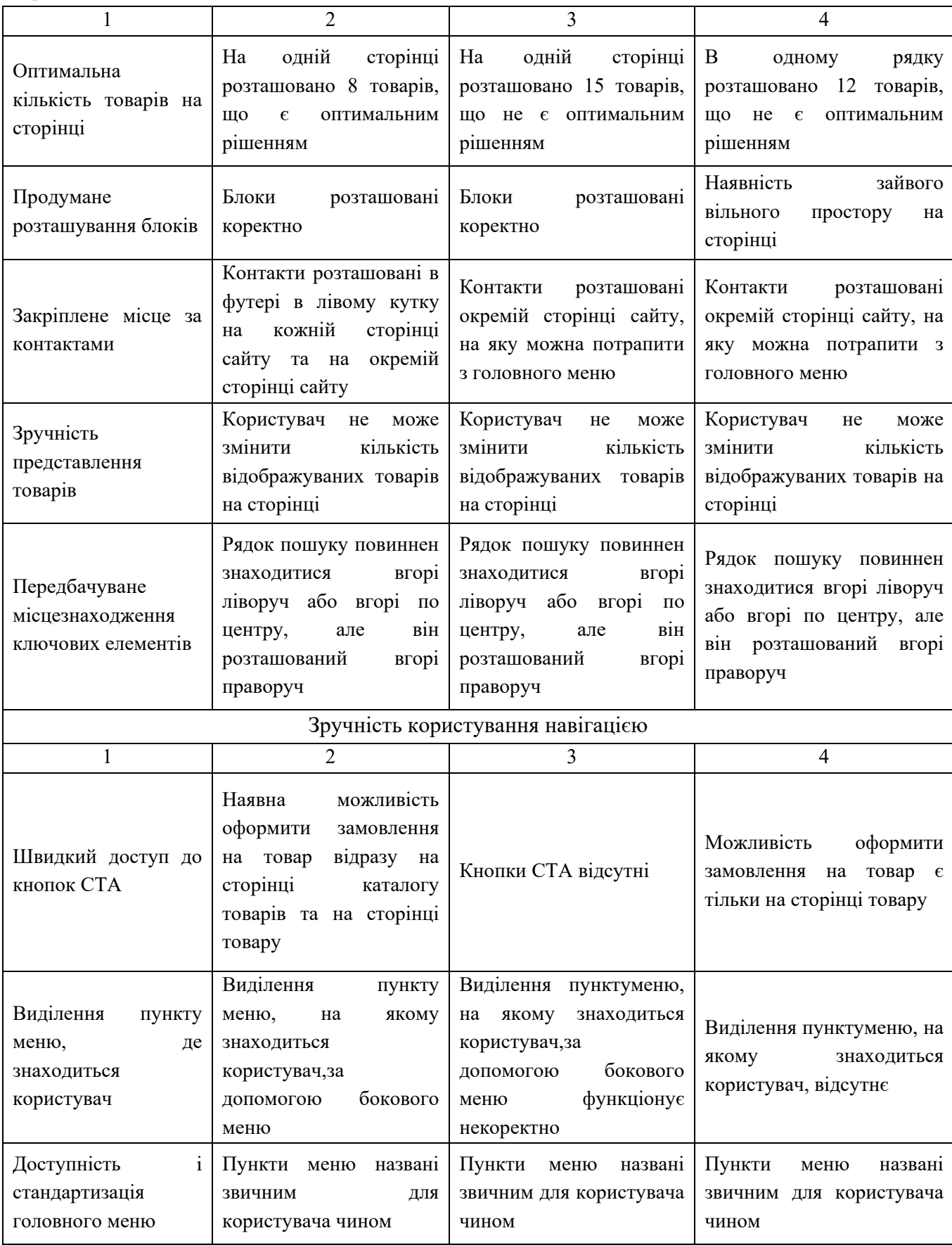

# Продовження таблиці А.1

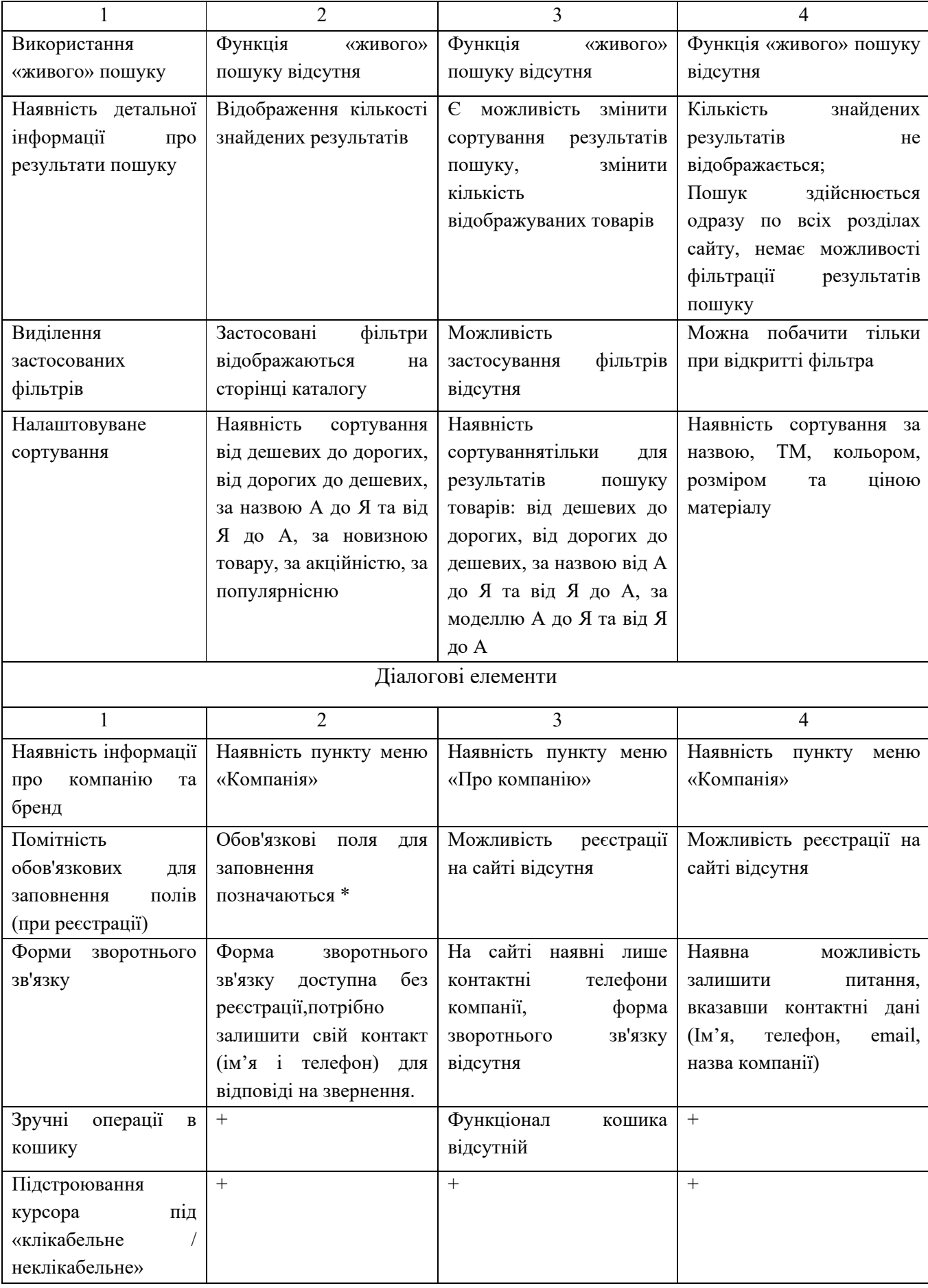

# Продовження таблиці А.1

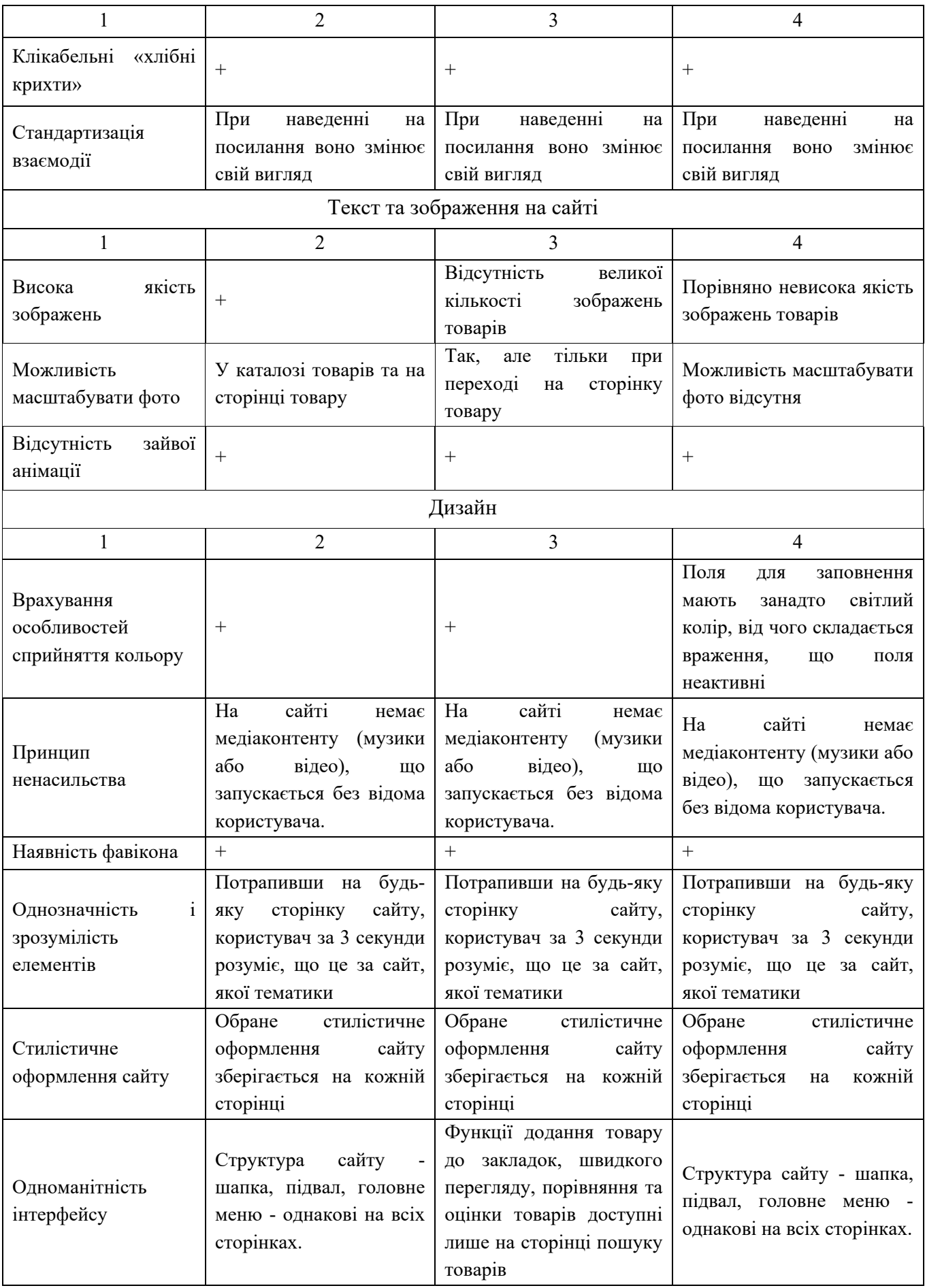

# Закінчення таблиці А.1

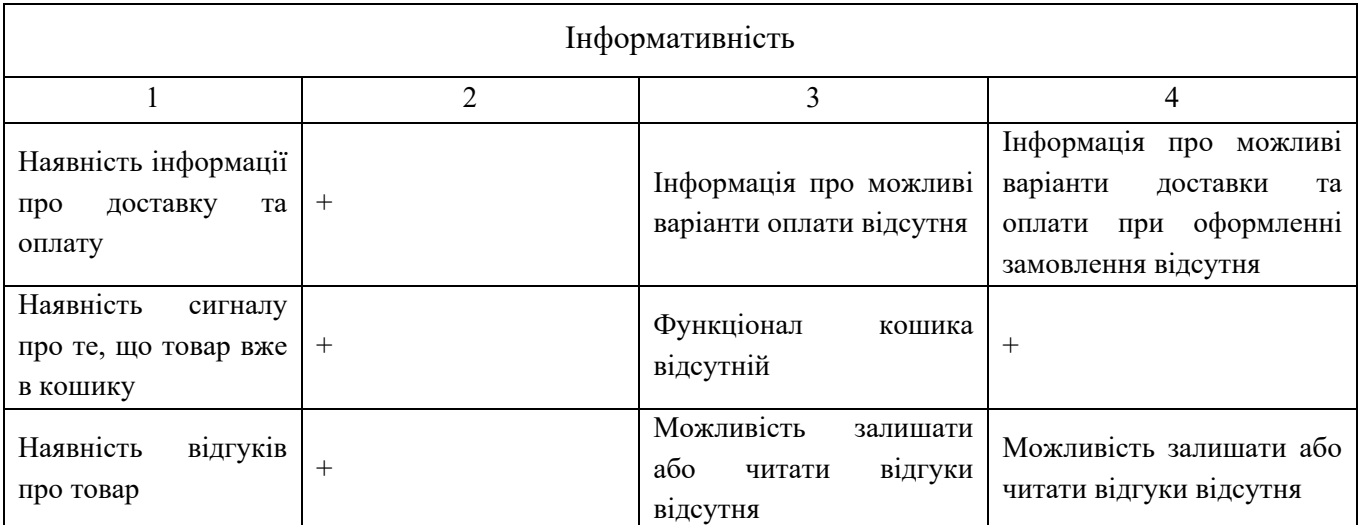

### Додаток Б

### Діаграма діяльності у нотації BPMN 2.0

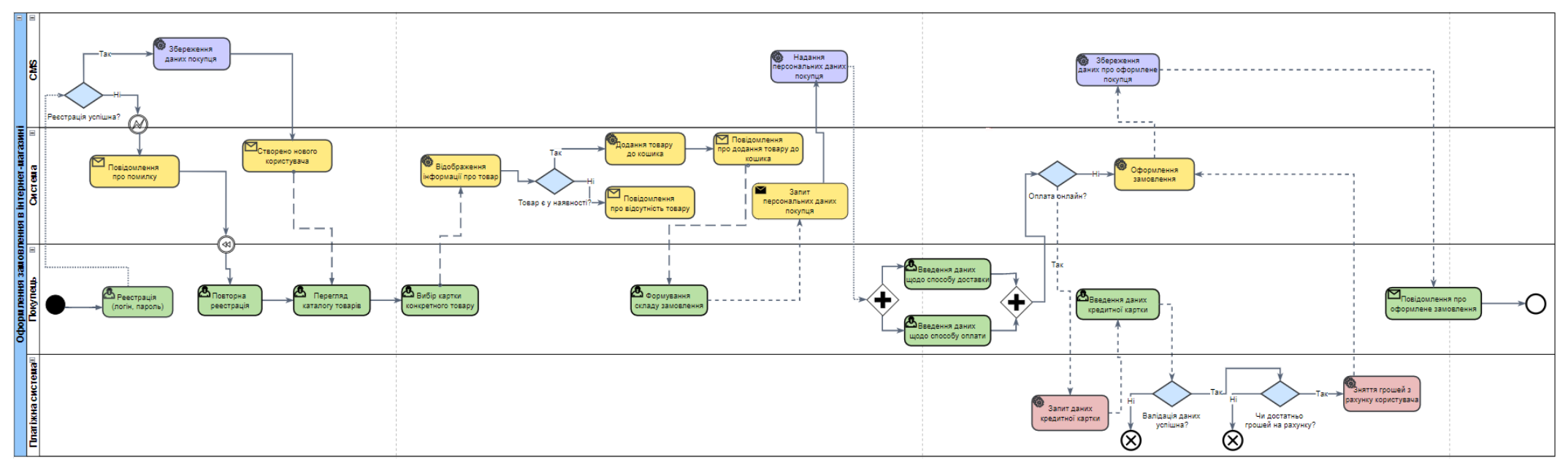

Рисунок Б.1. – Діаграма діяльності

## ДодатокВ

## Специфікація варіантів використання

# Таблиця В.1. UC-1. «Реєстрація у системі»

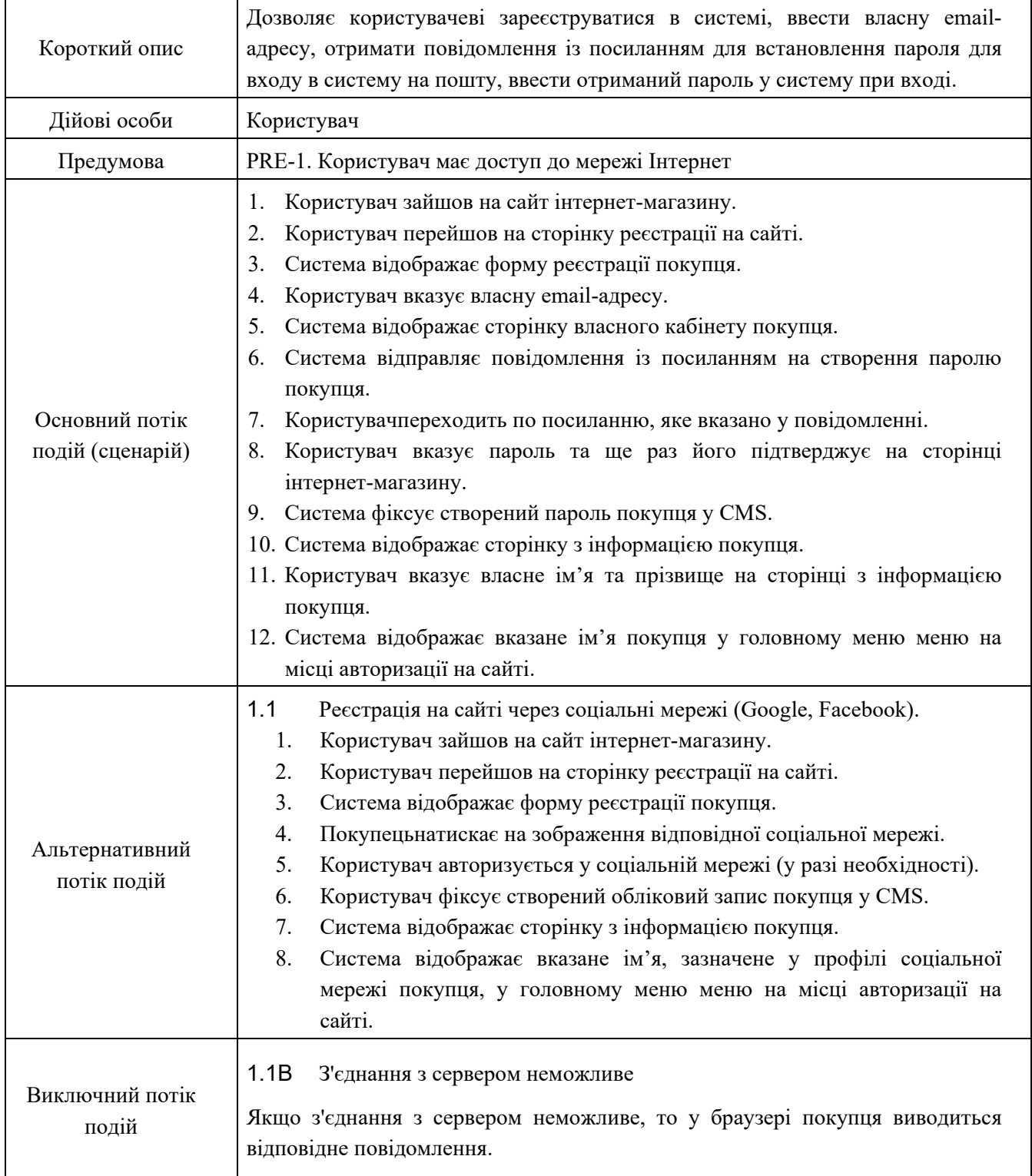

# Продовження таблиці В.2.

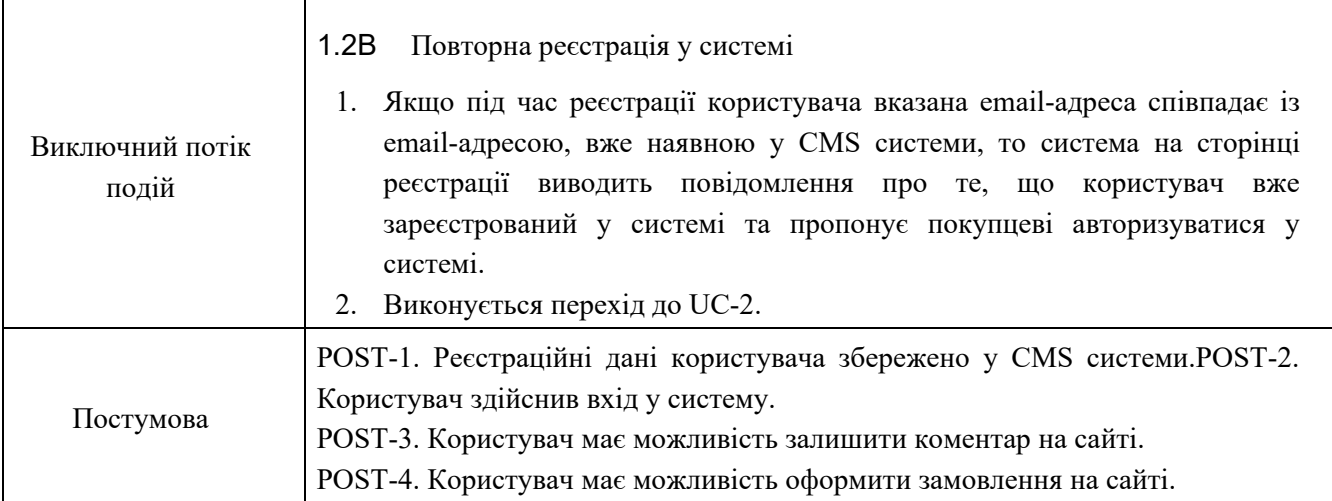

# Таблиця В.3. UC-2. «Авторизація у системі»

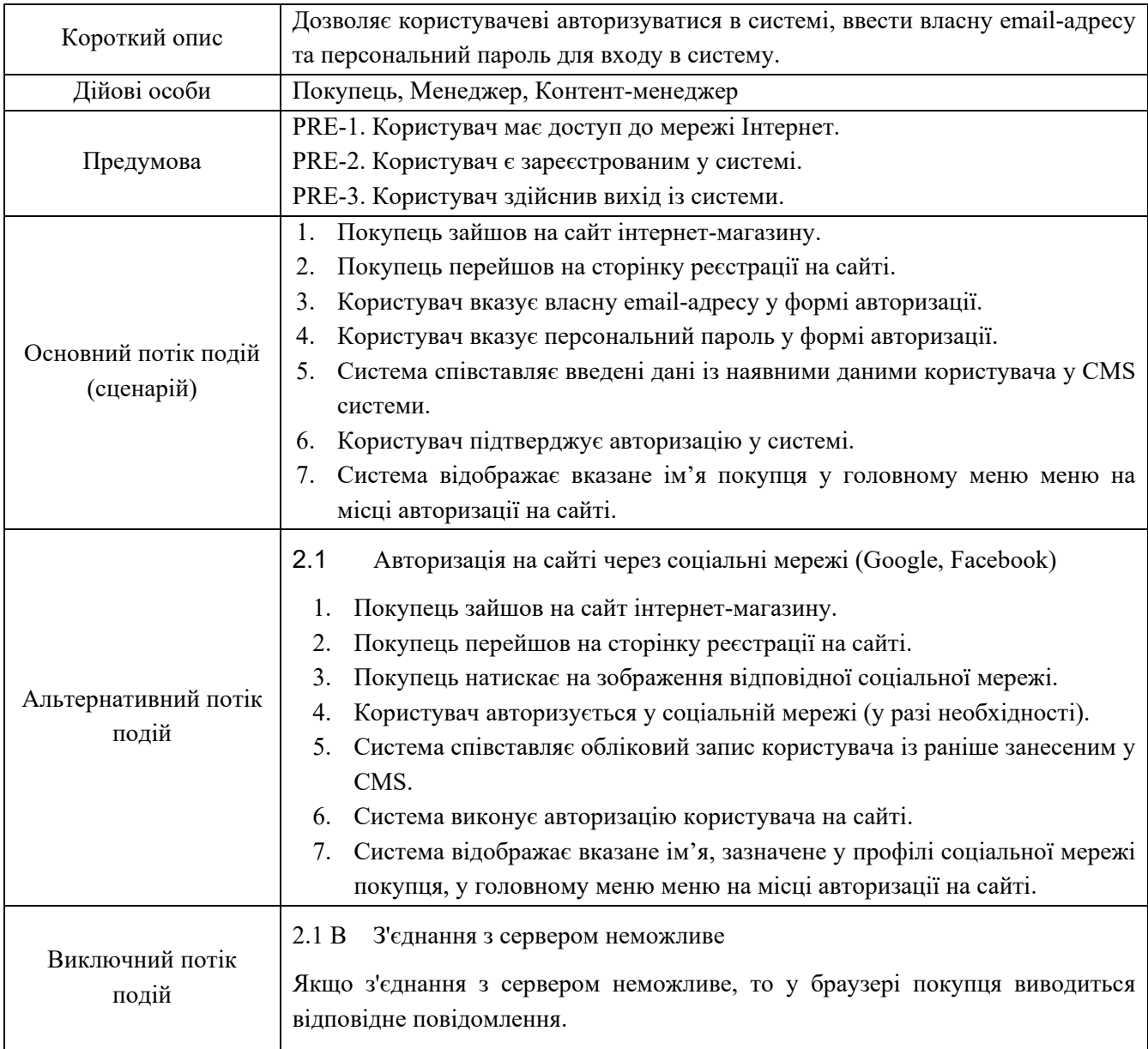

# Закінчення таблиці В.2.

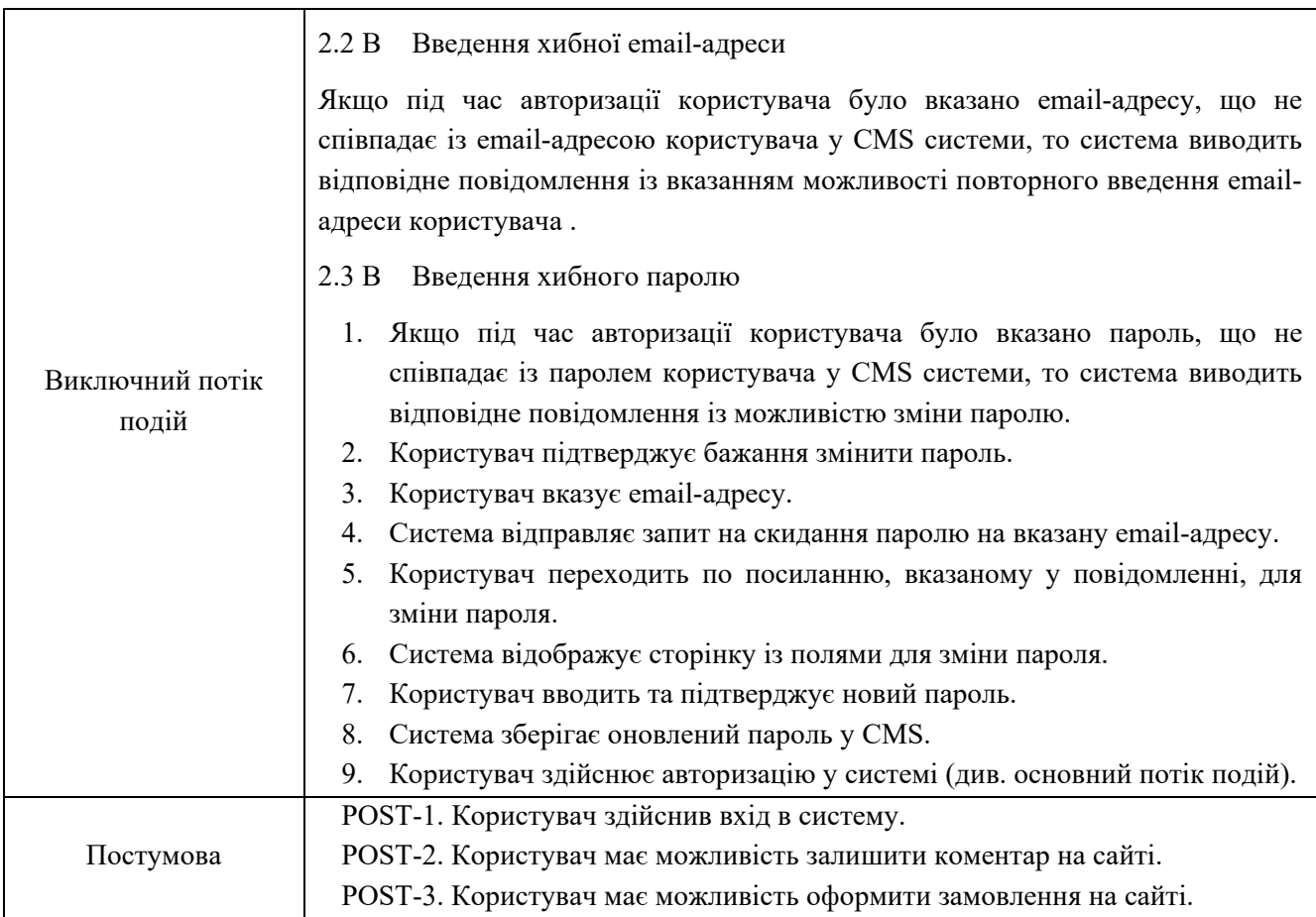

## Таблиця В.3. UC-3. «Перегляд каталогу товарів»

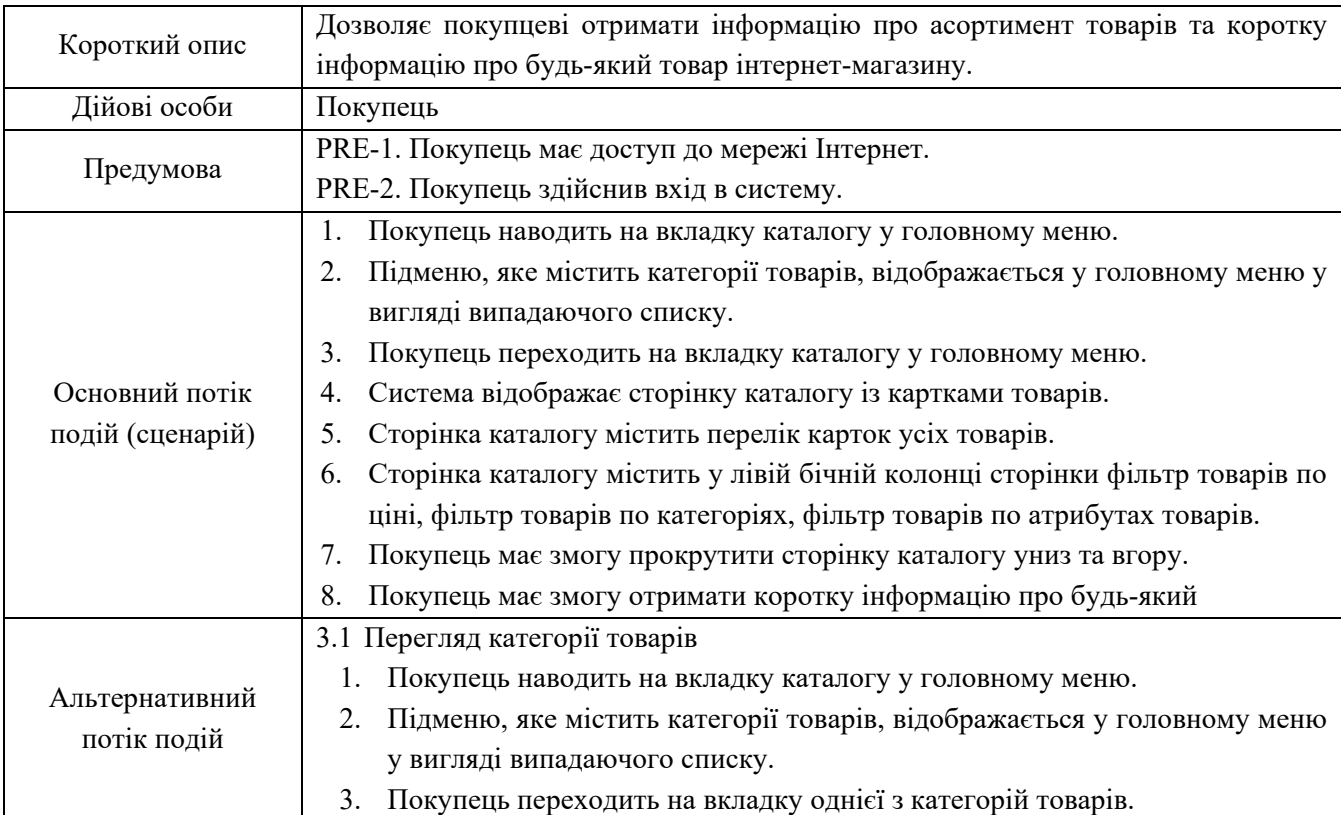

# Закінчення таблиці В.3.

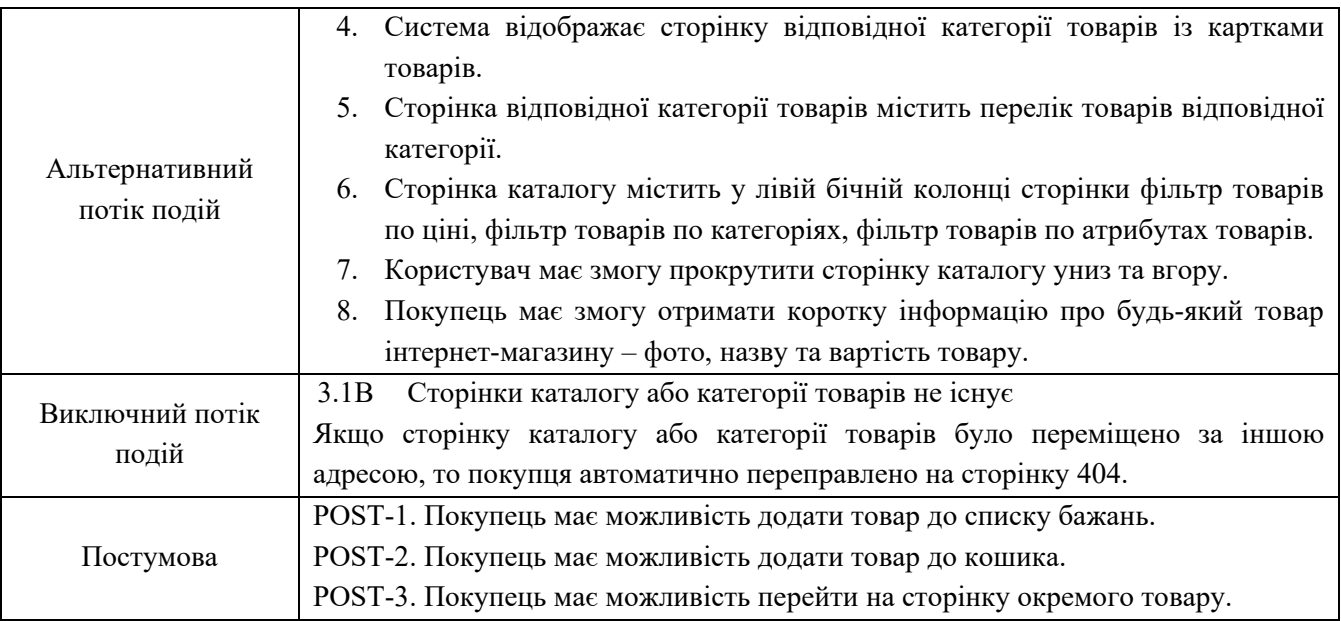

# Таблиця В.4. UC-4. «Перегляд картки товару»

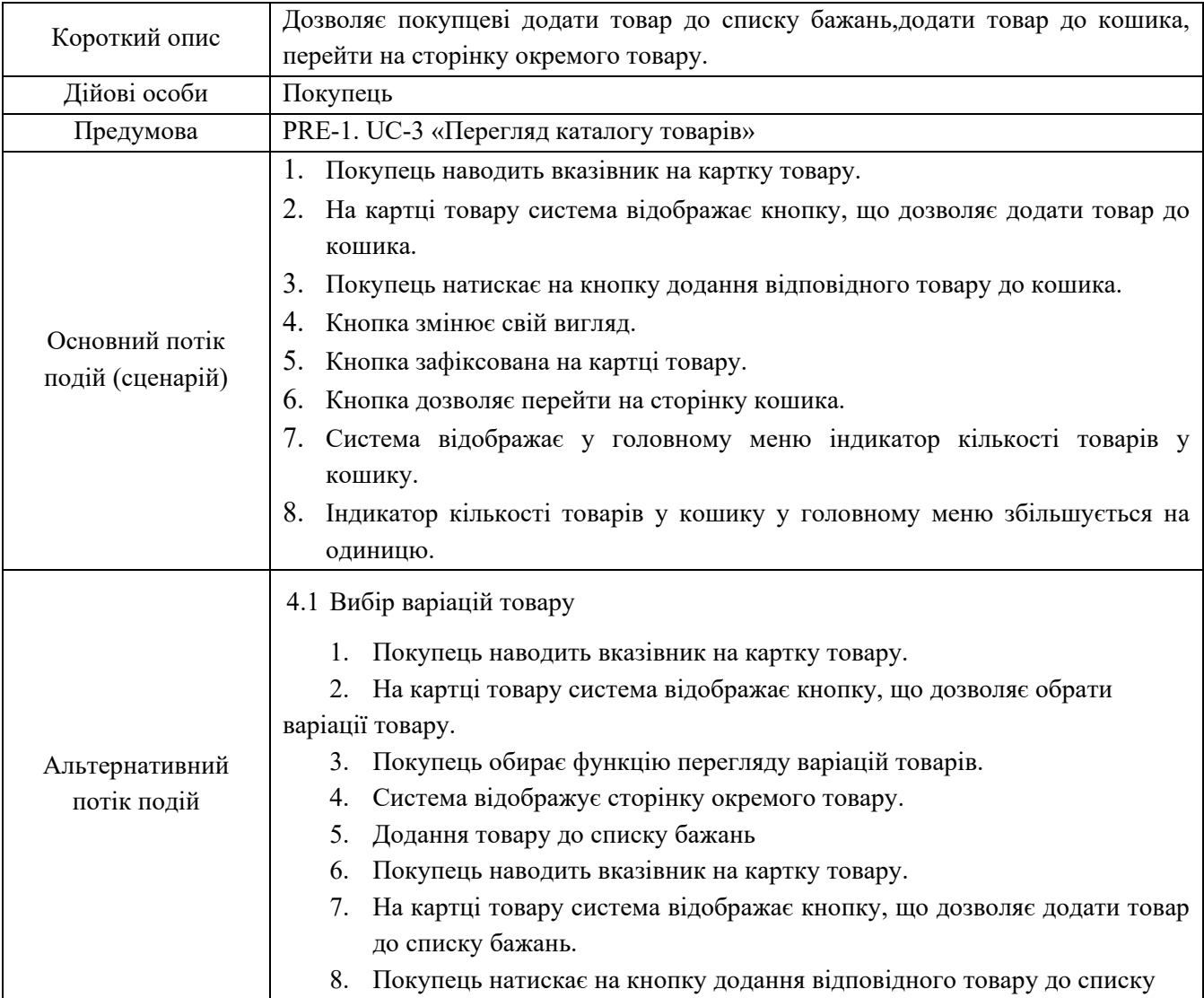

# Закінчення таблиці В.4.

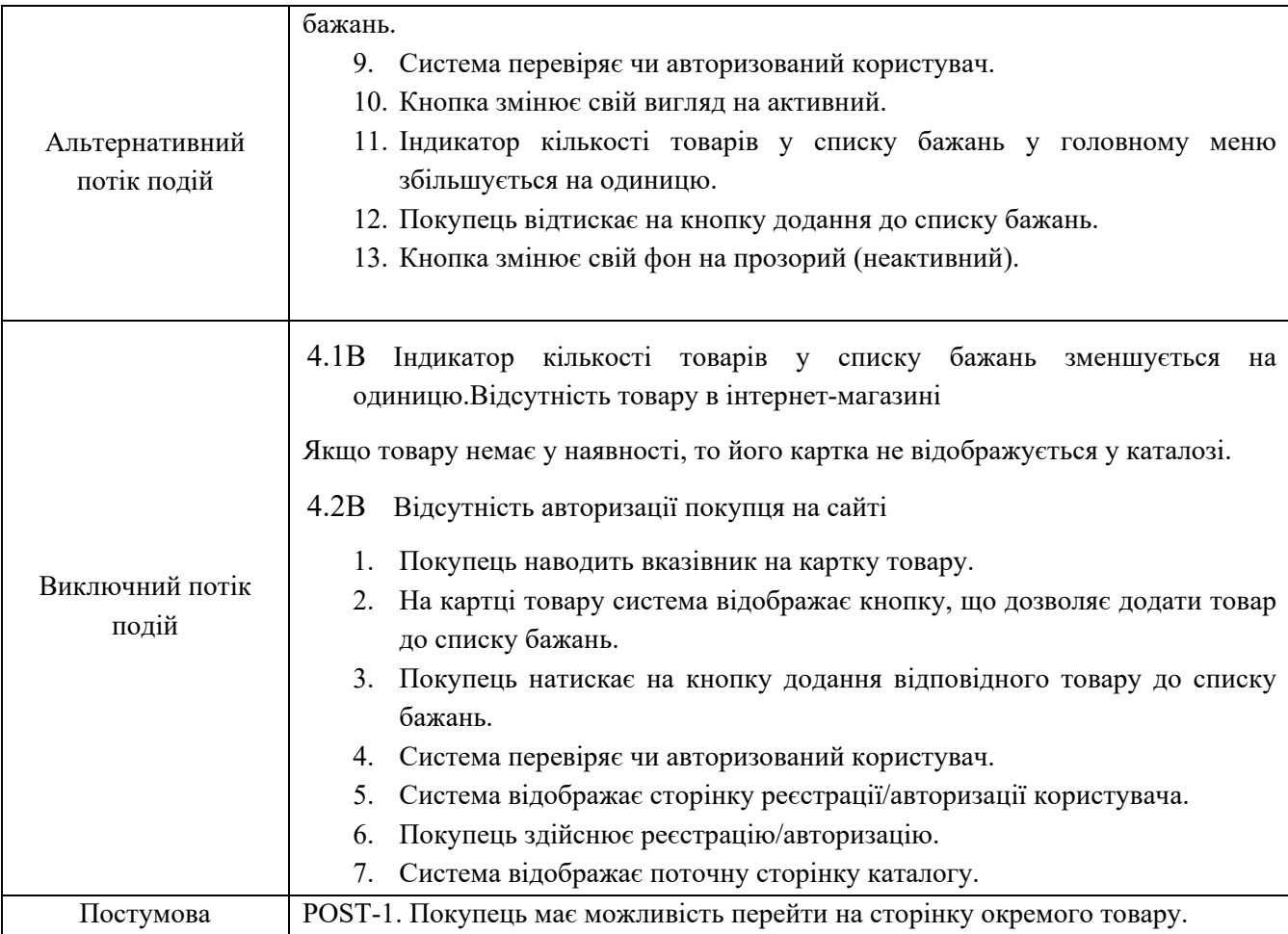

## Таблиця В.5. UC-5. «Перегляд сторінки товару»

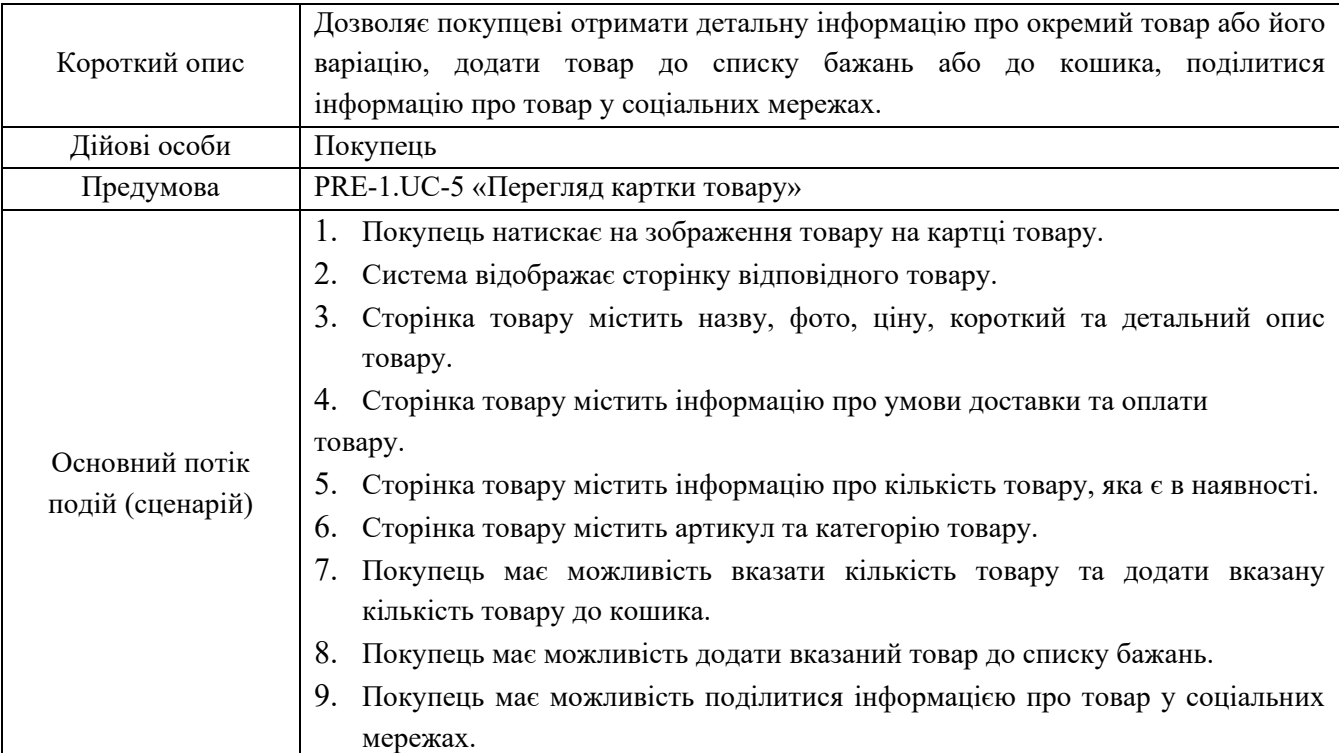

Продовження таблиці Б.5.

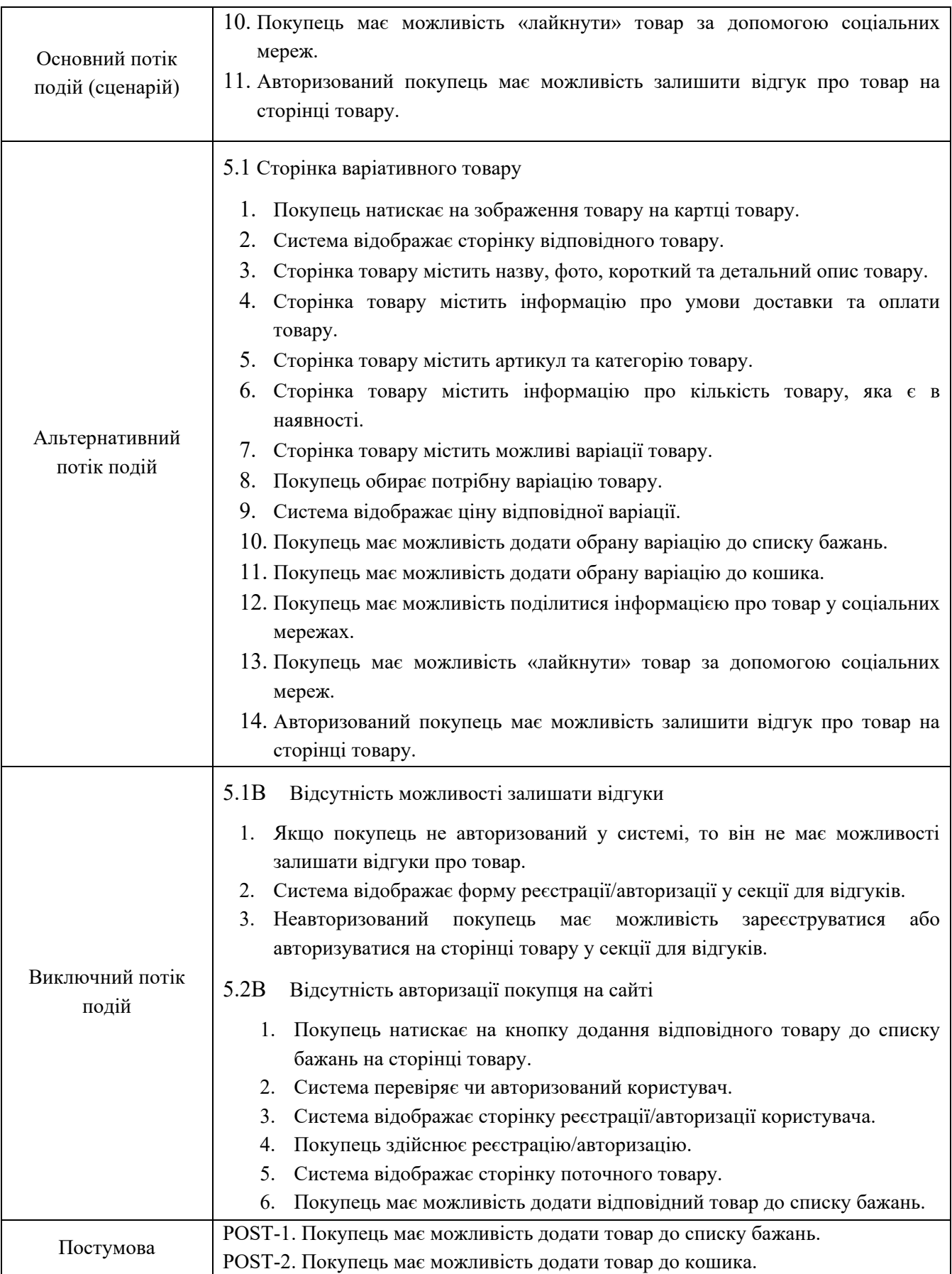

# Таблиця В.6.UC-6. «Здійснення операцій у кошику»

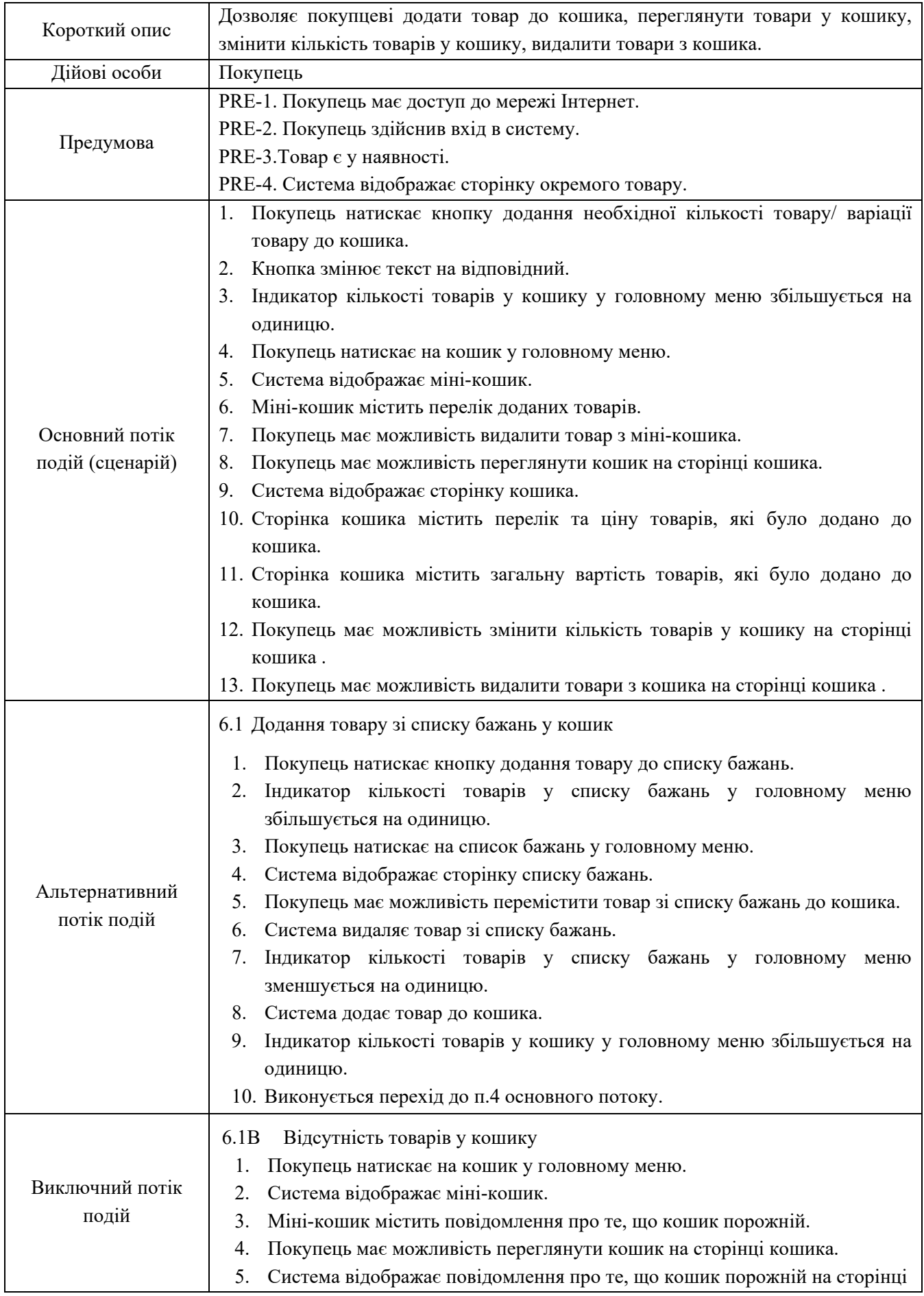

# Закінчення таблиці В.6.

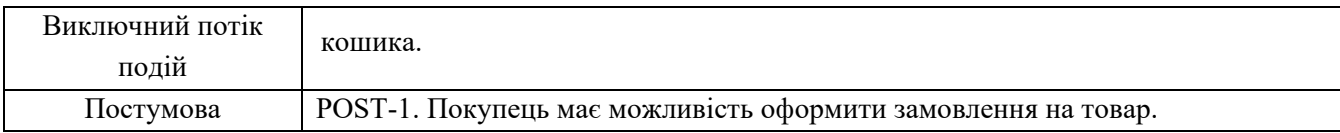

# Таблиця В.7.UC-7. «Здійснення операцій у списку бажань»

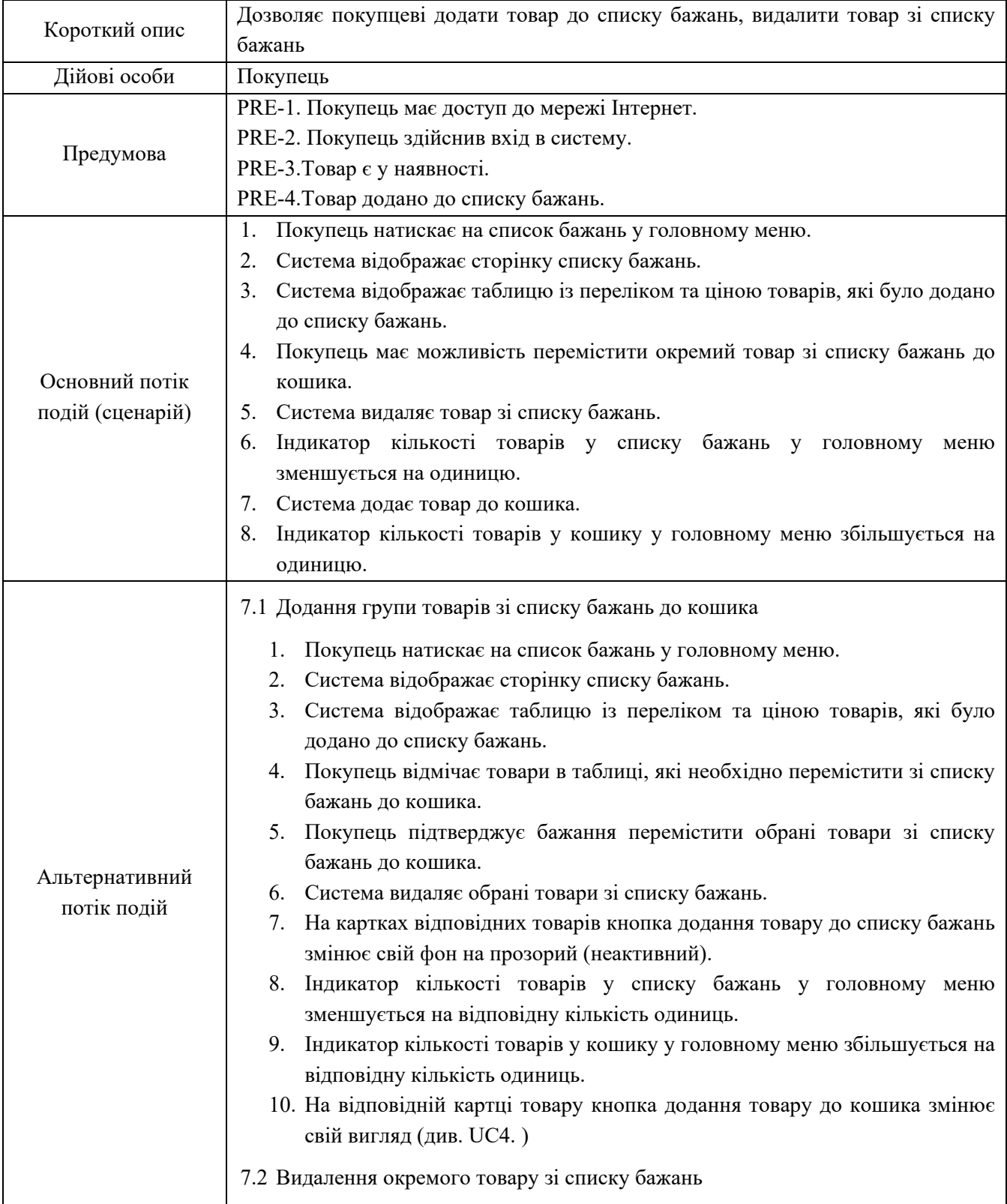

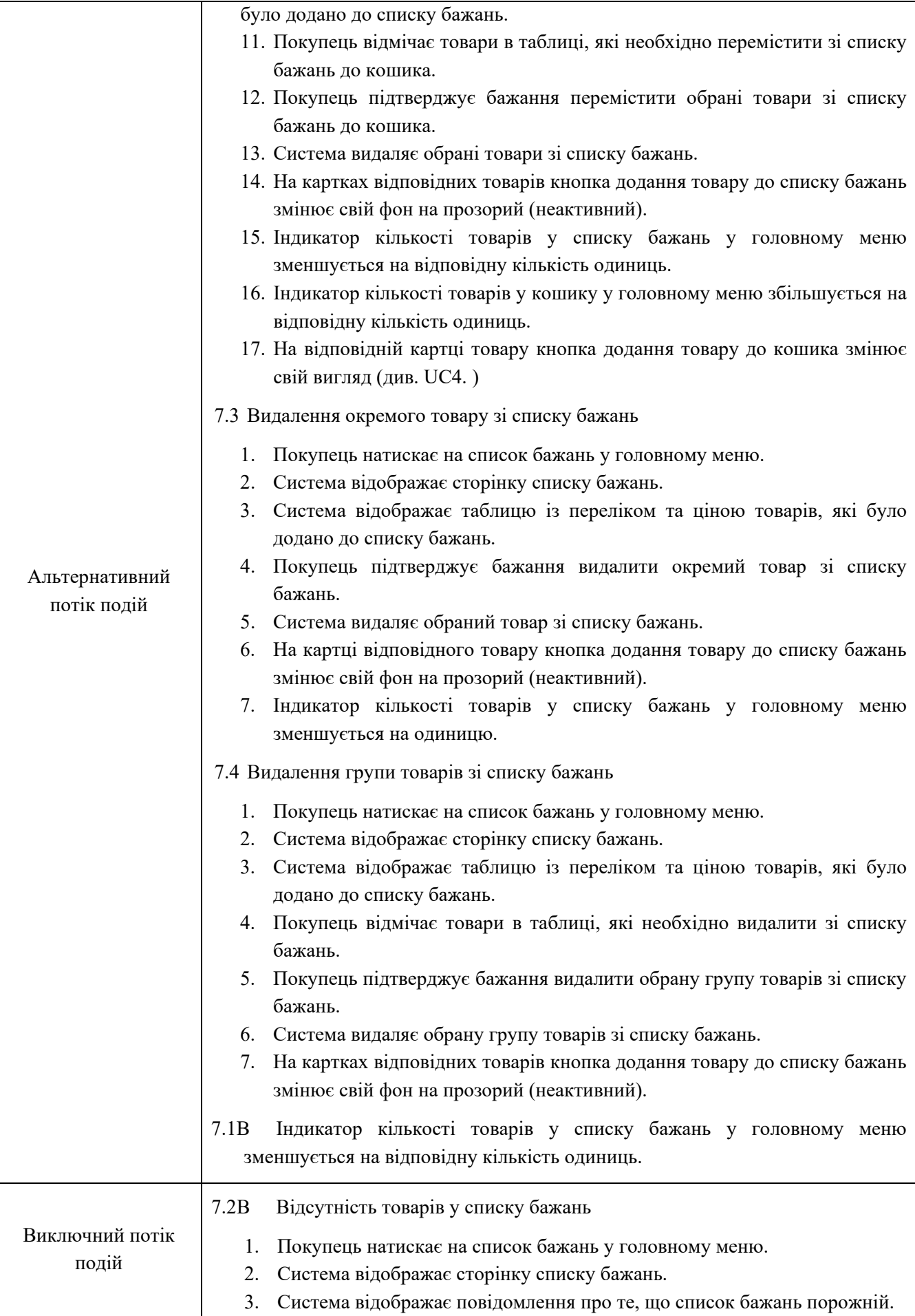

# Закінчення таблиці В.7.

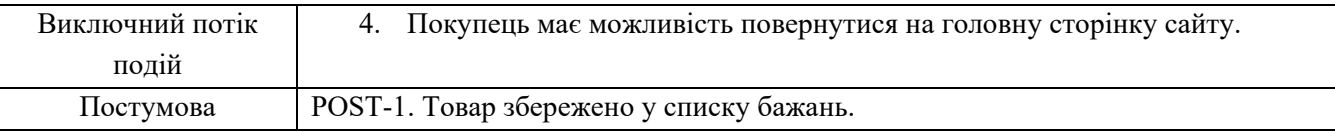

## Таблиця В.8.UC-8. «Оформлення замовлення»

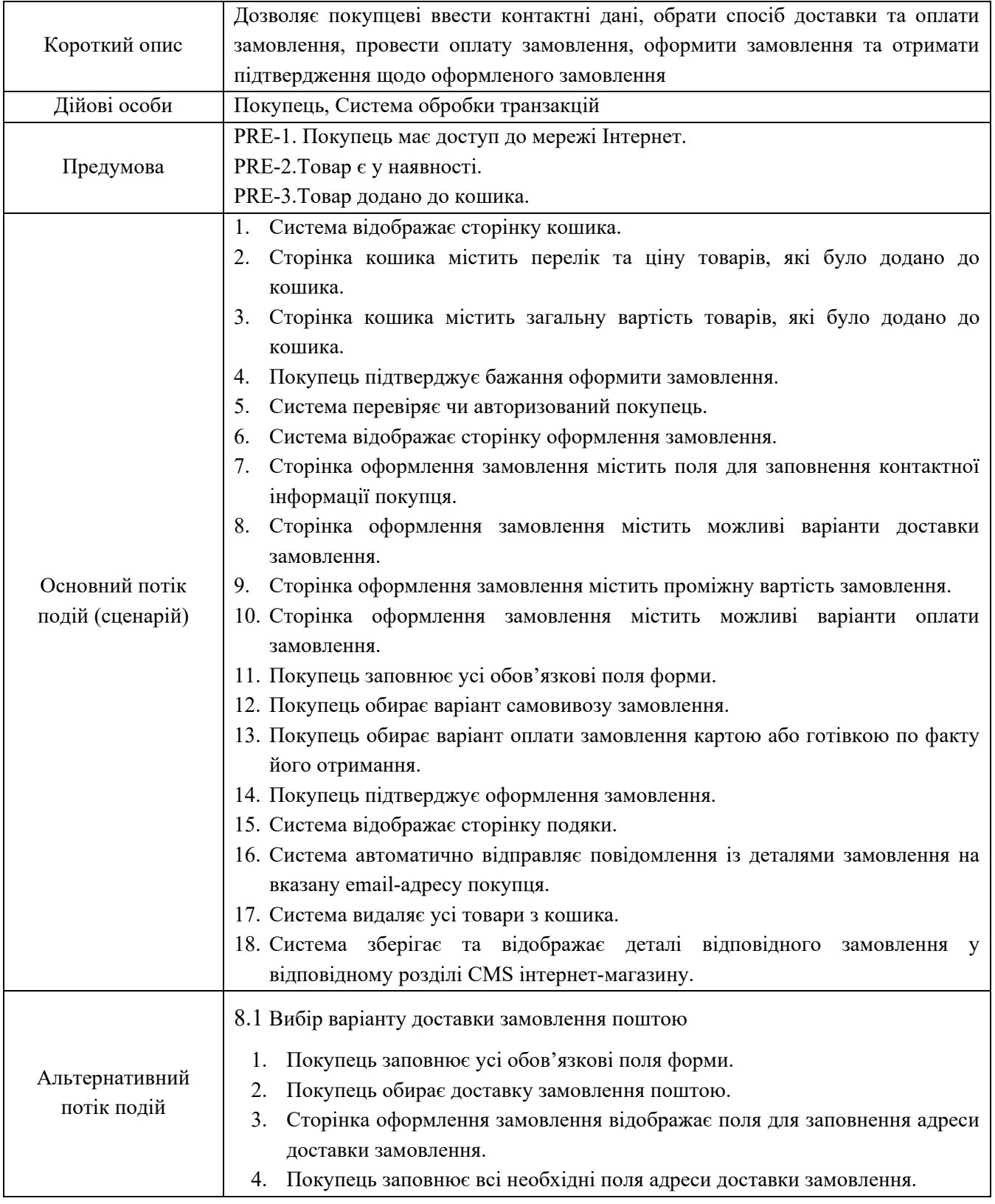

# Продовження таблиці В.8.

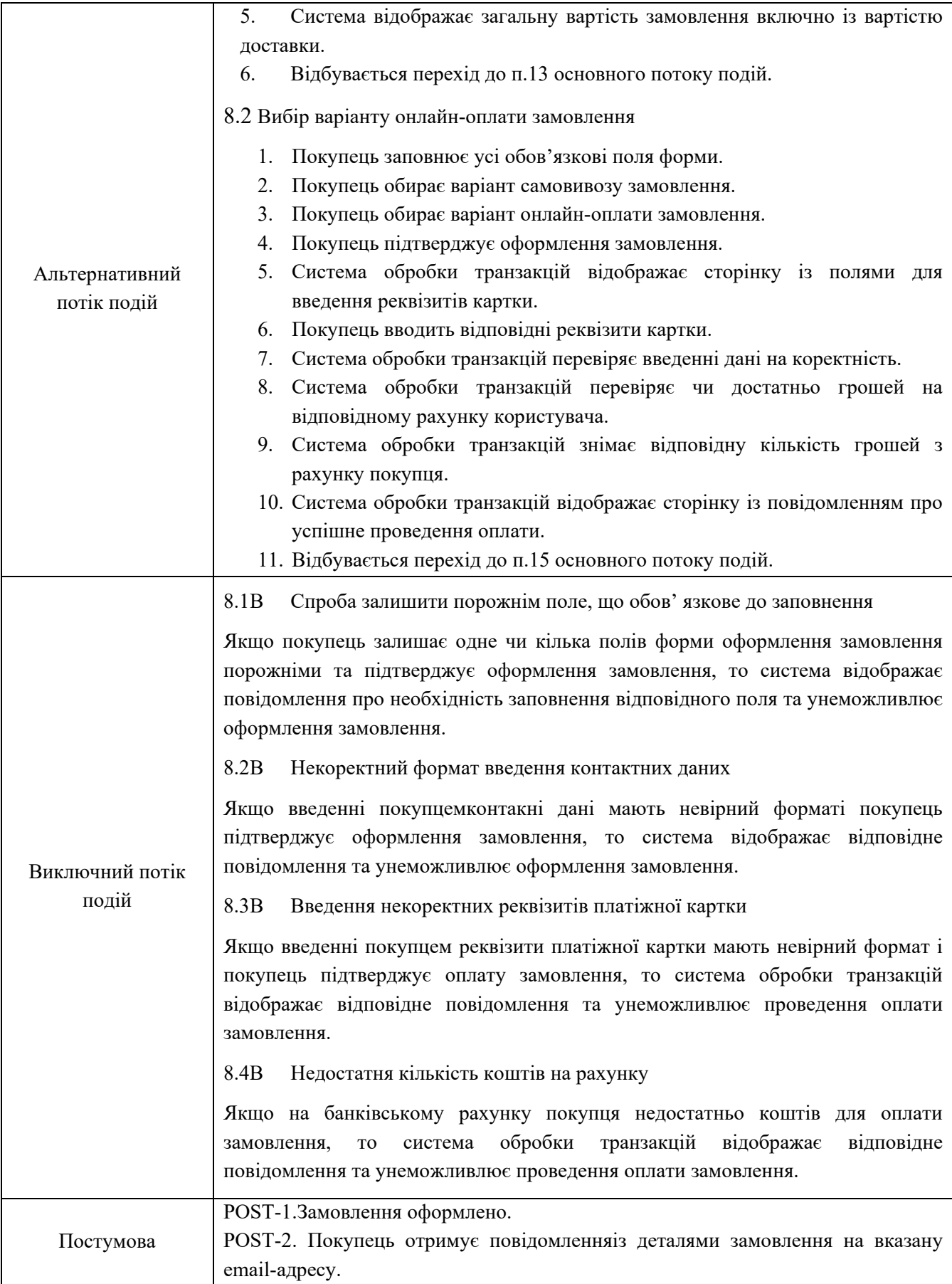

# Таблиця В.9.UC-9. «Застосування фільтрів товарів»

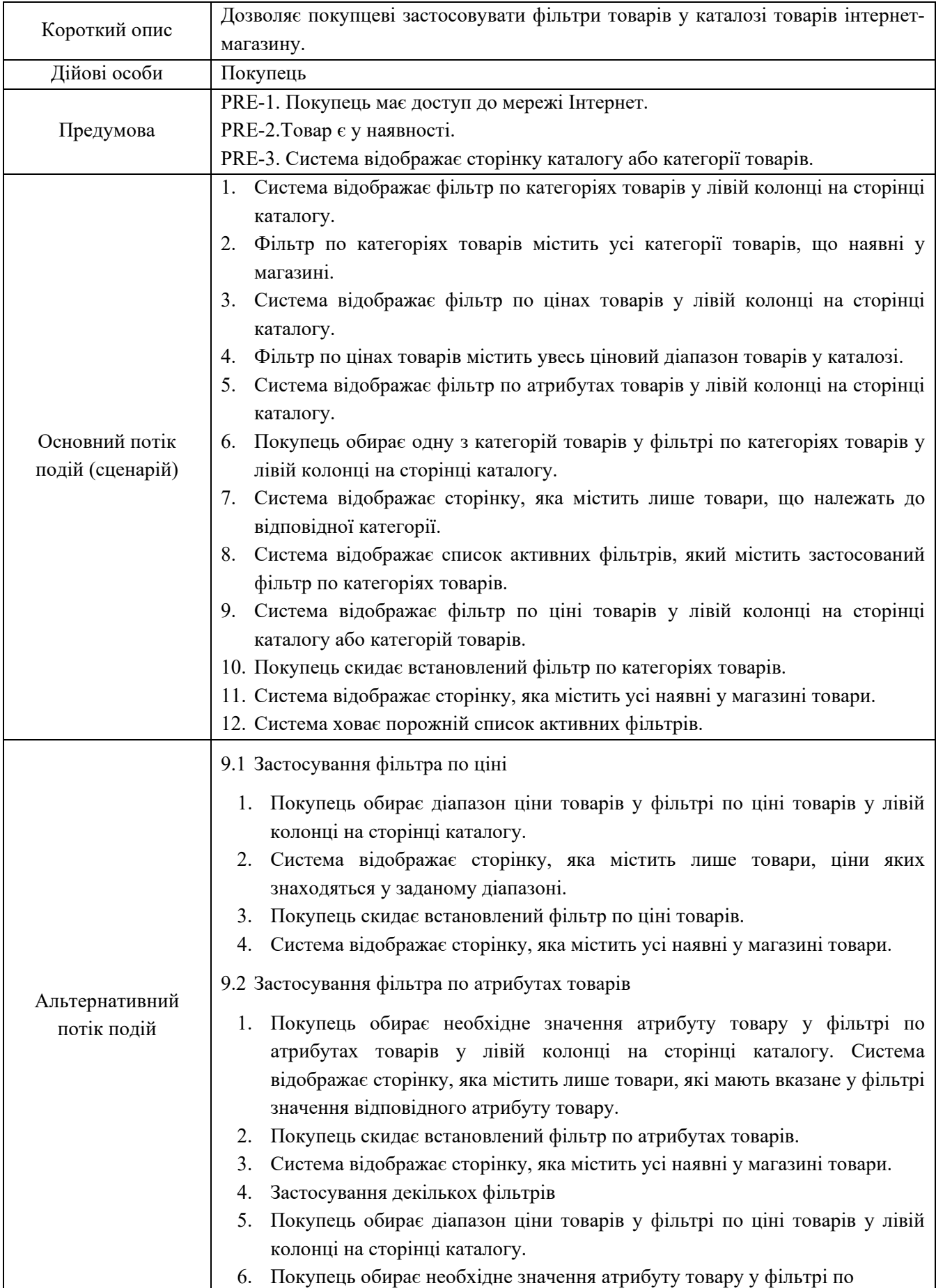

# Закінчення таблиці В.9.

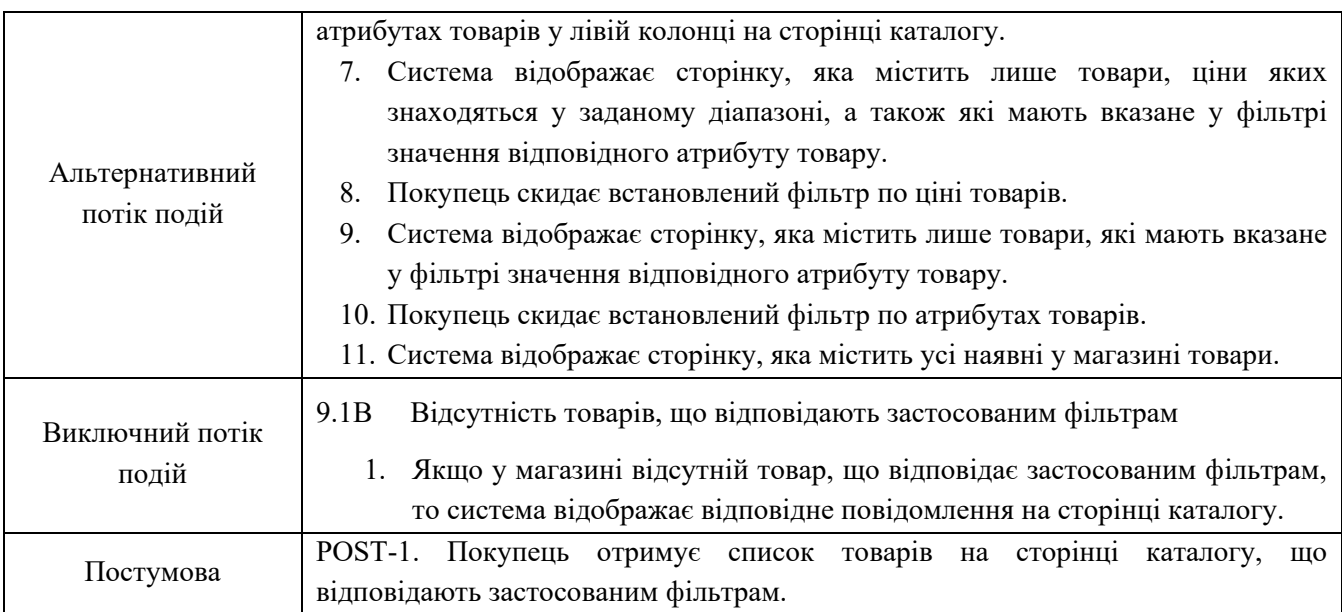

## Таблиця В.10.UC-10. «Застосування сортування товарів»

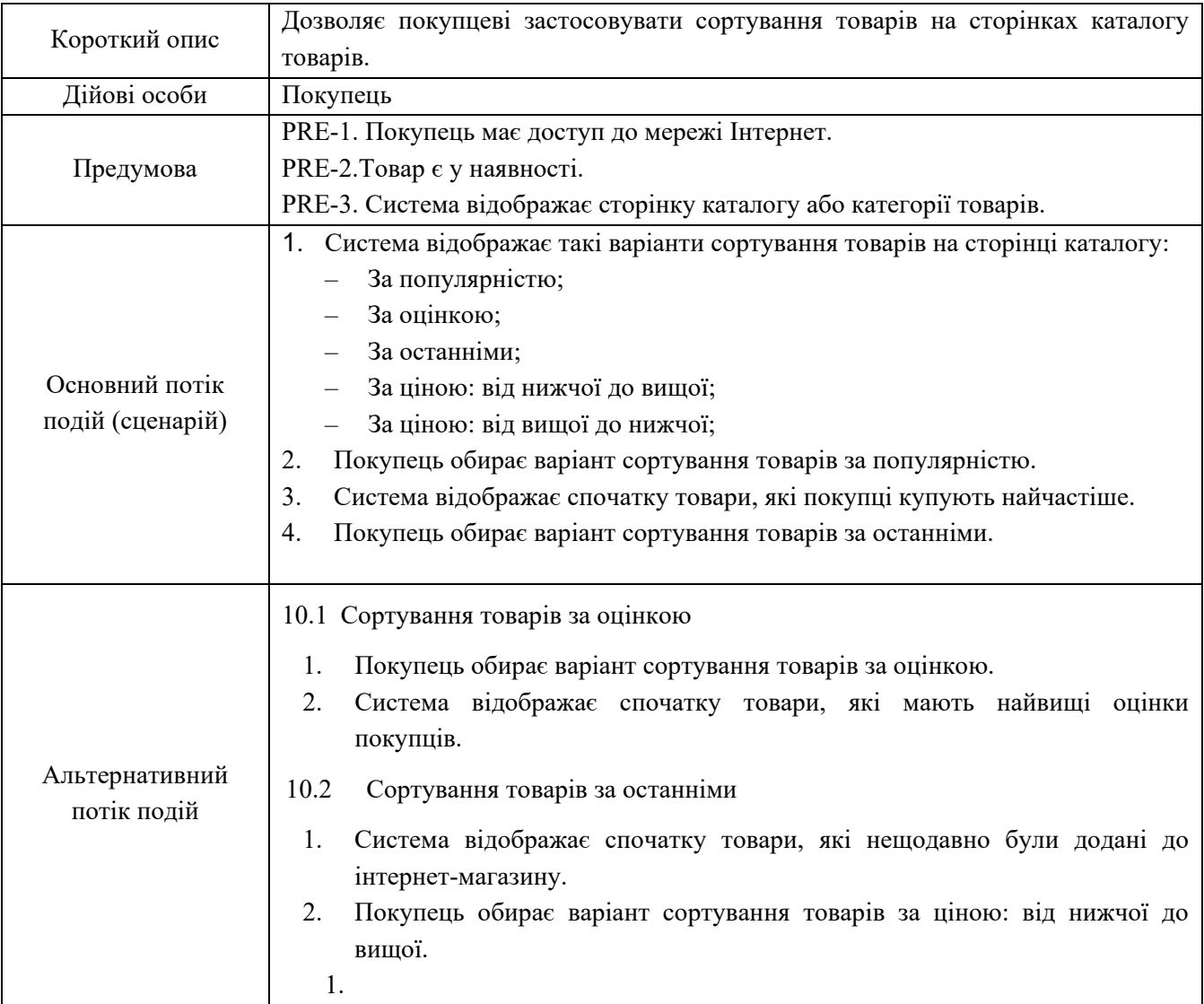

# Закінчення таблиці В.10.

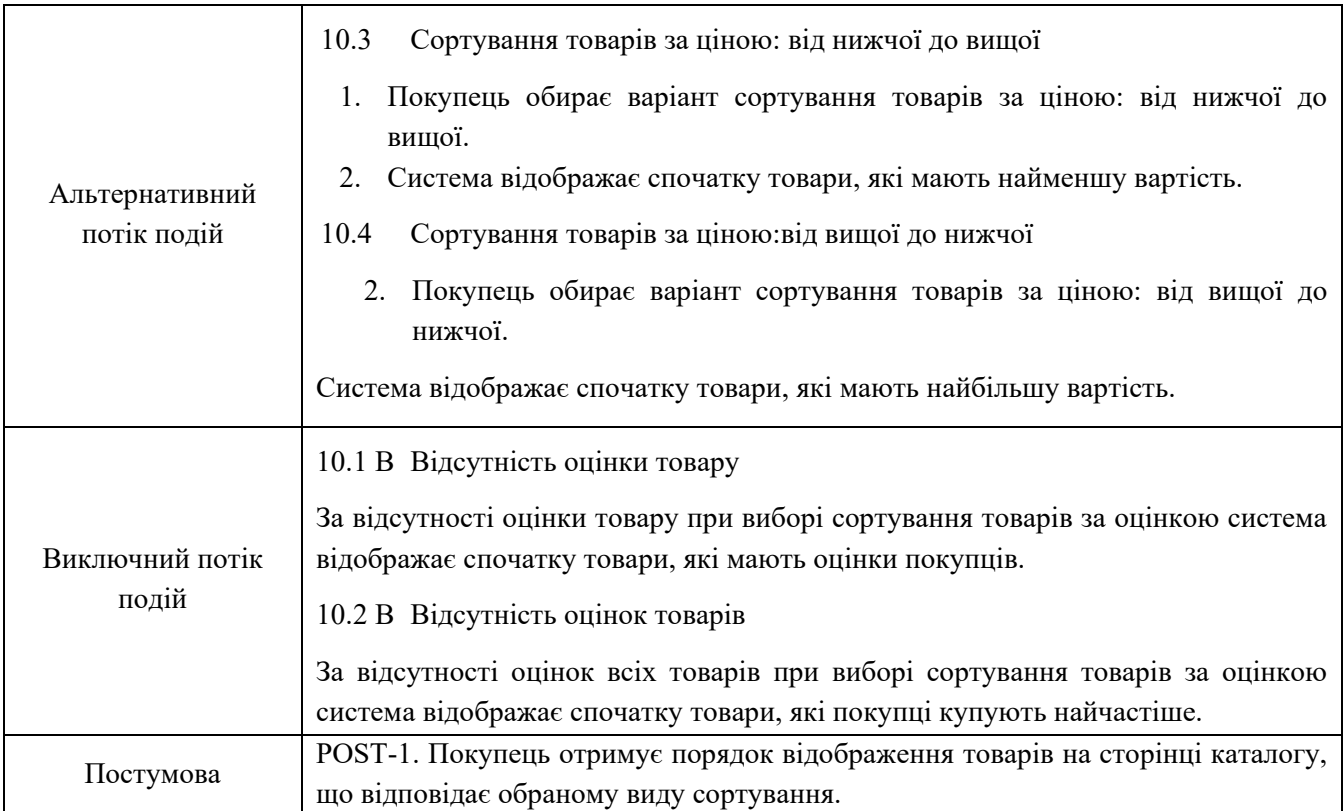

## Таблиця В.11.UC-11. «Застосування пошуку товарів»

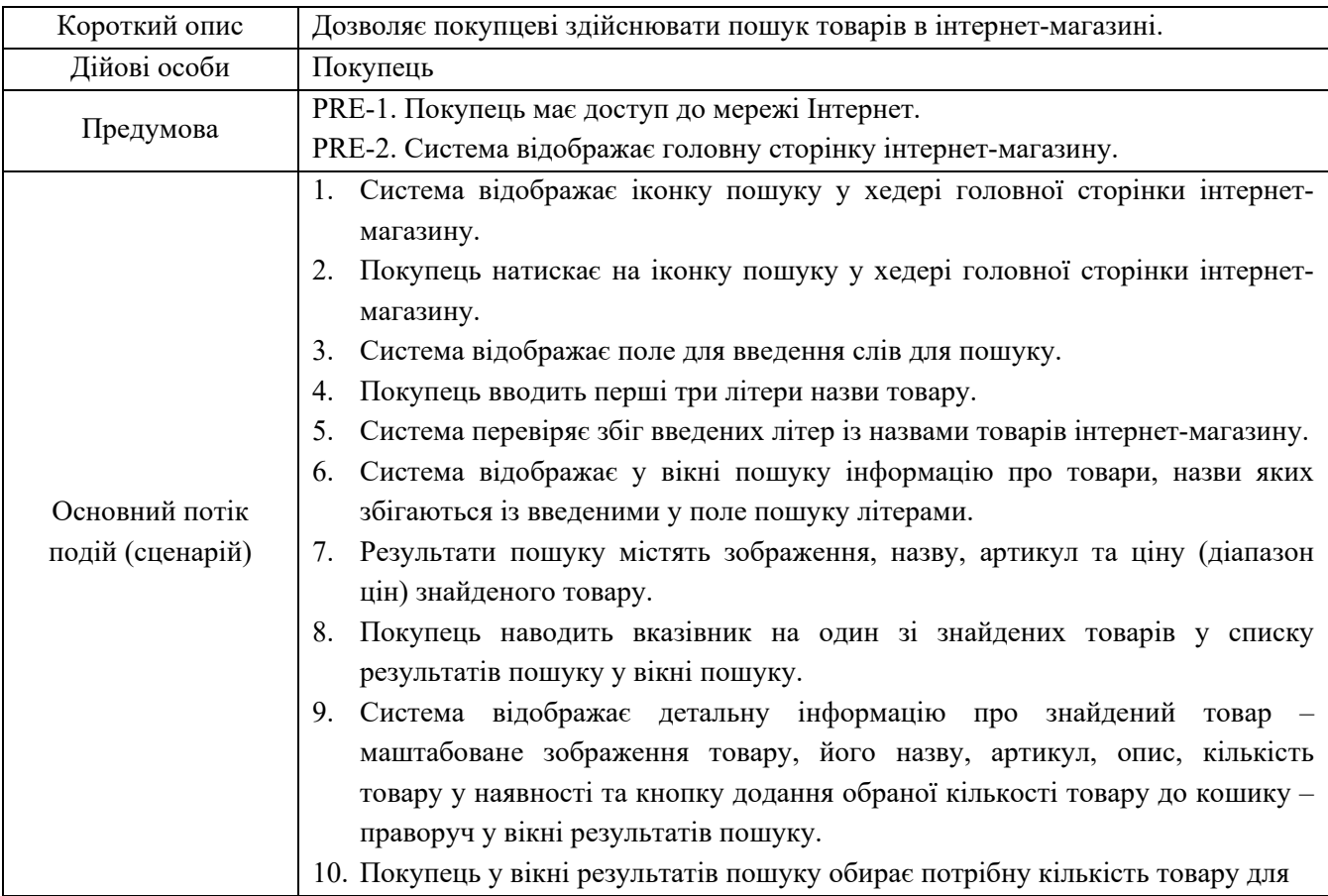

# Закінчення таблиці В.11.

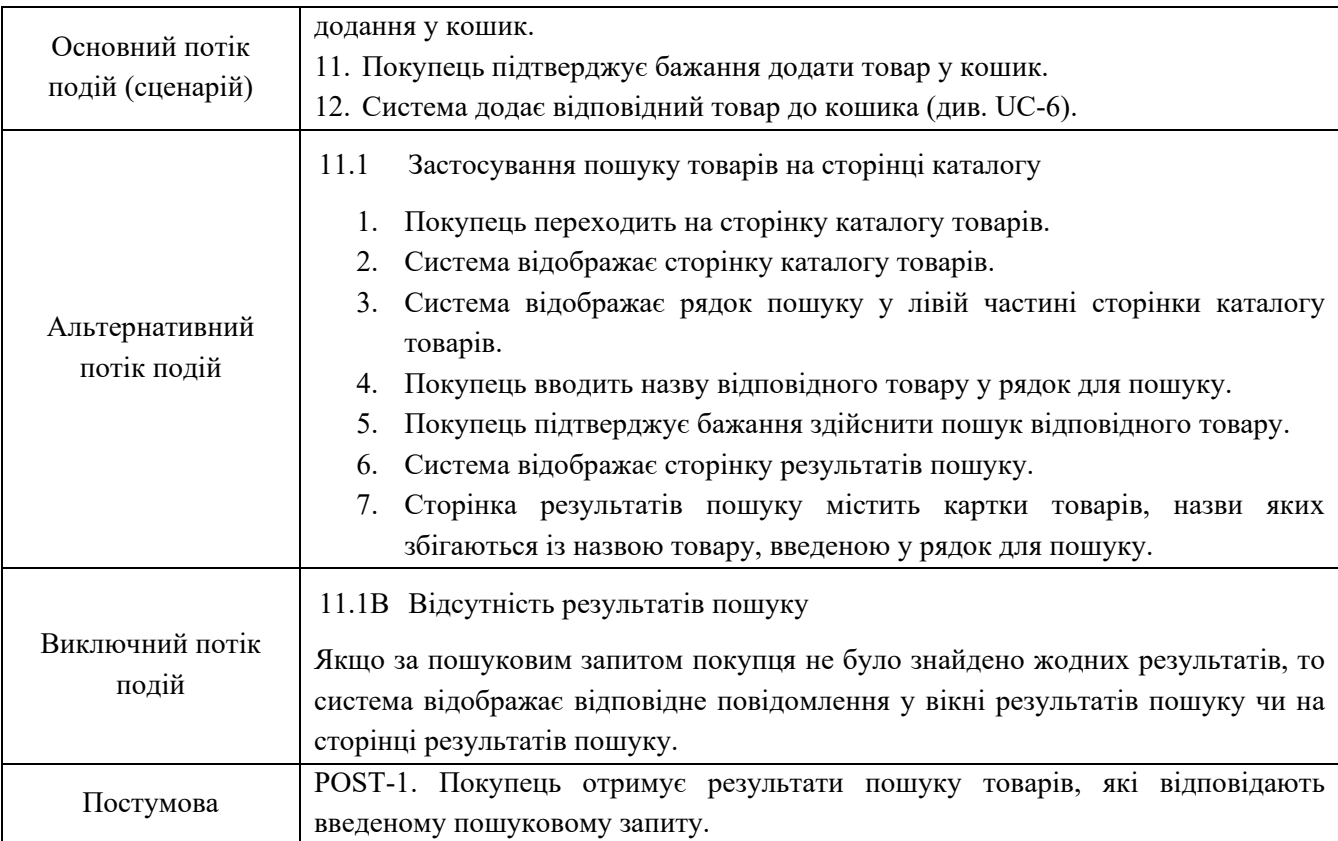

# Таблиця В.12.UC-12. «Проведення чату із консультантом»

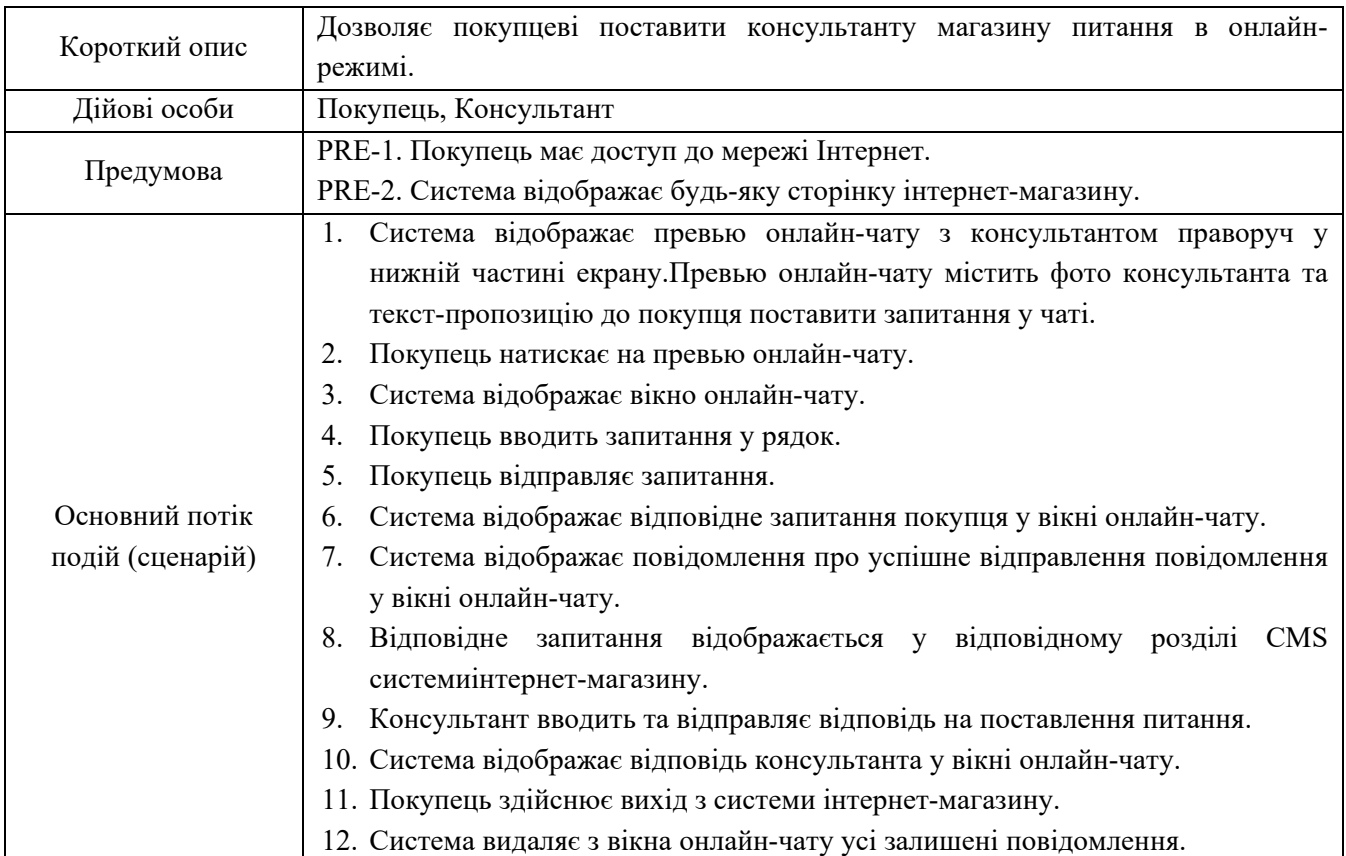

# Закінчення таблиці В.12.

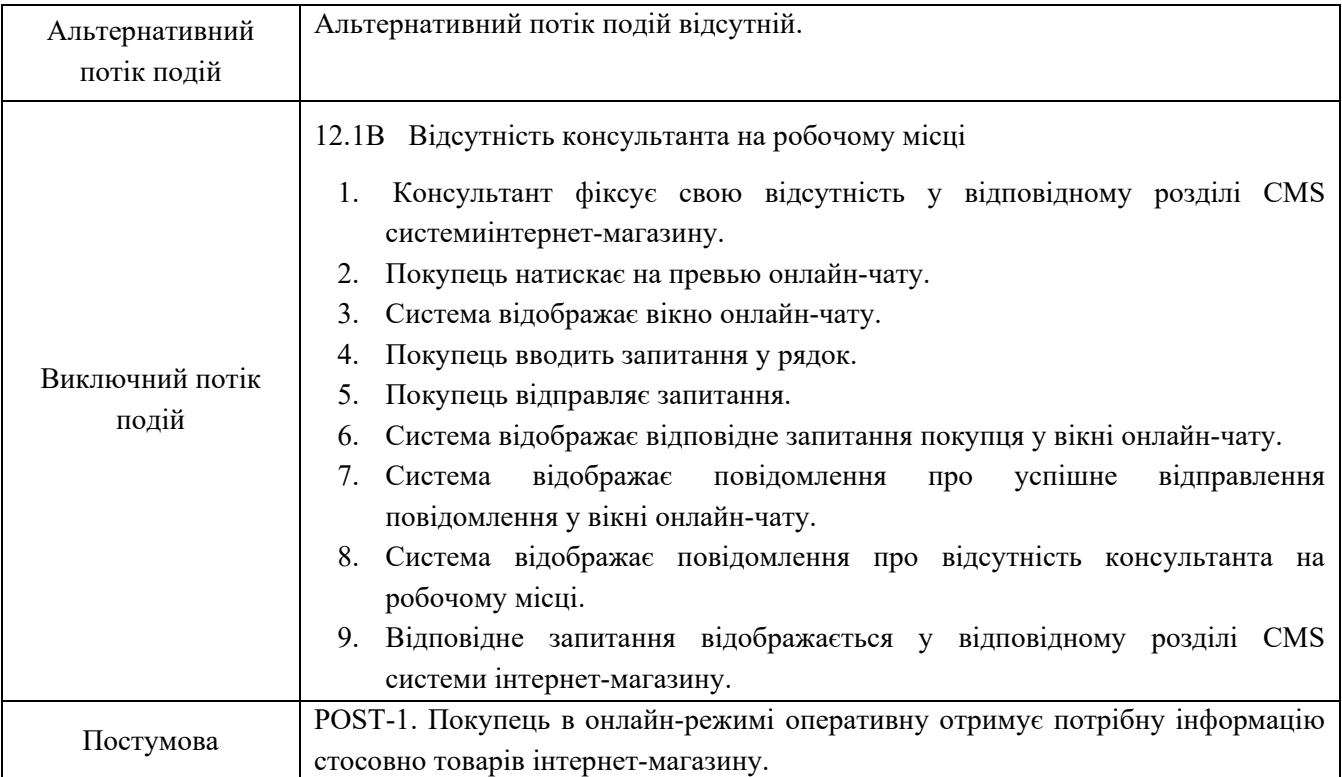

# Таблиця В.13.UC-13. «Управління замовленнями покупців»

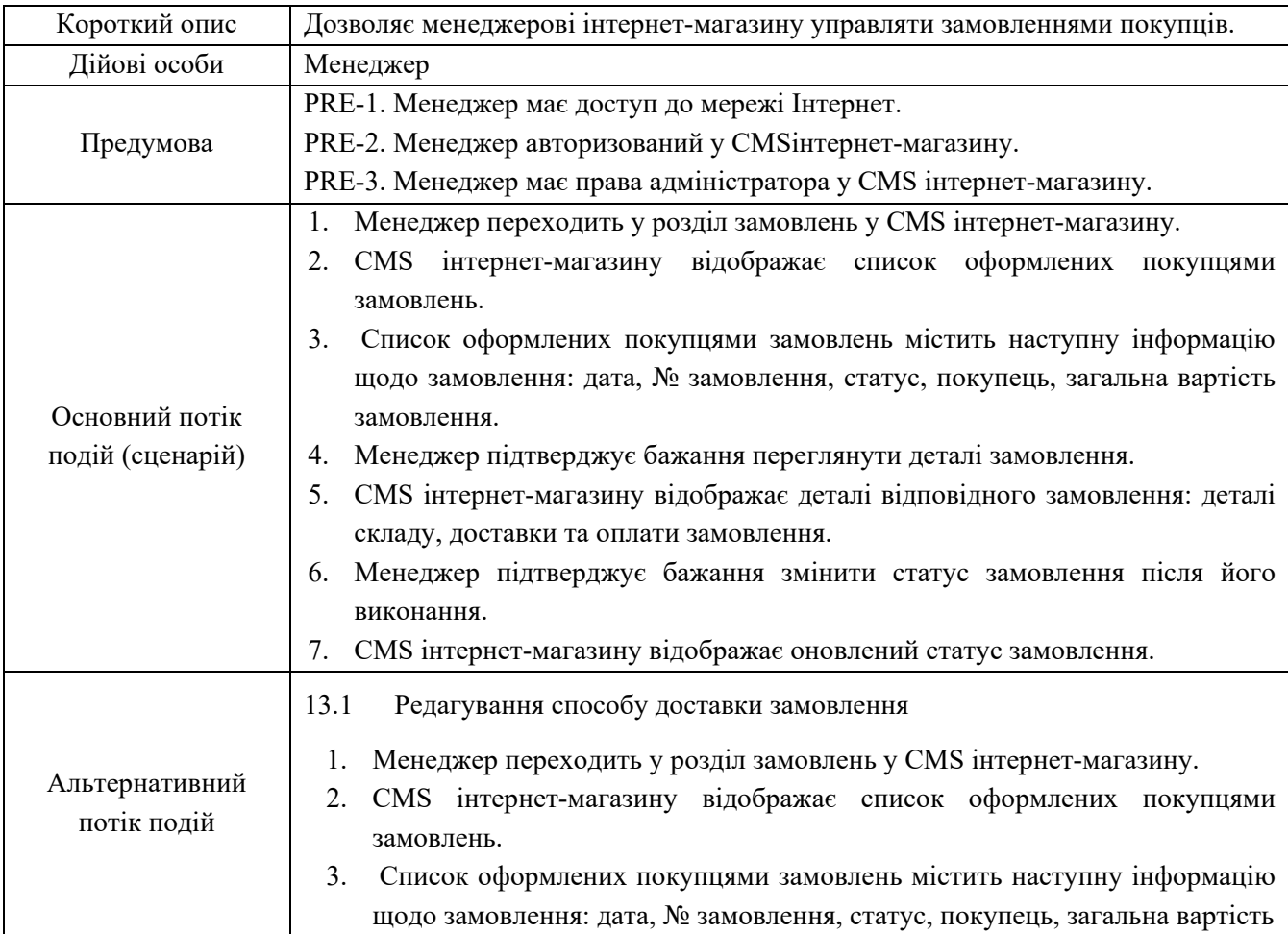

# Закінчення таблиці В.13.

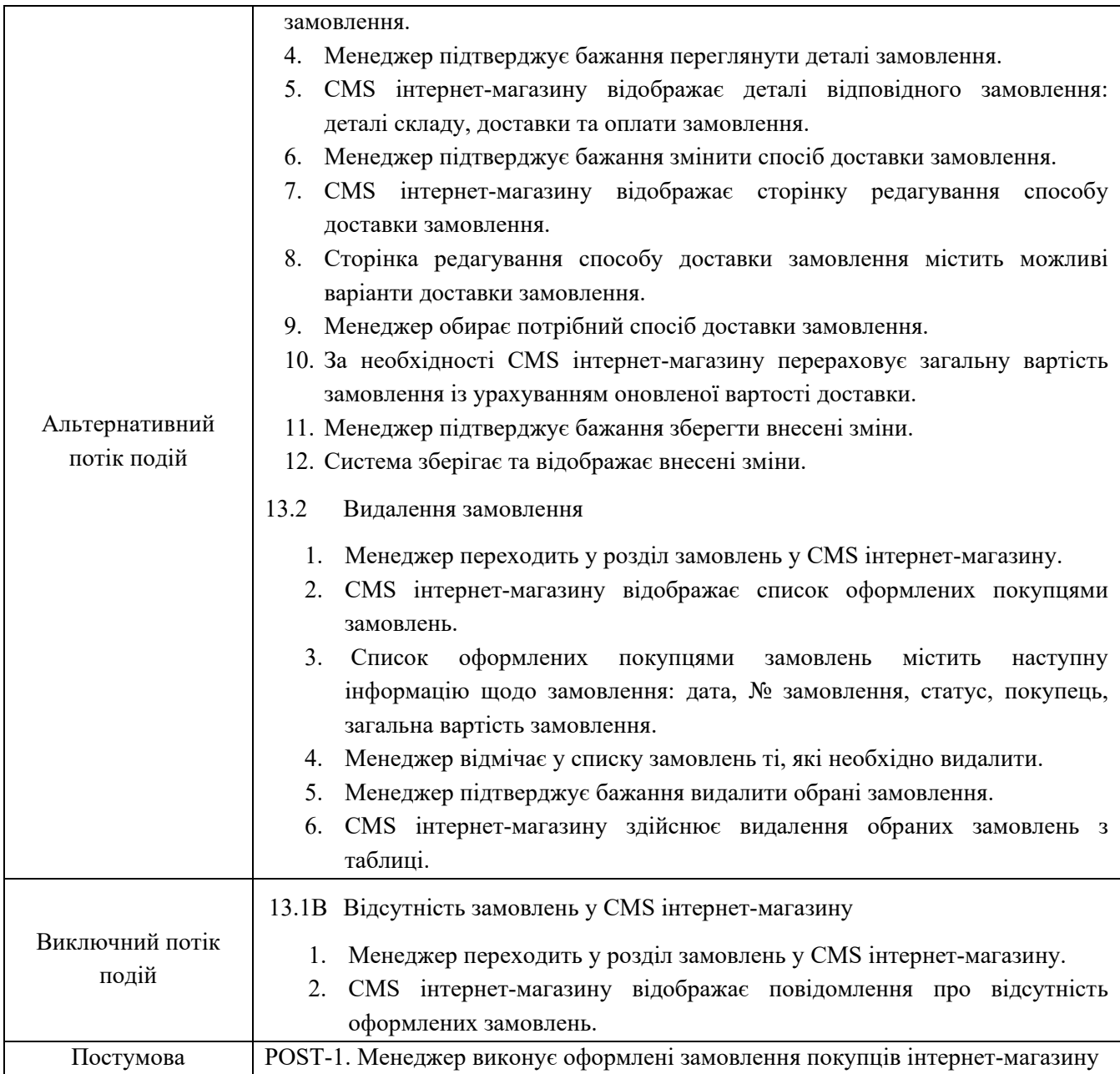

# Таблиця В.14.UC-14. «Аналіз статистичної інформації інтернет-магазину»

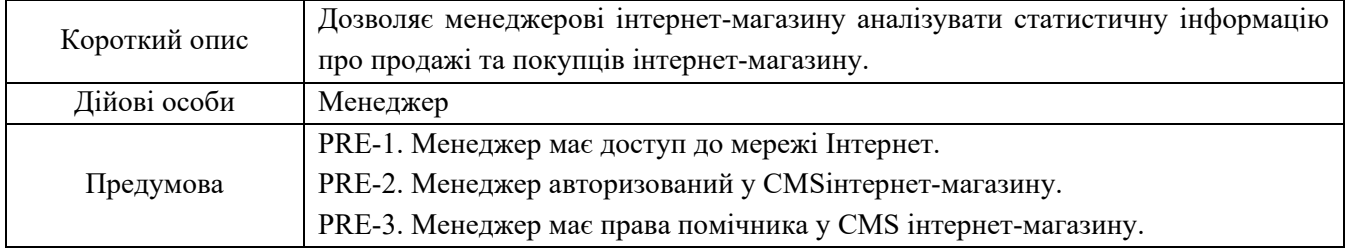

# Закінчення таблиці В.14.

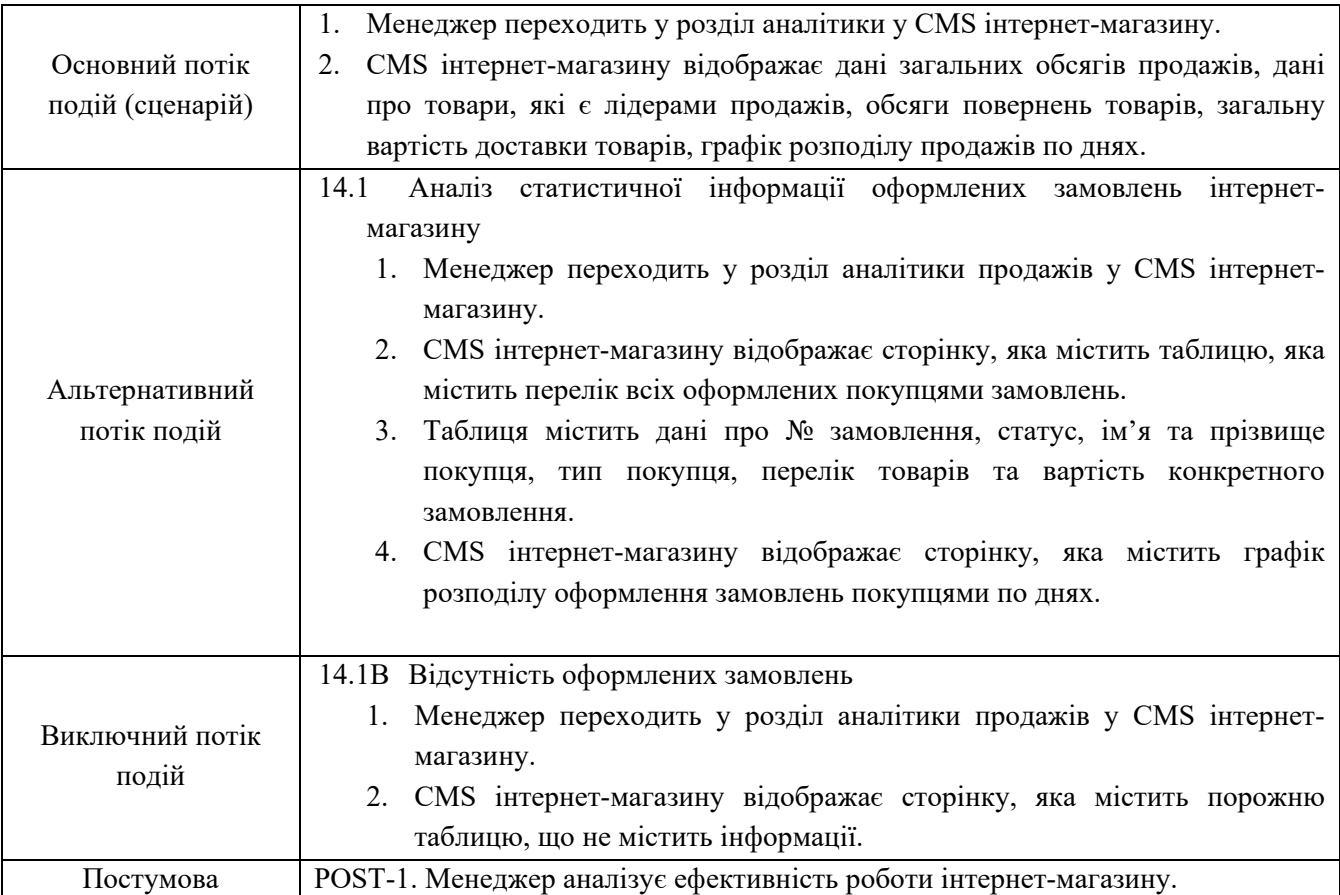

# Таблиця В.4Управління контентом інтернет-магазину

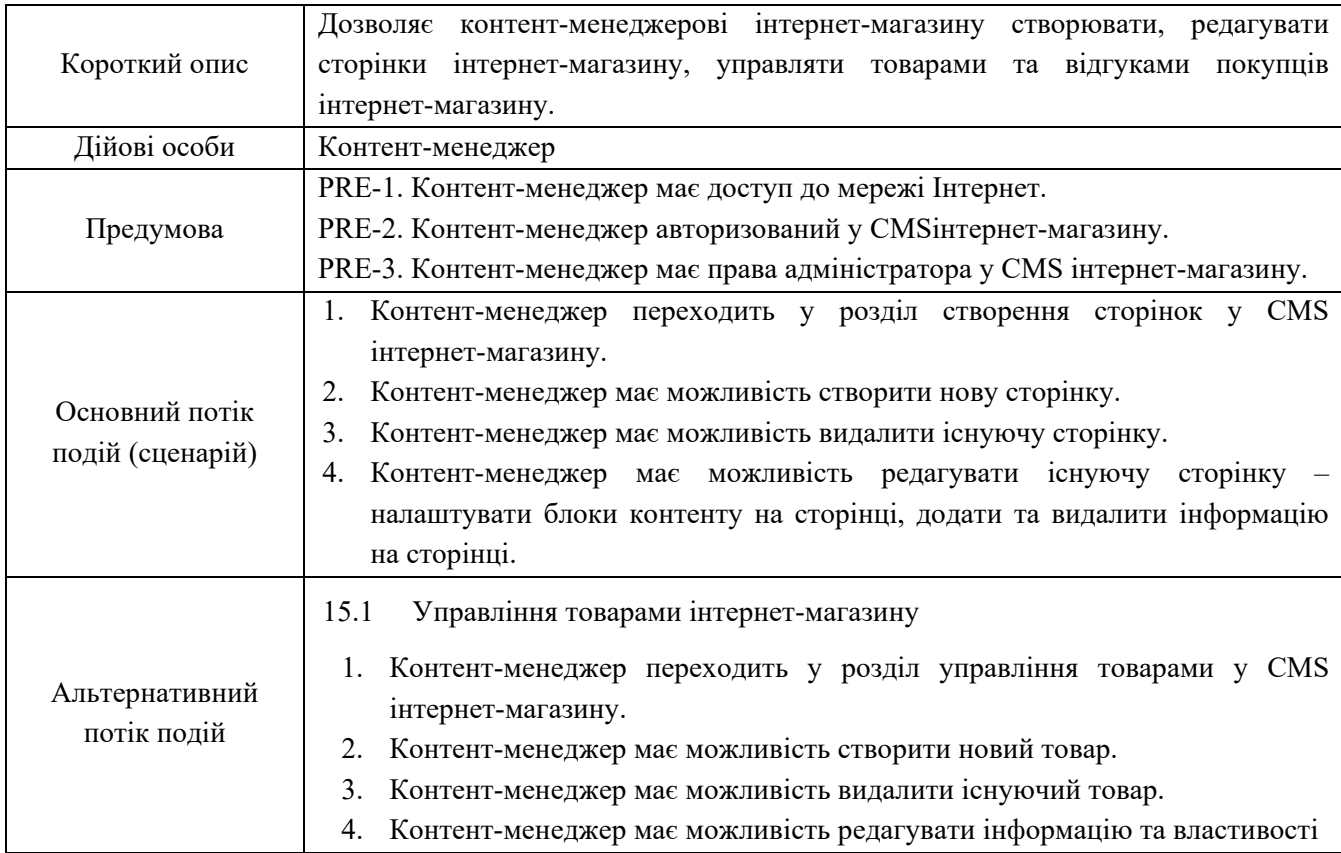

# Закінчення таблиці В.15.

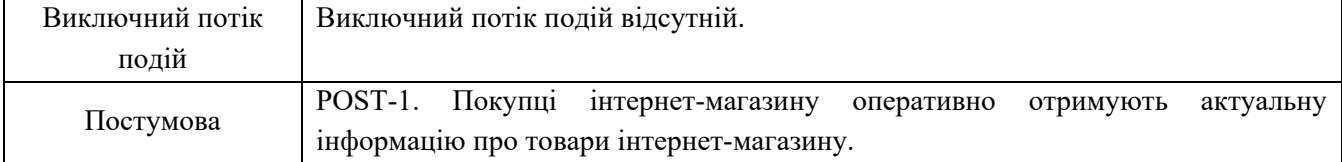

#### ДодатокГ

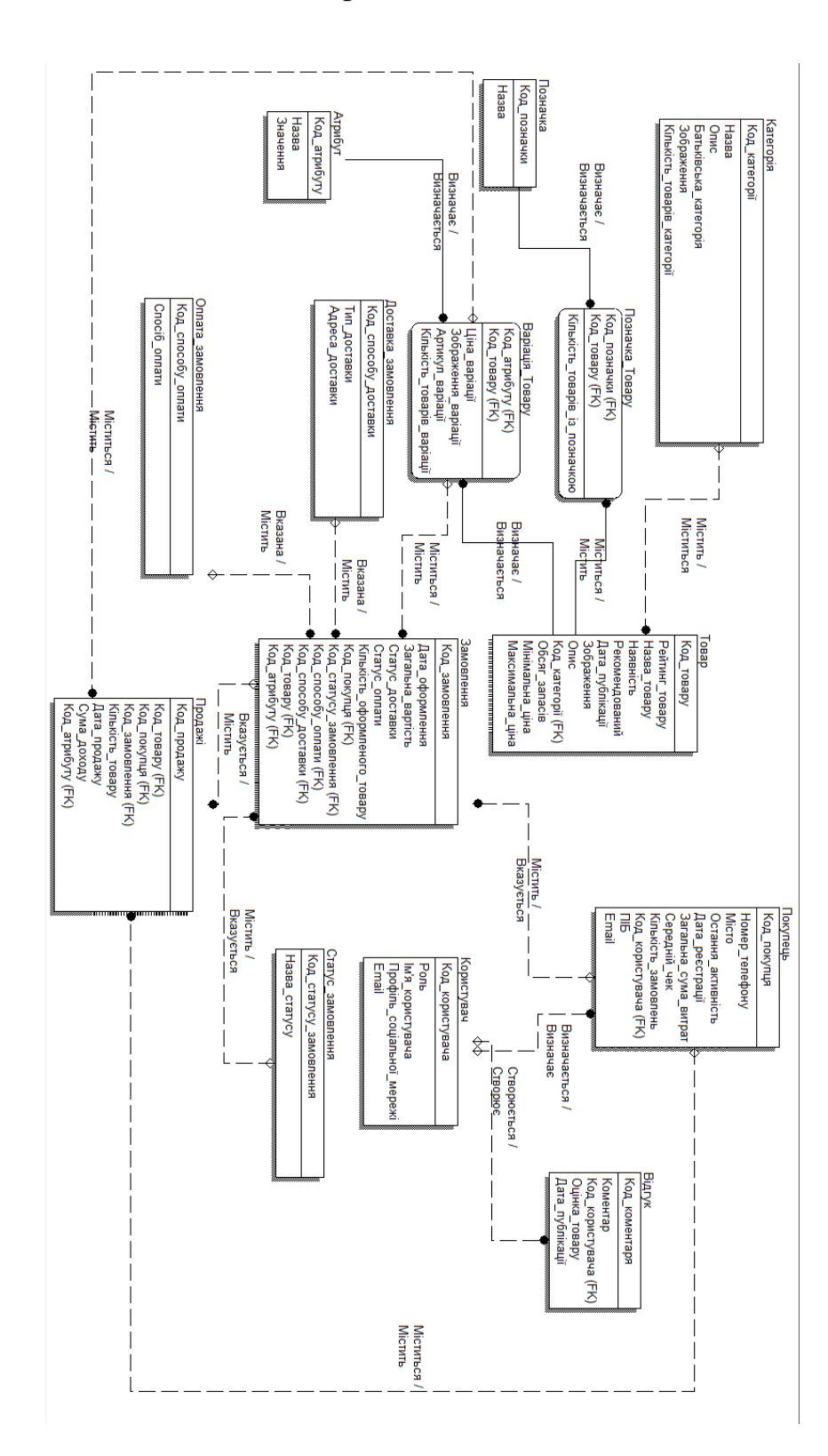

#### Логічна та фізична моделі бази даних

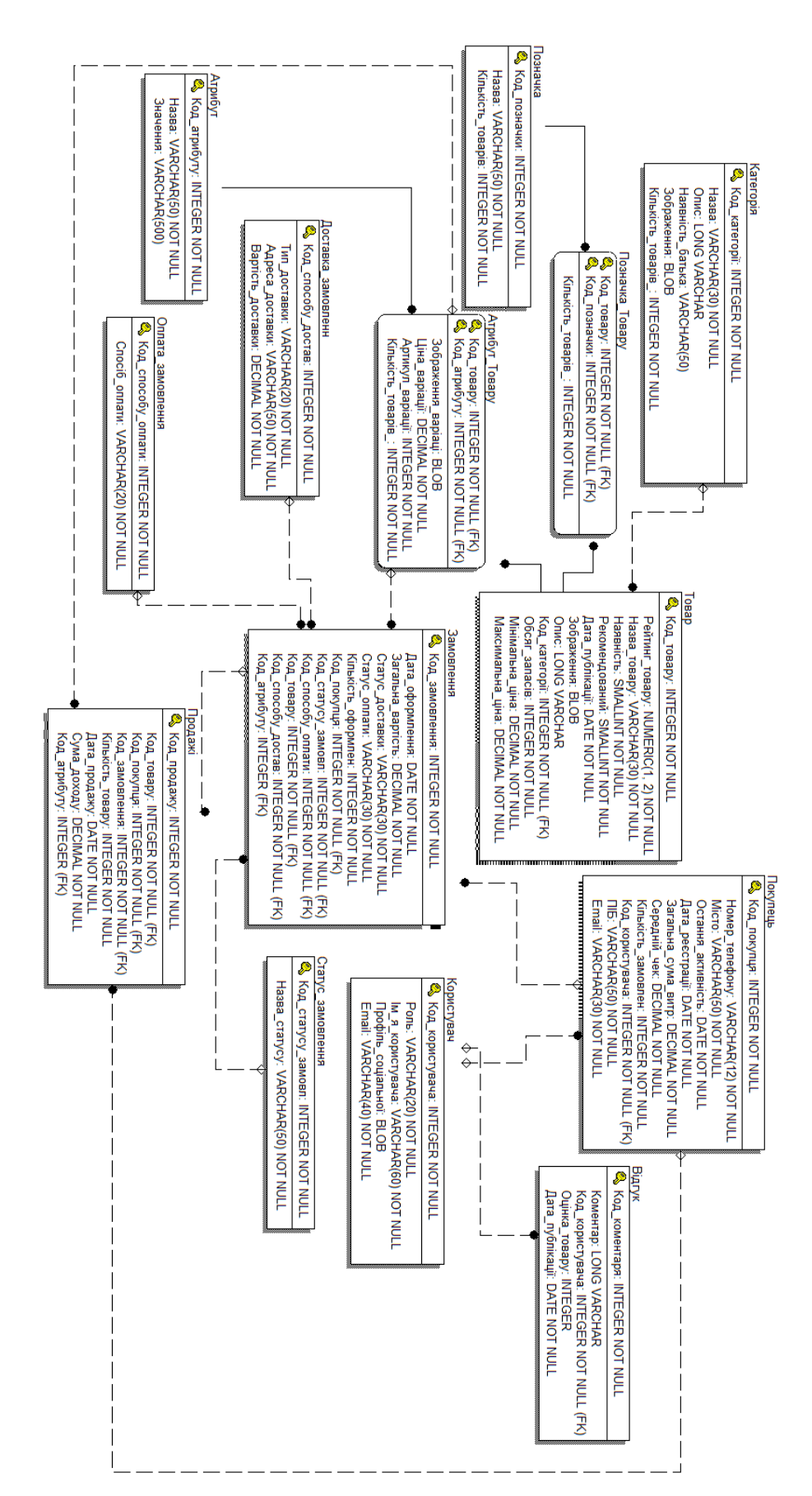

#### ДодатокД

```
Програмний код web-сайту
```
Файли теми:

#### Функції теми (functions.php)

```
<?php
      /**
       * Kadence functions and definitions
       *
       * This file must be parseable by PHP 5.2.
       *
       * @link https://developer.wordpress.org/themes/basics/theme-functions/
       *
       * @package kadence
       */
      define( 'KADENCE_VERSION', '1.1.16' );
      define( 'KADENCE_MINIMUM_WP_VERSION', '5.4' );
      define( 'KADENCE_MINIMUM_PHP_VERSION', '7.0' );
      // Bail if requirements are not met.
      if ( version_compare( $GLOBALS['wp_version'], KADENCE_MINIMUM_WP_VERSION, '<' ) || 
version_compare( phpversion(), KADENCE_MINIMUM_PHP_VERSION, '<' ) ) {
             require get_template_directory() . '/inc/back-compat.php';
             return;
      }
      // Include WordPress shims.
      require get_template_directory() . '/inc/wordpress-shims.php';
      // Load the `kadence()` entry point function.
      require get_template_directory() . '/inc/class-theme.php';
      // Load the `kadence()` entry point function.
      require get_template_directory() . '/inc/functions.php';
      // Initialize the theme.
      call_user_func( 'Kadence\kadence' );
      Коментарі (comments.php)
      <?php
```

```
/**
* The template for displaying comments
*
```
#### Продовження додатка Д

\* This is the template that displays the area of the page that contains both the current comments

```
* and the comment form.
       *
       * @link https://codex.wordpress.org/Template_Hierarchy
       *
       * @package kadence
       */
      namespace Kadence;
      if ( ! defined( 'ABSPATH' ) ) {
            exit;
      }
      /*
       * If the current post is protected by a password and
       * the visitor has not yet entered the password we will
       * return early without loading the comments.
       */
      if ( post_password_required() ) {
            return;
      }
      kadence()->print_styles( 'kadence-comments' );
      ?>
      <div id="comments" class="comments-area<?php echo ( kadence()->option( 
'post_footer_area_boxed' ) ? ' content-bg entry-content-wrap entry' : '' ); ?>">
            <?php
            do action( 'kadence before comments' );
            do_action( 'kadence_comments' );
            do_action( 'kadence_after_comments' );
            ?>
      </div><!-- #comments -->
```

```
Заголовоктеми (header.php)
```
<?php /\*\* \* The header for our theme

\* This is the template that displays all of the <head> section and everything up until <div id="content">

\*

\* @link [https://developer.wordpress.org/themes/basics/template-files/#template](https://developer.wordpress.org/themes/basics/template-files/#template-partials)[partials](https://developer.wordpress.org/themes/basics/template-files/#template-partials)

\* @package kadence\*/

```
namespace Kadence;
      if ( ! defined( 'ABSPATH' ) ) {
             exit;
      }
      ?>
      <!doctype html>
      <html <?php language_attributes(); ?> class="no-js" <?php kadence()-
>print_microdata( 'html' ); ?>>
      <head>
             <meta charset="<?php bloginfo( 'charset' ); ?>">
             <meta name="viewport" content="width=device-width, initial-scale=1, minimum-
scale=1">
             <link rel="profile" href="http://gmpg.org/xfn/11">
             \langle?php wp head(); ?>
      </head>
      <body <?php body_class(); ?>>
      <?php wp_body_open(); ?>
      <?php
      /**
       * Kadence before wrapper hook.
       */
      do_action( 'kadence_before_wrapper' );
      ?>
      <div id="wrapper" class="site wp-site-blocks">
             <?php
             /** Kadence before header hook.
              * @hooked kadence_do_skip_to_content_link */
             do_action( 'kadence_before_header' );
             /**
              * Kadence header hook.
              *
              * @hooked Kadence/header_markup - 10
              */
             do_action( 'kadence_header' );
             do_action( 'kadence_after_header' );
             ?>
             <div id="inner-wrap" class="wrap hfeed kt-clear">
                   <?php
                   /**
                    * Hook for top of inner wrap.
```

```
*/
do_action( 'kadence_before_content' );
?>
```

```
Головнийшаблон (index.php)
```

```
<?php
/**
* The main archive template file
 *
* @package kadence
*/
namespace Kadence;
if ( ! defined( 'ABSPATH' ) ) {
      exit;
}
get_header();
kadence()->print_styles( 'kadence-content' );
/**
* Hook for main archive content.
*/
do_action( 'kadence_archive' );
get_footer();
```

```
Окремасторінка (page.php)
```

```
<?php
/**
* The main single item template file.
 *
* @package kadence
*/
namespace Kadence;
if ( ! defined( 'ABSPATH' ) ) {
      exit;
}
get_header();
kadence()->print_styles( 'kadence-content' );
/**
* Hook for everything, makes for better elementor theming support.
*/
do_action( 'kadence_single' );
```

```
get_footer();
      Бічнаколонка (sidebar.php)
      <?php
      /**
       * The sidebar containing the main widget area
       *
       * @link https://developer.wordpress.org/themes/basics/template-files/#template-
partials
       *
       * @package kadence
       */
      namespace Kadence;
      if ( ! defined( 'ABSPATH' ) ) {
             exit;
      }
      if ( ! kadence()->has_sidebar() ) {
             return;
      }
      kadence()->print_styles( 'kadence-sidebar' );
      ?>
      <aside id="secondary" role="complementary" class="primary-sidebar widget-area <?php 
echo esc_attr( kadence()->sidebar_id_class() ); ?> sidebar-link-style-<?php echo esc_attr( 
kadence()->option( 'sidebar link style' ) ); ?>">
             <div class="sidebar-inner-wrap">
                   <?php
                   /**
                    * Hook for before sidebar.
                    */
                   do_action( 'kadence_before_sidebar' );
                   kadence()->display_sidebar();
                   /**
                    * Hook for after sidebar.
                    */
                   do_action( 'kadence_after_sidebar' );
                   ?>
             </div>
      </aside><!-- #secondary -->
```

```
Окремийзапис (single.php)
```
<?php

```
/**
       * The main single item template file.
       *
       * @package kadence
       */
      namespace Kadence;
      if ( ! defined( 'ABSPATH' ) ) {
            exit;
      }
      get_header();
      kadence()->print_styles( 'kadence-content' );
      /**
       * Hook for everything, makes for better elementor theming support.
      */
      do_action( 'kadence_single' );
      get_footer();
      Файли кошика:
      Порожній кошик (cart-empty.php)
      <?php
      /**
       * Empty cart page
       *
       * This template can be overridden by copying it to 
yourtheme/woocommerce/cart/cart-empty.php.
      * @package WooCommerce\Templates
       * @version 3.5.0
       */
      defined( 'ABSPATH' ) || exit;
      /*
       * @hooked wc_empty_cart_message - 10
       */
      do_action( 'woocommerce_cart_is_empty' );
      if ( wc\_get\_page_id('shop') > 0 ) : ?>
            <p class="return-to-shop">
                   <a class="button wc-backward" href="<?php echo esc_url( apply_filters( 
'woocommerce_return_to_shop_redirect', wc_get_page_permalink( 'shop' ) ) ); ?>">
                         <?php
                               /**
                                * Filter "Return To Shop" text.
                                *
```

```
Продовження додатка Д
```

```
* @since 4.6.0
                               * @param string $default_text Default text.
                               */
                              echo esc html( apply filters(
'woocommerce_return_to_shop_text', __( 'Return to shop', 'woocommerce' ) ) );
                        ?>
                  </a>
            \langle/p>
      Інформація про товар у кошику (cart-item-data.php)
      <?php
      /**
       * Cart item data (when outputting non-flat)
       * This template can be overridden by copying it to 
yourtheme/woocommerce/cart/cart-item-data.php.
      * @see https://docs.woocommerce.com/document/template-structure/
       * @package WooCommerce\Templates
       * @version 2.4.0
       */
      if ( ! defined( 'ABSPATH' ) ) {
            exit;
      }
      ?>
      <dl class="variation">
            <?php foreach ( $item_data as $data ) : ?>
                  <dt class="<?php echo sanitize_html_class( 'variation-' . $data['key'] 
); ?>"><?php echo wp_kses_post( $data['key'] ); ?>:</dt>
                  <dd class="<?php echo sanitize_html_class( 'variation-' . $data['key'] 
); ?>"><?php echo wp_kses_post( wpautop( $data['display'] ) ); ?></dd>
            <?php endforeach; ?>
      \langle/dl\rangle
```
Інформація про можливі методи доставки товарів (shipping-methods.php)

<?php

/\*\*

\* Shipping Methods Display

\* In 2.1 we show methods per package. This allows for multiple methods per order if so desired.

\* This template can be overridden by copying it to yourtheme/woocommerce/cart/cart-shipping.php.

\* @see https://docs.woocommerce.com/document/template-structure/

#### Продовження додатка Д

```
* @package WooCommerce\Templates
       * @version 3.6.0
       */
      defined( 'ABSPATH' ) || exit;
      $formatted_destination = isset( $formatted_destination ) ? 
$formatted_destination : WC()->countries->get_formatted_address( $package['destination'], 
', ' );
      $has_calculated_shipping = ! empty( $has_calculated_shipping );
      $show shipping calculator = ! empty( $show shipping calculator );
      $calcutator\_text = ';
      ?>
      <tr class="woocommerce-shipping-totals shipping">
             <th><?php echo wp_kses_post( $package_name ); ?></th>
             <td data-title="<?php echo esc_attr( $package_name ); ?>">
                    <?php if ( $available_methods ) : ?>
                           <ul id="shipping_method" class="woocommerce-shipping-methods">
                                 <?php foreach ( $available_methods as $method ) : ?>
                                        <li>
                                               <?php
                                               if ( 1 < count( $available methods ) ) {
                                                     printf( '<input type="radio"
name="shipping_method[%1$d]" data-index="%1$d" id="shipping_method_%1$d_%2$s" value="%3$s" 
class="shipping_method" %4$s />', $index, esc_attr( sanitize_title( $method->id ) ), 
esc_attr( $method->id ), checked( $method->id, $chosen_method, false ) ); // WPCS: XSS ok.
                                               } else {
                                                     printf( '<input type="hidden"
name="shipping_method[%1$d]" data-index="%1$d" id="shipping_method_%1$d_%2$s" value="%3$s" 
class="shipping_method" />', $index, esc_attr( sanitize_title( $method->id ) ), esc_attr( 
$method->id ) ); // WPCS: XSS ok.
                                               }
                                               printf( ' / ' / ' / ' / ' / ' / ' / ' / ' / ' / ' / ' / ' / ' / ' / ' / ' / ' / ' / ' / ' / ' / ' / ' / ' / ' / ' / ' / ' / ' / ' / ' / ' / ' / ' / ' 
for="shipping_method_%1$s_%2$s">%3$s</label>', $index, esc_attr( sanitize_title( $method-
>id ) ), wc_cart_totals_shipping_method_label( $method ) ); // WPCS: XSS ok.
                                               do action( 'woocommerce after shipping rate',
$method, $index );
                                               ?>
                                        \langle/li>
                                 <?php endforeach; ?>
                           </ul>
                           \langle?php if ( is_cart() ) : ?>
                                 <p class="woocommerce-shipping-destination">
```
#### Продовження додатка Д

```
<?php
                                   if ( $formatted_destination ) {
                                         // Translators: $s shipping destination.
                                         printf( esc html ( 'Shipping to %s.',
'woocommerce' ) . ' ', '<strong>' . esc_html( $formatted_destination ) . '</strong>' );
                                         $calculator_text = esc_html__( 'Change 
address', 'woocommerce' );
                                   } else {
                                         echo wp_kses_post( apply_filters(
'woocommerce_shipping_estimate_html', __( 'Shipping options will be updated during 
checkout.', 'woocommerce' ) ) );
                                   }
                                   ?>
                             \langle/p\rangle<?php endif; ?>
                       <?php
                 elseif ( ! $has_calculated_shipping || ! $formatted_destination ) :
                       if ( is_cart() && 'no' === get_option( 
'woocommerce_enable_shipping_calc' ) ) {
                             echo wp_kses_post( apply_filters( 
'woocommerce_shipping_not_enabled_on_cart_html', __( 'Shipping costs are calculated during 
checkout.', 'woocommerce' ) ) );
                       } else {
                             echo wp_kses_post( apply_filters(
'woocommerce_shipping_may_be_available_html', __( 'Enter your address to view shipping 
options.', 'woocommerce' ) ) );
                       }
                 elseif ( ! is_cart() ) :
                       echo wp kses post( apply filters(
'woocommerce_no_shipping_available_html', __( 'There are no shipping options available. 
Please ensure that your address has been entered correctly, or contact us if you need any 
help.', 'woocommerce' ) ) );
                 else :
                       // Translators: $s shipping destination.
                       echo wp_kses_post( apply_filters(
'woocommerce cart no shipping available html', sprintf( esc html ( 'No shipping options
were found for %s.', 'woocommerce' ) . ' ', '<strong>' . esc html( $formatted destination
) . '</strong>' ) ) );
                       $calculator_text = esc_html__( 'Enter a different address', 
'woocommerce' );
                 endif;
```
```
?>
                  <?php if ( $show_package_details ) : ?>
                         <?php echo '<p class="woocommerce-shipping-contents"><small>' .
esc html( $package details ) . '</small></p>'; ?>
                  <?php endif; ?>
                  <?php if ( $show_shipping_calculator ) : ?>
                         <?php woocommerce_shipping_calculator( $calculator_text ); ?>
                  <?php endif; ?>
            </td>
      \langle/tr>
      Розрахунок сумарної вартості товарів у кошику (cart-totals.php)
      <?php
      /**
       * Cart totals
            This template can be overridden by copying it to
yourtheme/woocommerce/cart/cart-totals.php.*
       * @see https://docs.woocommerce.com/document/template-structure/
       * @package WooCommerce\Templates
       * @version 2.3.6
       */
      defined( 'ABSPATH' ) || exit;
      ?>
      <div class="cart_totals <?php echo ( WC()->customer->has_calculated_shipping() ) ? 
'calculated_shipping' : ''; ?>">
            <?php do_action( 'woocommerce_before_cart_totals' ); ?>
            <h2><?php esc_html_e( 'Cart totals', 'woocommerce' ); ?></h2>
            <table cellspacing="0" class="shop_table shop_table_responsive">
                  <tr class="cart-subtotal">
                         <th><?php esc_html_e( 'Subtotal', 'woocommerce' ); ?></th>
                         <td data-title="<?php esc_attr_e( 'Subtotal', 'woocommerce' ); 
?>"><?php wc cart totals subtotal html(); ?></td>
                  \langle/tr>
                  <?php foreach ( WC()->cart->get_coupons() as $code => $coupon ) : ?>
                         <tr class="cart-discount coupon-<?php echo esc_attr( 
sanitize title( $code ) ); ?>">
                               <th><?php wc_cart_totals_coupon_label( $coupon ); ?></th>
                               <td data-title="<?php echo esc_attr( 
wc_cart_totals_coupon_label( $coupon, false ) ); ?>"><?php wc_cart_totals_coupon_html( 
$coupon ); ?></td>
```

```
<?php endforeach; ?>
                   <?php if ( WC()->cart->needs_shipping() && WC()->cart->show_shipping() 
) : ?>
                         <?php do action( 'woocommerce cart totals before shipping' ); ?>
                         <?php wc_cart_totals_shipping_html(); ?>
                         <?php do_action( 'woocommerce_cart_totals_after_shipping' ); ?>
                   <?php elseif ( WC()->cart->needs_shipping() && 'yes' === get_option( 
'woocommerce enable shipping calc' ) ) : ?>
                         <tr class="shipping">
                                <th><?php esc_html_e( 'Shipping', 'woocommerce' ); ?></th>
                                <td data-title="<?php esc_attr_e( 'Shipping', 
'woocommerce' ); ?>"><?php woocommerce_shipping_calculator(); ?></td>
                         \langle/tr>
                   <?php endif; ?>
                   <?php foreach ( WC()->cart->get_fees() as $fee ) : ?>
                         <tr class="fee">
                                <th><?php echo esc_html( $fee->name ); ?></th>
                                <td data-title="<?php echo esc_attr( $fee->name ); 
?>"><?php wc_cart_totals_fee_html( $fee ); ?></td>
                         \langle/tr>
                   <?php endforeach; ?>
                   <?php
                   if ( wc_tax_enabled() && ! WC()->cart->display_prices_including_tax() 
) {
                         $taxable address = WC()->customer->get taxable address();
                         $estimated text = '';if ( WC()->customer->is customer outside base() && ! WC()-
>customer->has_calculated_shipping() ) {
                                /* translators: %s location. */
                                $estimated text = sprintf( ' <small>' . esc html (
'(estimated for %s)', 'woocommerce' ) . '</small>', WC()->countries->estimated_for_prefix(
$taxable address[0] ). WC()->countries->countries[ $taxable address[0] ] );
                         }
                         if ( 'itemized' === get_option( 'woocommerce_tax_total_display' 
) ) {
                                foreach ( WC()->cart->get_tax_totals() as $code => $tax ) 
{ // phpcs:ignore WordPress.WP.GlobalVariablesOverride.Prohibited
                                      ?>
                                      <tr class="tax-rate tax-rate-<?php echo esc_attr( 
sanitize_title( $code ) ); ?>">
```
## Продовження додатка Д

```
<th><?php echo esc html( $tax->label ) .
$estimated_text; // phpcs:ignore WordPress.Security.EscapeOutput.OutputNotEscaped ?></th>
                                            <td data-title="<?php echo esc_attr( $tax-
>label ); ?>"><?php echo wp kses post( $tax->formatted amount ); ?></td>
                                     \langle/tr>
                                     <?php
                               }
                         } else {
                               ?>
                               <tr class="tax-total">
                                     <th><?php echo esc_html( WC()->countries-
>tax_or_vat() ) . $estimated_text; // phpcs:ignore 
WordPress.Security.EscapeOutput.OutputNotEscaped ?></th>
                                     <td data-title="<?php echo esc_attr( WC()-
>countries->tax_or_vat() ); ?>"><?php wc_cart_totals_taxes_total_html(); ?></td>
                               </tr>
                               <?php
                         }
                  }
                  ?>
                  <?php do_action( 'woocommerce_cart_totals_before_order_total' ); ?>
                  <tr class="order-total">
                         <th><?php esc_html_e( 'Total', 'woocommerce' ); ?></th>
                         <td data-title="<?php esc_attr_e( 'Total', 'woocommerce' ); 
?>"><?php wc cart totals order total html(); ?></td>
                  \langle/tr>
                  <?php do action( 'woocommerce cart totals after order total' ); ?>
            \langle/table\rangle<div class="wc-proceed-to-checkout">
                  <?php do_action( 'woocommerce_proceed_to_checkout' ); ?>
            </div>
            <?php do_action( 'woocommerce_after_cart_totals' ); ?>
      </div>
```
Заповнення персональних даних користувача при оформленні замовлення (order-details-customer)

<?php /\*\* \* Order Customer Details

\* This template can be overridden by copying it to yourtheme/woocommerce/order/order-details-customer.php. \* \* @see https://docs.woocommerce.com/document/template-structure/ \* @package WooCommerce\Templates \* @version 5.6.0 \*/ defined( 'ABSPATH' ) || exit; \$show shipping  $=$  ! wc ship to billing address only()  $\&$  \$order->needs\_shipping\_address(); ?> <section class="woocommerce-customer-details"> <?php if ( \$show\_shipping ) : ?> <section class="woocommerce-columns woocommerce-columns--2 woocommercecolumns--addresses col2-set addresses"> <div class="woocommerce-column woocommerce-column--1 woocommercecolumn--billing-address col-1"> <?php endif; ?> <h2 class="woocommerce-column\_\_title"><?php esc\_html\_e( 'Billing address', 'woocommerce' ); ?></h2> <address> <?php echo wp\_kses\_post( \$order->get\_formatted\_billing\_address( esc\_html\_( 'N/A', 'woocommerce' ) ) ); ?> <?php if ( \$order->get\_billing\_phone() ) : ?> <p class="woocommerce-customer-details--phone"><?php echo esc html( \$order->get billing phone() ); ?></p> <?php endif; ?> <?php if ( \$order->get\_billing\_email() ) : ?> <p class="woocommerce-customer-details--email"><?php echo esc html( \$order->get billing email() ); ?></p> <?php endif; ?> </address> <?php if ( \$show\_shipping ) : ?> </div><!-- /.col-1 --> <div class="woocommerce-column woocommerce-column--2 woocommercecolumn--shipping-address col-2"> <h2 class="woocommerce-column\_\_title"><?php esc\_html\_e( 'Shipping address', 'woocommerce' ); ?></h2> <address> <?php echo wp\_kses\_post( \$order->get\_formatted\_shipping\_address( esc\_html\_\_( 'N/A', 'woocommerce' ) ) ); ?>

Продовження додатка Д

## Продовження додатка Д

```
<?php if ( $order->get_shipping_phone() ) : ?>
                                  <p class="woocommerce-customer-details--
phone"><?php echo esc_html( $order->get_shipping_phone() ); ?></p>
                            <?php endif; ?>
                       </address>
                 </div><!-- /.col-2 -->
           </section><!-- /.col2-set -->
           <?php endif; ?>
           <?php do_action( 'woocommerce_order_details_after_customer_details', $order 
); ?>
     </section>
     Деталі замовлення (order-details.php)
     <?php
     /**
      * Order details
      * This template can be overridden by copying it to 
yourtheme/woocommerce/order/order-details.php.
     * @see https://docs.woocommerce.com/document/template-structure/
      * @package WooCommerce\Templates
      * @version 4.6.0
      */
     defined( 'ABSPATH' ) || exit;
     $order = wc_get_order( $order_id ); // phpcs:ignore
WordPress.WP.GlobalVariablesOverride.Prohibited
     if ( ! $order ) {
           return;
     }
     $order_items = $order->get_items( apply_filters( 
'woocommerce_purchase_order_item_types', 'line_item' ) );
     $show_purchase_note = $order->has_status( apply_filters( 
'woocommerce purchase note order statuses', array( 'completed', 'processing' ) ) );
     $show_customer_details = is_user_logged_in() && $order->get_user_id() === 
get current user id();
     $downloads = $order\text{-}sqrted downloadable items();
     $show_downloads = $order->has_downloadable_item() && $order-
>is download permitted();
     if ( $show_downloads ) {
           wc_get_template(
                 'order/order-downloads.php',
```

```
array(
                         'downloads' => $downloads,
                         'show_title' => true,
                  )
            );
      }
      ?>
      <section class="woocommerce-order-details">
            <?php do_action( 'woocommerce_order_details_before_order_table', $order ); ?>
            <h2 class="woocommerce-order-details__title"><?php esc_html_e( 'Order 
details', 'woocommerce' ); ?></h2>
            <table class="woocommerce-table woocommerce-table--order-details shop_table 
order_details">
                  <thead>
                         <tr>
                               <th class="woocommerce-table__product-name product-
name"><?php esc_html_e( 'Product', 'woocommerce' ); ?></th>
                               <th class="woocommerce-table__product-table product-
total"><?php esc_html_e( 'Total', 'woocommerce' ); ?></th>
                         \langle/tr>
                  </thead>
                  <tbody>
                         <?php
                         do_action( 'woocommerce_order_details_before_order_table_items', 
$order );
                         foreach ( $order items as $item id => $item ) {\n$product = $item - %get_product();wc_get_template(
                                      'order/order-details-item.php',
                                     array(
                                            'order' => $order,
                                            'item id' => $item id,
                                            'item' \qquad \qquad \Rightarrow $item,
                                            'show purchase note' => $show purchase note,
                                            'purchase_note' => $product ? $product-
>get_purchase_note() : '',
                                            'product' => $product,
                                      )
                               );
                         }
```
## Продовження додатка Д

```
do action( 'woocommerce order details after order table items',
$order );
                         ?>
                   </tbody>
                   <tfoot>
                         <?php
                         foreach ($order->get order item totals() as $key => $total ) {
                                ?>
                                      <tr>
                                             <th scope="row"><?php echo esc_html( 
$total['label'] ); ?></th>
                                             <td><?php echo ( 'payment_method' === $key ) 
? esc_html( $total['value'] ) : wp_kses_post( $total['value'] ); // phpcs:ignore 
WordPress.Security.EscapeOutput.OutputNotEscaped ?></td>
                                      </tr>
                                      <?php
                         }
                         ?>
                         <?php if ( $order->get_customer_note() ) : ?>
                                <tr>
                                      <th><?php esc_html_e( 'Note:', 'woocommerce' ); 
?></th>
                                      <td><?php echo wp_kses_post( nl2br( wptexturize( 
$order->get_customer_note() ) ) ); ?></td>
                                \langle/tr>
                         <?php endif; ?>
                   </tfoot>
             </table>
             <?php do_action( 'woocommerce_order_details_after_order_table', $order ); ?>
      </section>
      <?php
      /**
       * Action hook fired after the order details.
       * @since 4.4.0
       * @param WC_Order $order Order data.
       */
      do action( 'woocommerce after order details', $order );
      if ( $show_customer_details ) {
            wc get template( 'order/order-details-customer.php', array( 'order' => $order
) );
      }
```